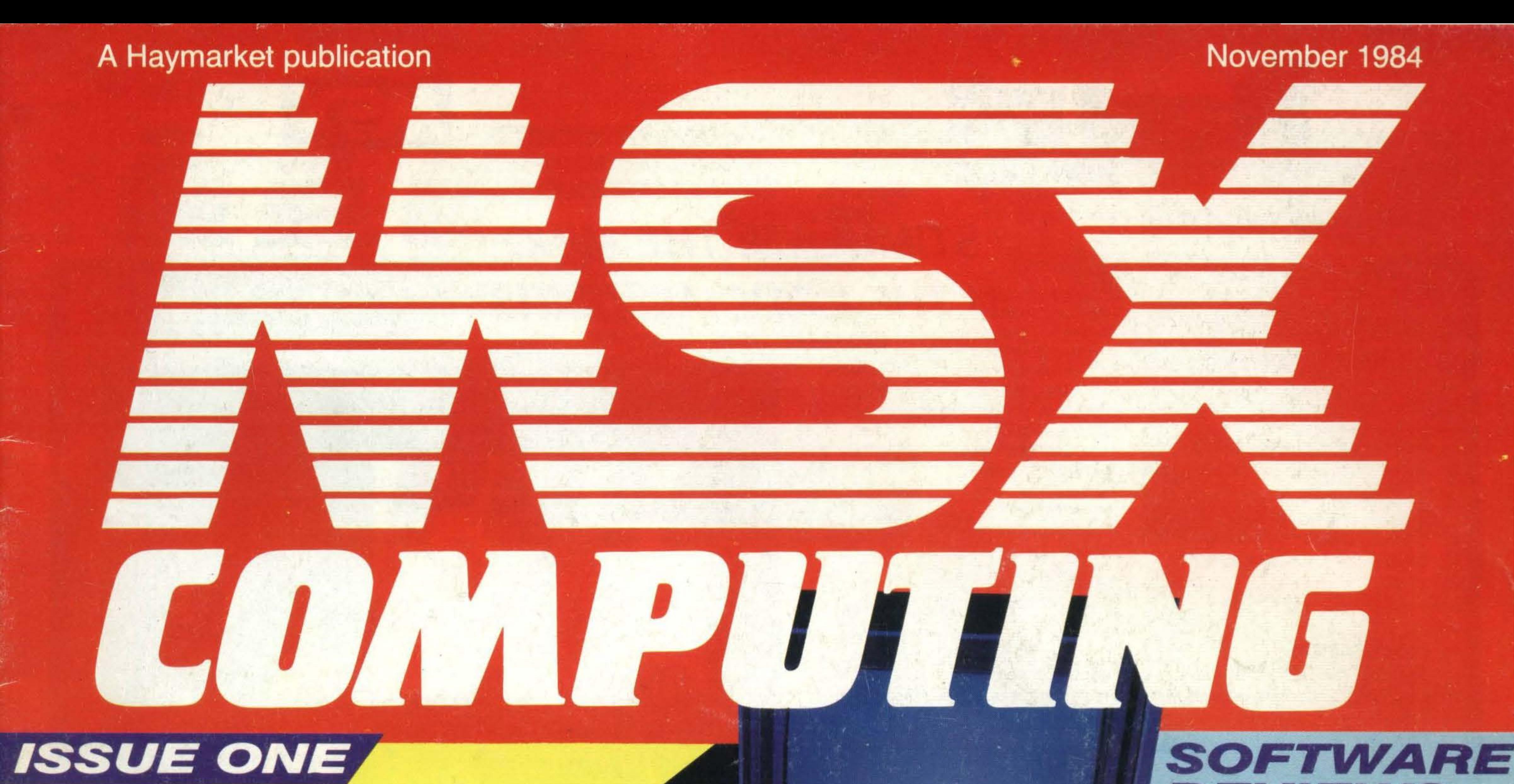

*<u>ARRESTORES ARRESTANCE</u>* 

### **MSXpansion!** - build up your system with add-ons

### DISC **SYSTEMS**

### **REVIEWS**

myth or reality? we look at =====�� CP/M compatibility

**DEPARTMENTS** graphics, games, music business, networks, robots

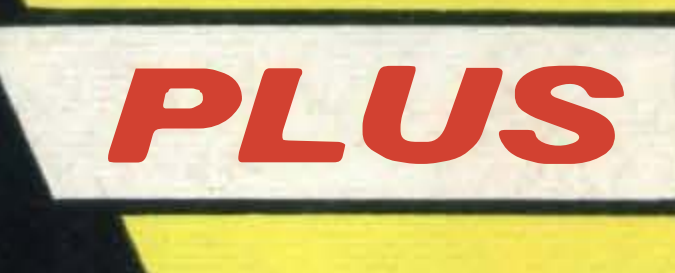

*<u>PARTICIPATION IN THE CASE OF THE CASE OF THE CASE OF THE CASE OF THE CASE OF THE CASE OF THE CASE OF THE CASE OF THE CASE OF THE CASE OF THE CASE OF THE CASE OF THE CASE OF THE CASE OF THE CASE OF THE CASE OF THE CASE O*</u>

games, applications and utilities put through their paces

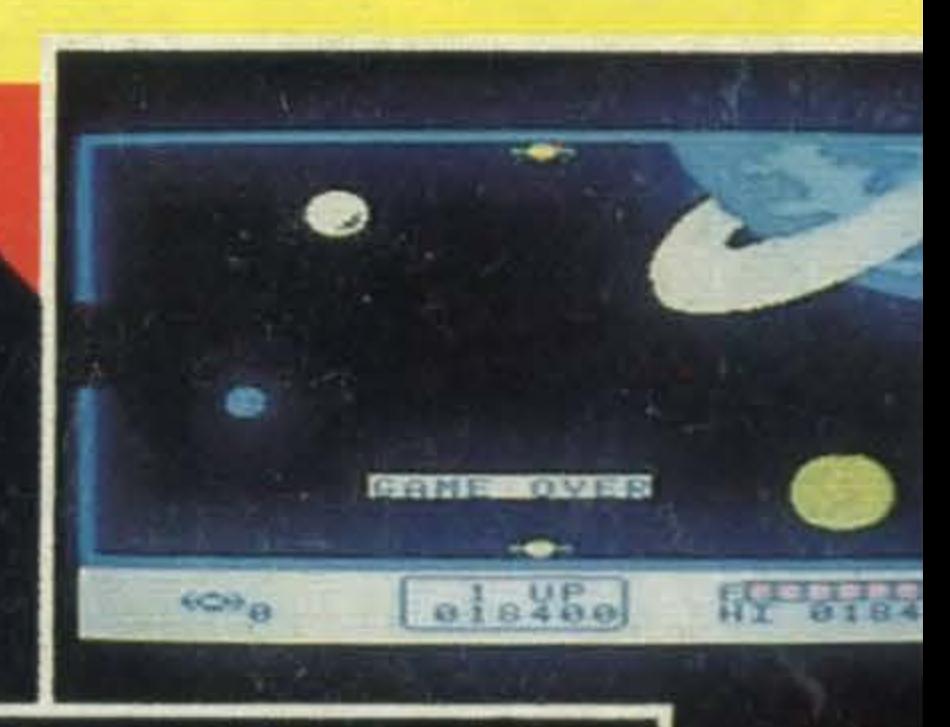

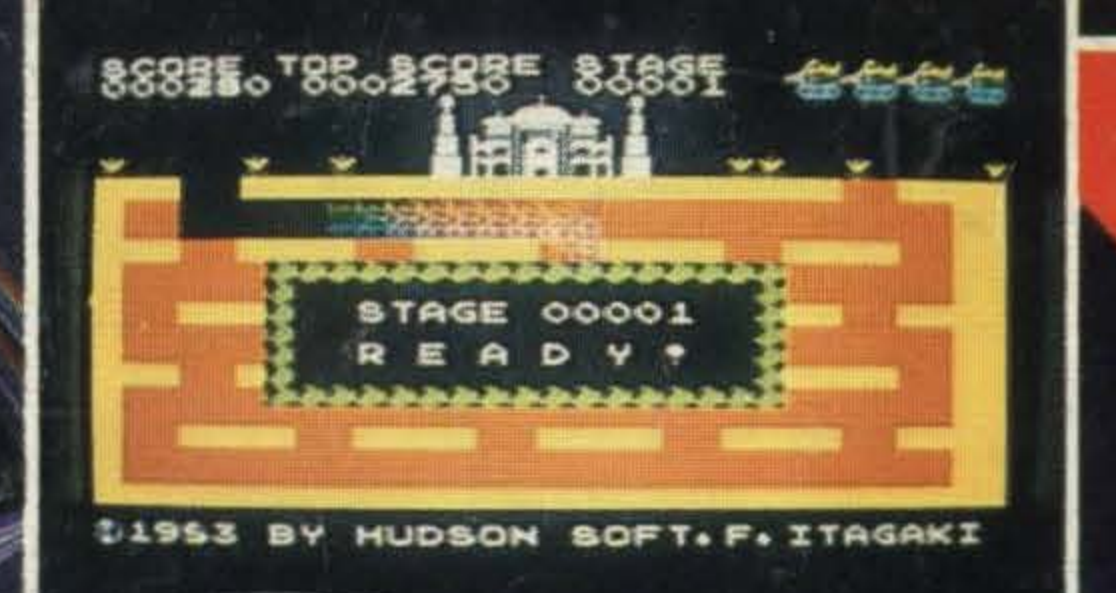

PLUS 8 pages of programs to type in and run

BASIC EXPLAINED make the most of MSX BASIC graphic commands

First issue FREE with What MSX?

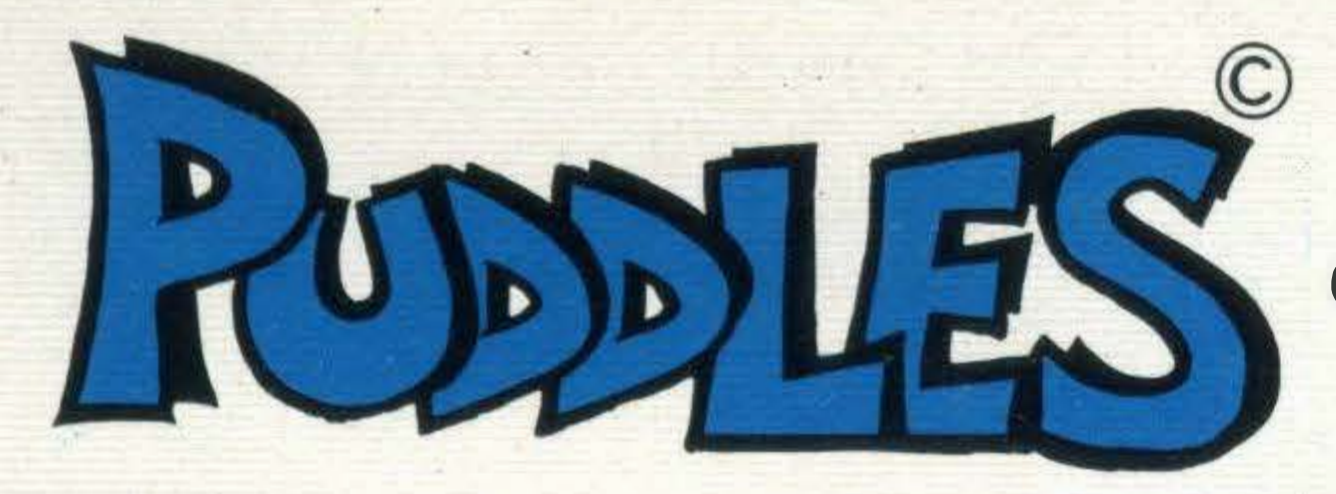

CHILDREN'S EDUCATIONAL SOFTWARE SERIES

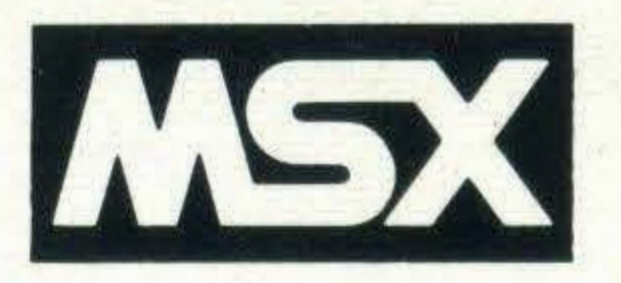

### STIMULATE THE MIND IN THE CRUCIAL YEARS

### INTRODUCTION TO NUMBERS (4-7 yrs)

Helps children to learn number skills by counting objects. lt provides the fundamentals of arithmetic.

Tape 1 Learn to count

Tape 2 Numbers adding up to 10

Tape 3 Numbers up to 120

### CALCULATION 1 (4-8 yrs)

Teaches the basics of addition and subtraction and is very helpful for children beginning to study arithmetic. Tape 1 Calculate the missing number Tape 2 Addition and Subtraction Tape 3 Subtraction from fixed numbers

> Teaches children to calculate using objects with assigned values and identify points on a graph. Tape 1 Assigned values 1 Tape 2 Assigned values 2 Tape 3 Points on a graph

### REFLEXES (5-8 yrs)

Helps keyboard familiarity and sharpens and develops reflexes which is important for all fields of learning.

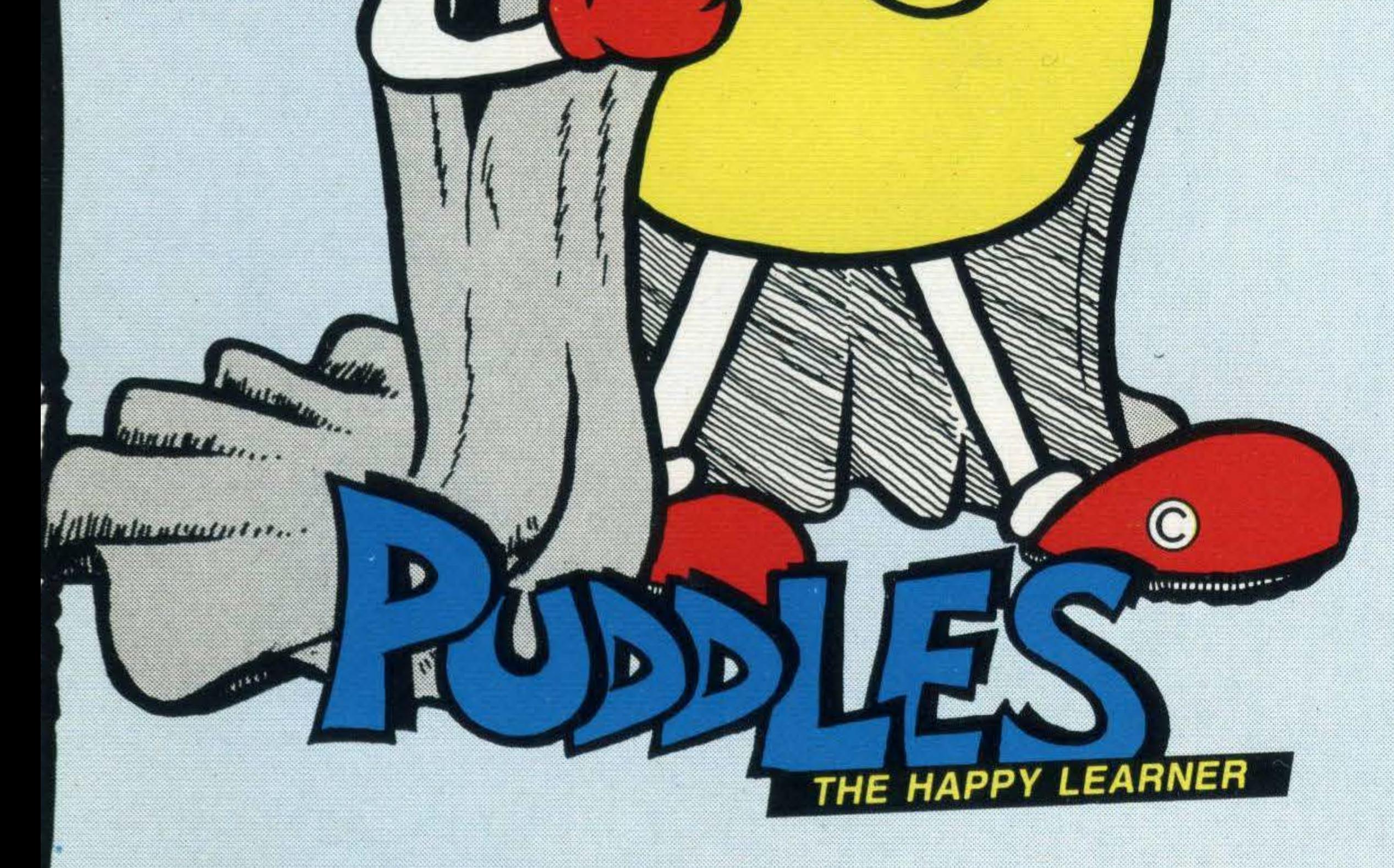

Tape 1 Exercises with numbers Tape 2 Exercises with the alphabet Tape 3 Exercises with shapes

### For further information please contact:

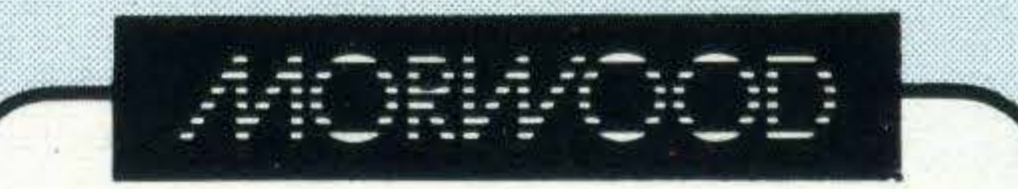

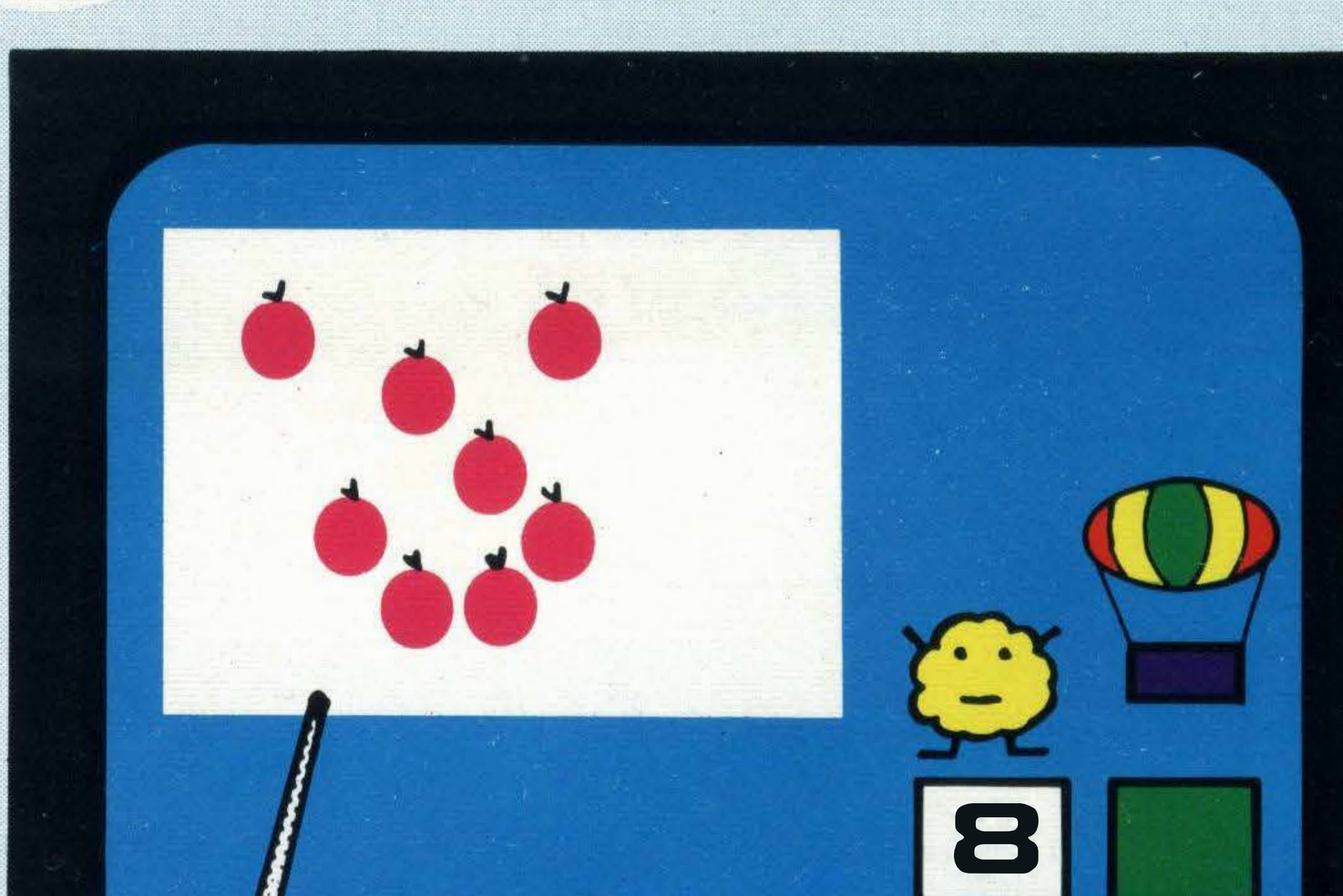

### **CALCULATION 2**

### $(5-8 \text{ yrs})$

●

Consolidates basic addition and subtraction skills preparing children for more advanced exercises. Tape 1 Count the missing objects

- Tape 2 Number size and sequences
	-
- Tape 3 Calculate using a grid

### 3 4 5 6 7 8 9 10  $2<sup>7</sup>$

### MEMORY (5-8 yrs)

Develops the childs ability to arrange, classify and memorize using numbers shapes and the alphabet. Tape 1 Memory Game Tape 2 Numbers and the alphabet

- Tape 3 Shapes and numbers
	-

### REASONING (5-8 yrs)

Morwood Products Limited Maple Walk, Bexhill East Sussex TN39 4SN ENGLAND Tel: National 04243 · 5840 Tel: International +44 4243 5840 Telex: 957485

MSX is a trade mark of MICROSOFT Corporation

PUDDLES Software developed by R&D Computer Company

EACH PACKAGE CONTAINS THREE SEPARATE TAPES!! \*

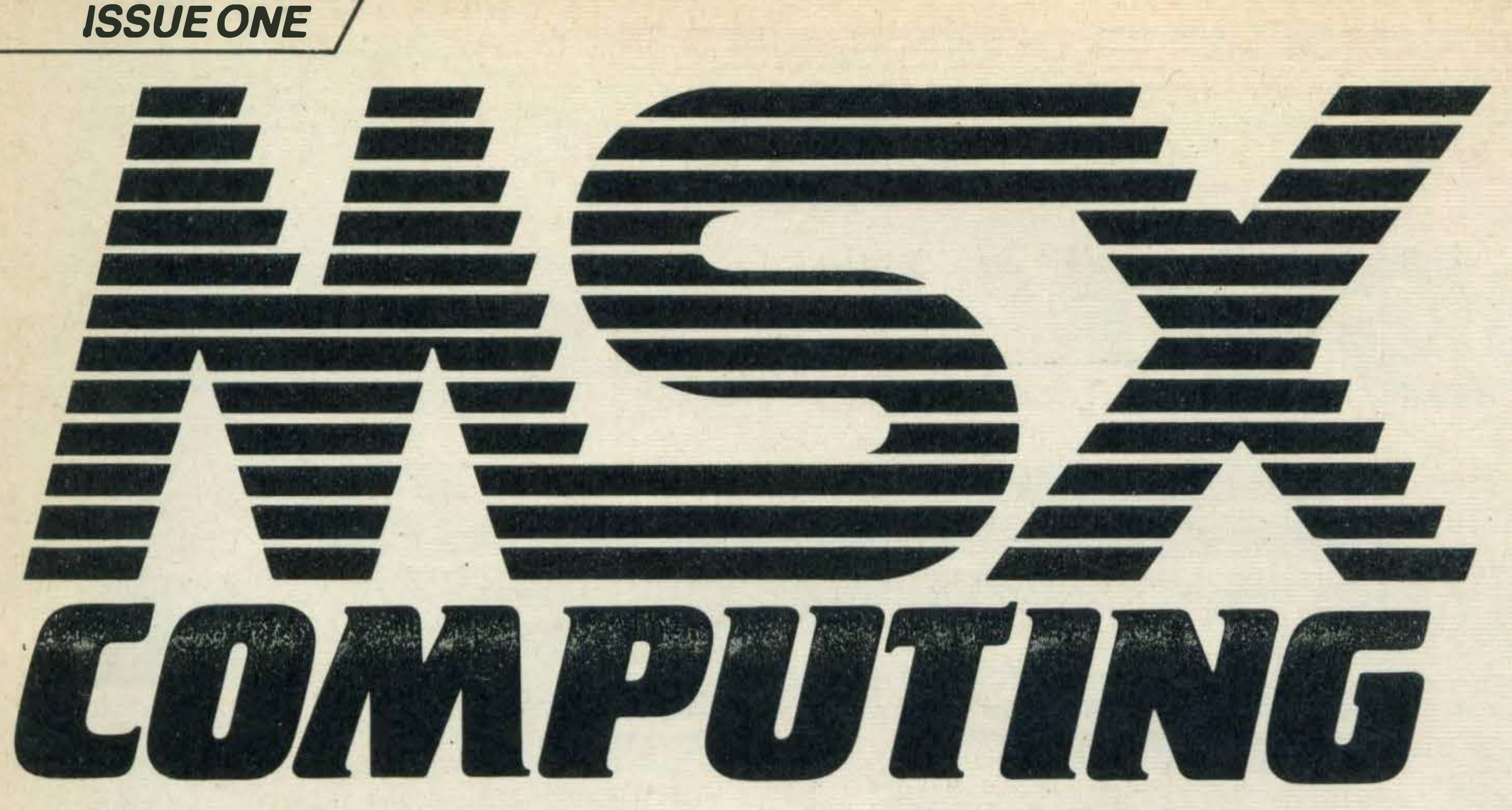

4 MSX Computing, the first magazine for the MSX user with news and reviews of micros, peripherals, new software (games and utilities) and listings to run

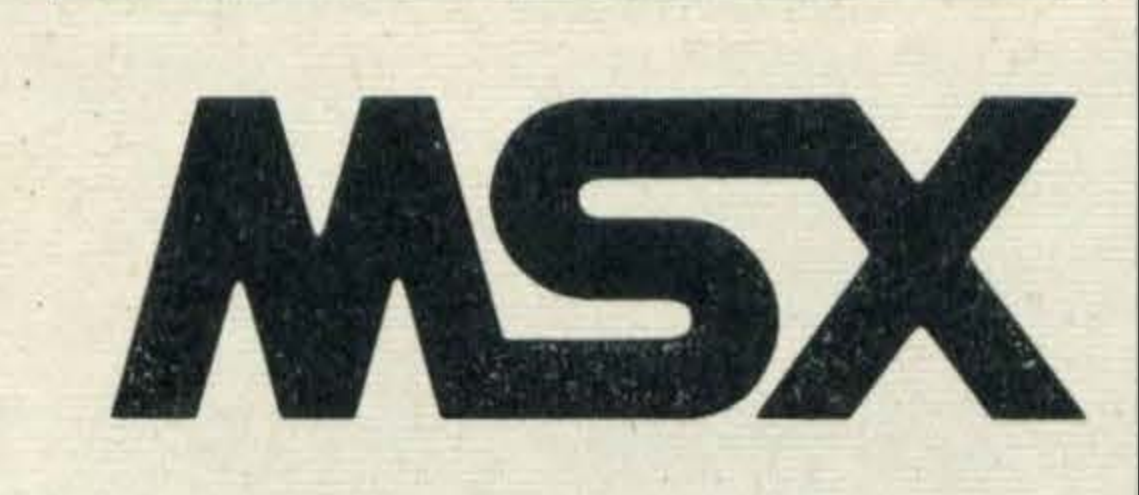

5 Show Report. MSX madeits public debut at the recent PCW

FEATURES=

- **MSXBASIC. Tom Satogetsto** grips with four important graphics commands in his first lookatthepowerofMSXBASIC
- 12 Expanding your MSX. Stretch your micro-putting the computer to uses beyond the ordinary. We look at how the MSX micro will be the core of a home leisure and business system
- 47 Housekeepingfordiscs. Jeremy Vine looks at the MSX Disc Operating System and

show. MSX Computing went

along to test reactions and see

the very latest software and

hardware

Each month our special interest pages will bring you the fullest details and newest ideas

17 Graphics. Computer art and paintboxes will soon be a familiar partoftheMSXscene. Welookat developments

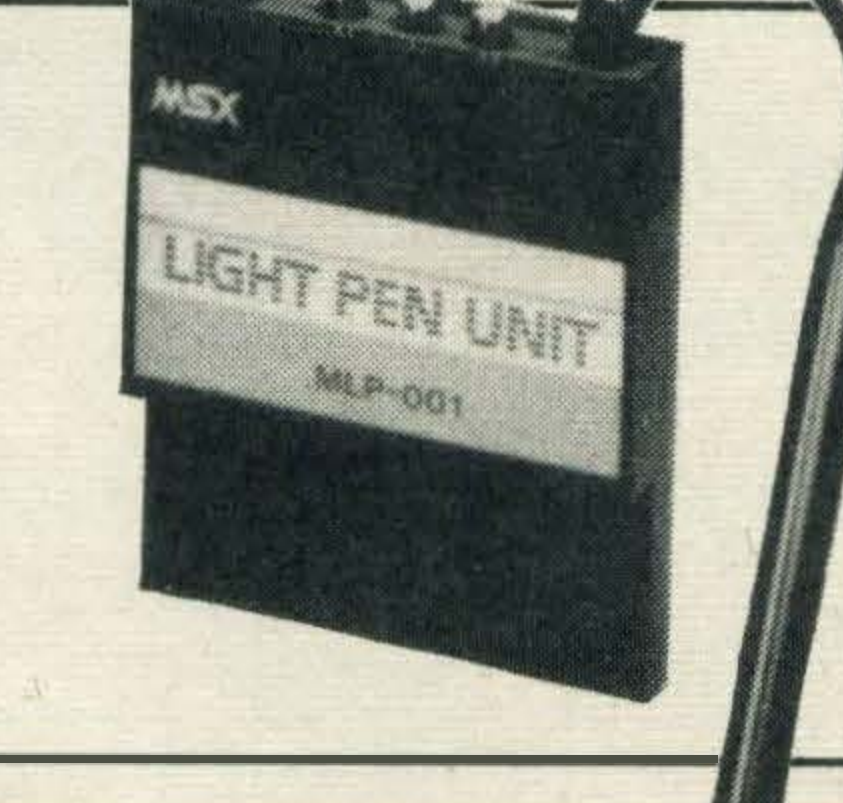

'Ground control to Toshiba. You're looking good. You are cleared to dock with Spectravideo **SVI-728.'** 

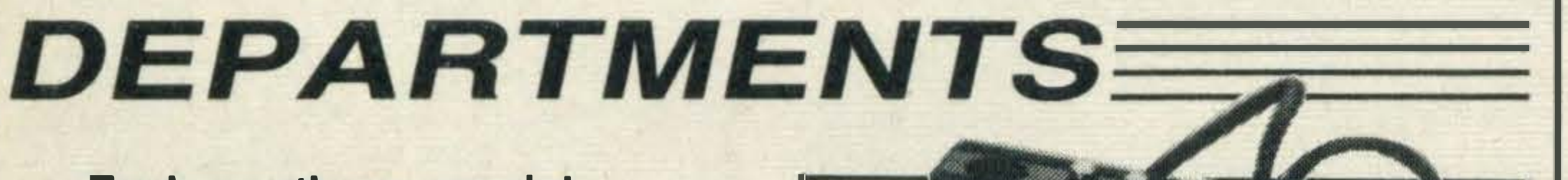

**MSX** boldly goes where no computer system has gone before. In an historic link-up, a Toshiba HXP570, four colour plotter receives its instructions from a Spectravideo micro while ground control runsCP/M on a discsystemjusttwowaysyour micro can expand.

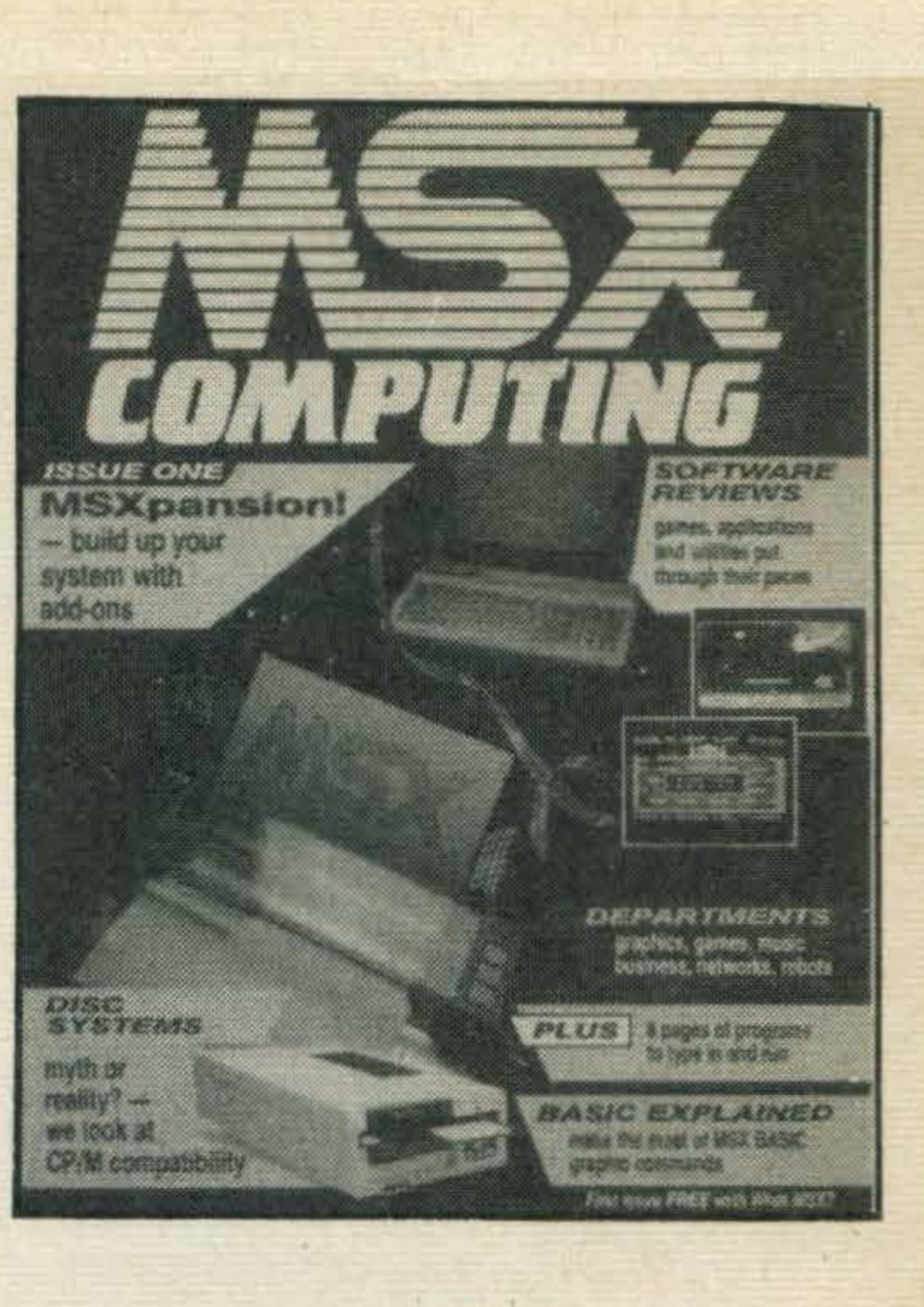

### WEL COME=

### EDITORIAL: Launch Editor: David Präkel Editor: Hazel James Deputy Editor: Steve Mansfield Assistant Editor: Julia Alexander Design: Fred Foot/Footprint Art Editor: Richard Grill

- 21 Networks. Getting micros to talk to each other
- 23 Business. Putting your computer to work. MSX makes an entry into the business world, undercutting plenty of the competition
- 24 **Robots.** Entertain your friends andscarethecat. Takecontrolof the physical world now

Photography: Dave King, Stan Papior Group Editor: Gareth Renowden Publisher: Paul Camp ADVERTISING: Advertisement Manager: DamianRoss

Printed by Chase Web Offset, St Austell, Cornwall

- 19 Games. The latest offerings from Konami, the cart kings, and a look at what Pioneer are planning for the video disc
- 20 Music. The computer is a powerful music manipulating tool. Already MSX peripherals include keyboards and music readers

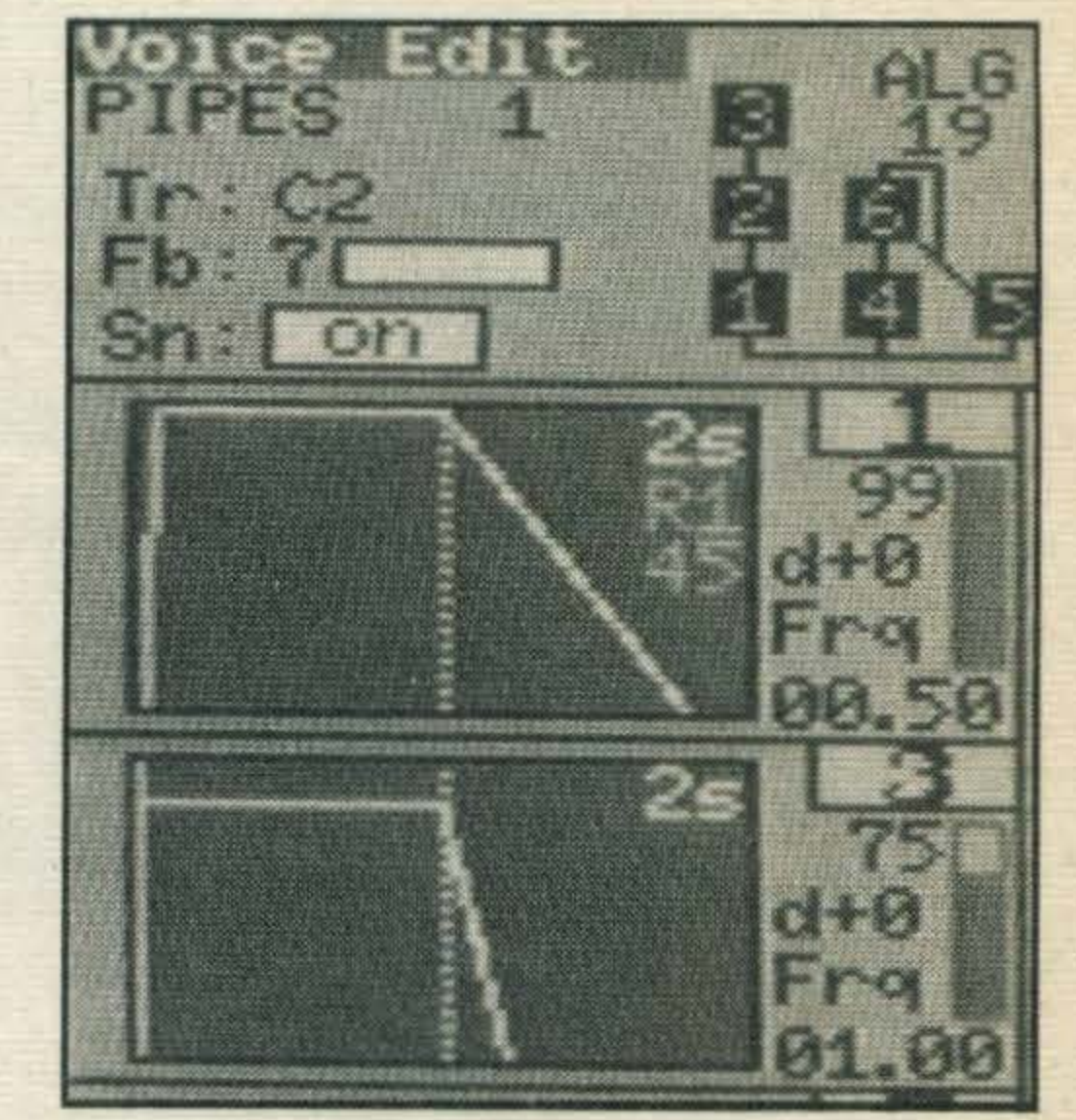

MSX Computing is published and distributed by Haymarket Publishing Ltd, 38-42 Hampton Road, Teddington, Middlesex TW11 0JE (01-977 8787). Subscriptions: UK£16per annum inc postage (overseas details on request). Back numbers from Book Sales, 12-14 Ansdell Street, London W8 5TR (01-937 7288). Every care is taken in compiling the contents of this magazine to ensure that they are correct and accurate, but the publisher can assume no responsibility for any effects from errors or ommissions. Manuscripts, copy and taped listings are submitted entirely at the owner's risk. Prices and data are accepted by us in good faith as being correct at the time of going to press. Prices quoted in the editorial are supplied by manufacturers and may differ from shop prices. © 1 984 Haymarket Publishing Ltd

### ..

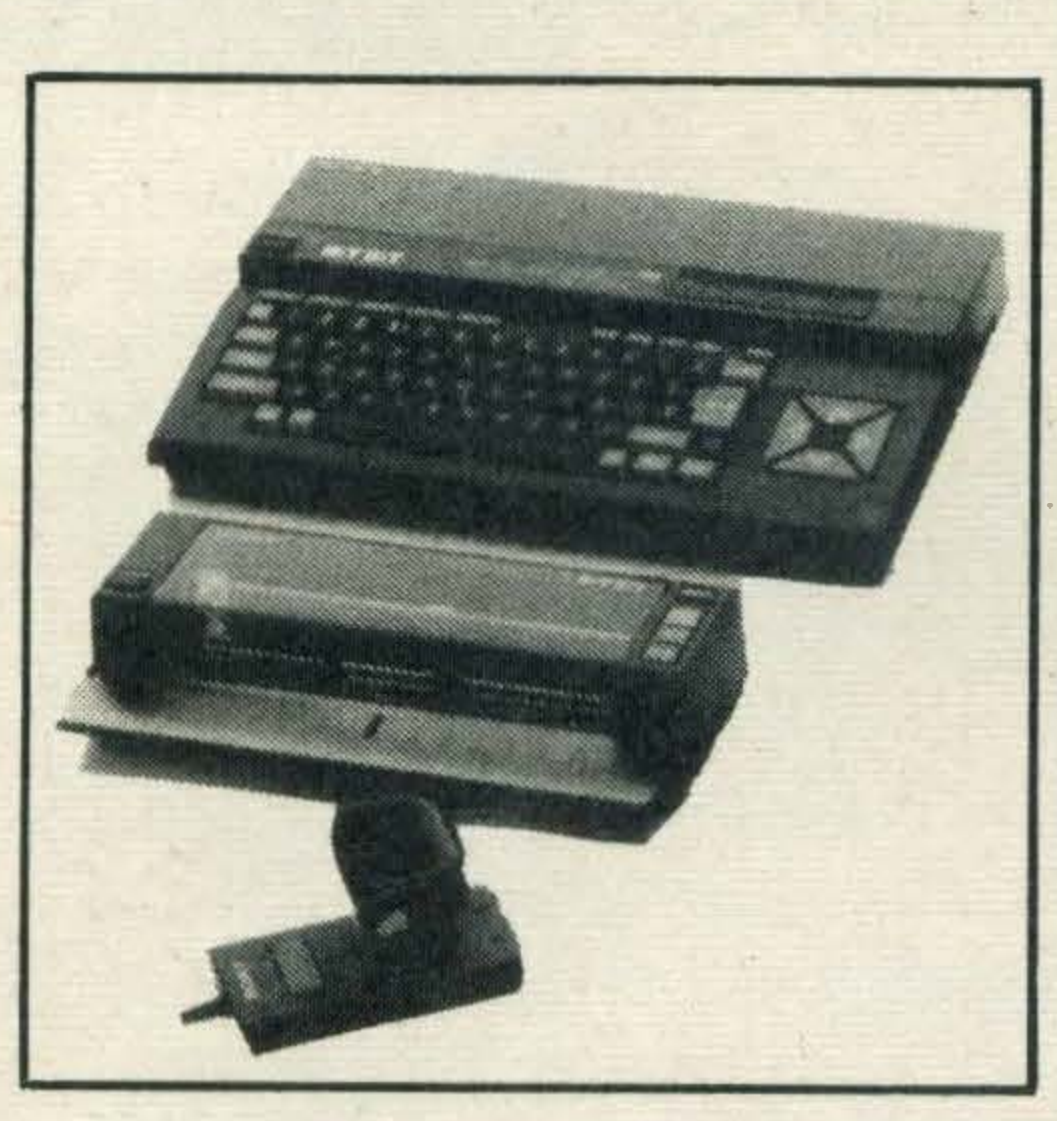

explains the extent to which it is compatible with CP/M software 26 Games, educational games, and utilities on cartridge and tape. Full reviews on the software available at launch

35 Tried, tested and ready to run program listings including a computerboobytrapand musical sequencer. Also Attack on New York-save the city from the aliens

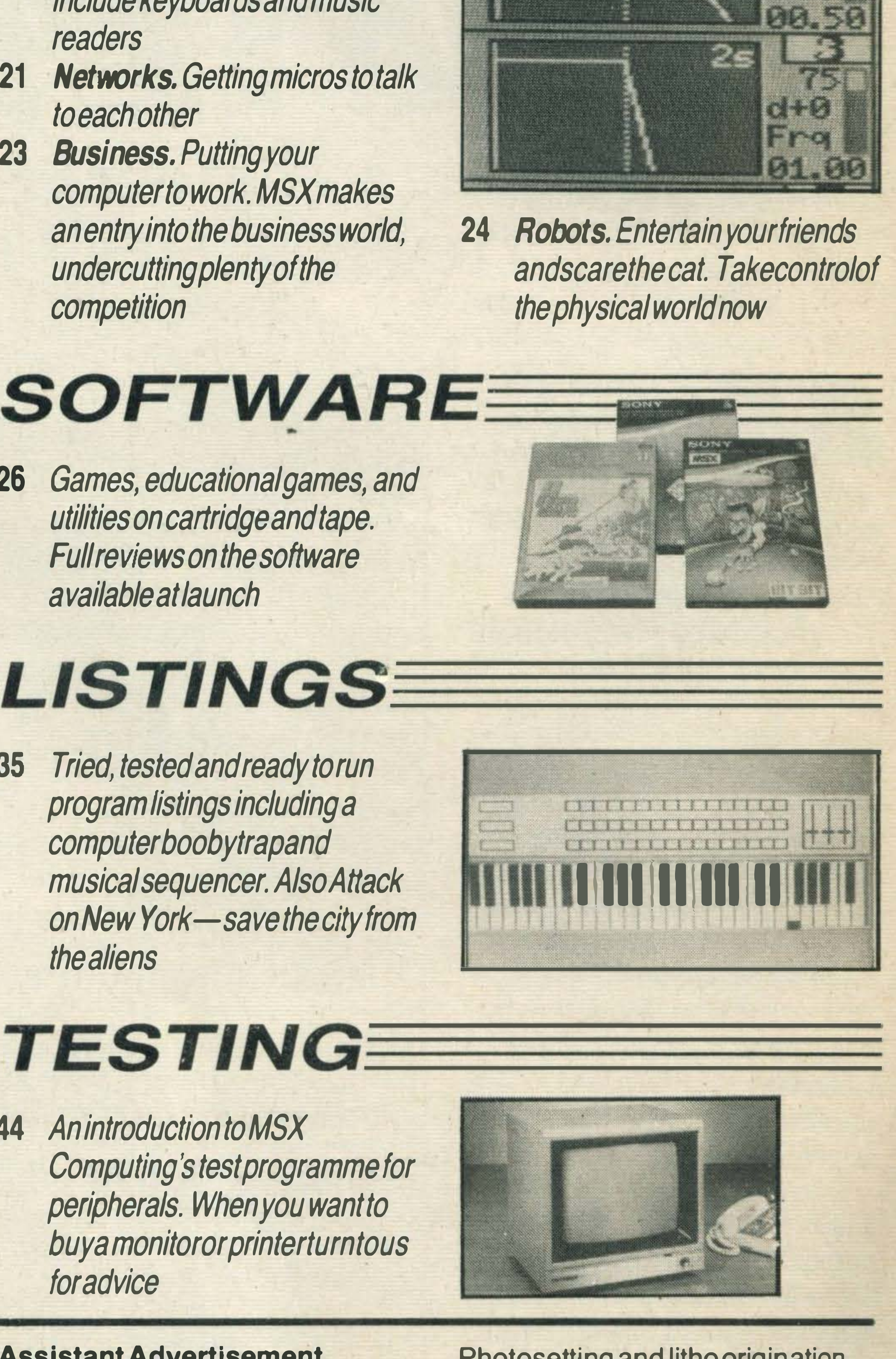

44 An introduction to MSX Computing's test programme for peripherals. When you want to buyamonitororprinterturntous for advice

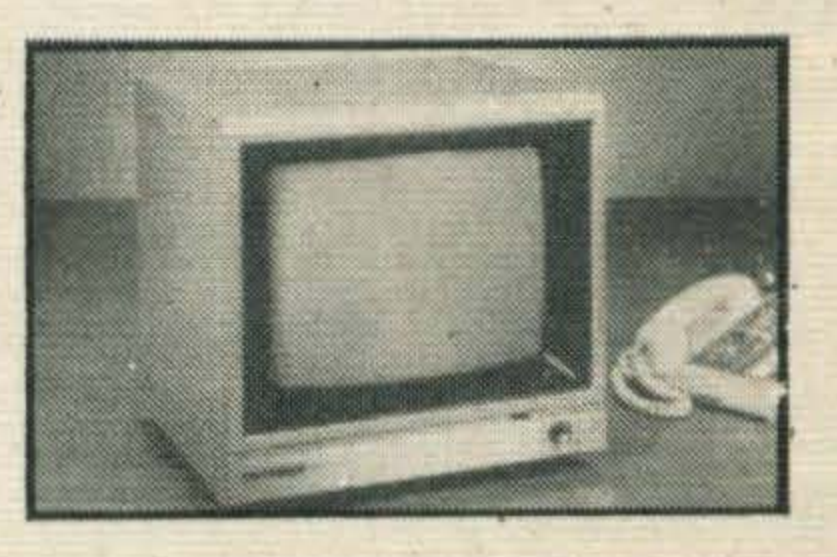

Assistant Advertisement Manager: Neil Aldritt Sales Executive: Caroline Marshall, Patricia Willmott, Alistair Collingwood Advertising Production: Julia Cox

Photosetting and litho origination by Meadway Graphics, Carlisle House, 198 Victoria Road, Romford, Essex RL 1 2NX

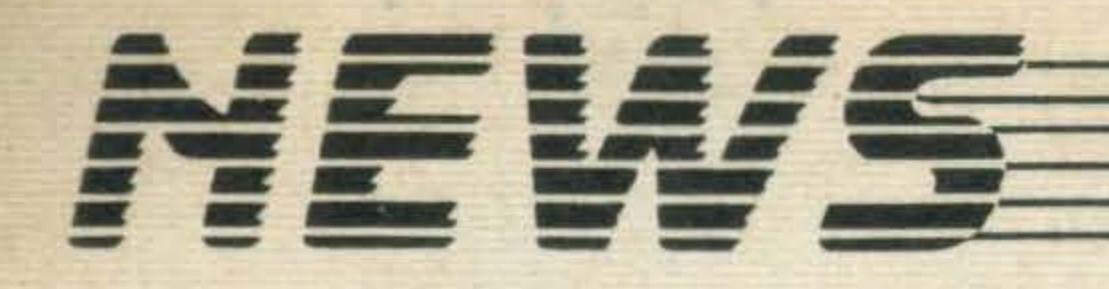

### WELCOME TO

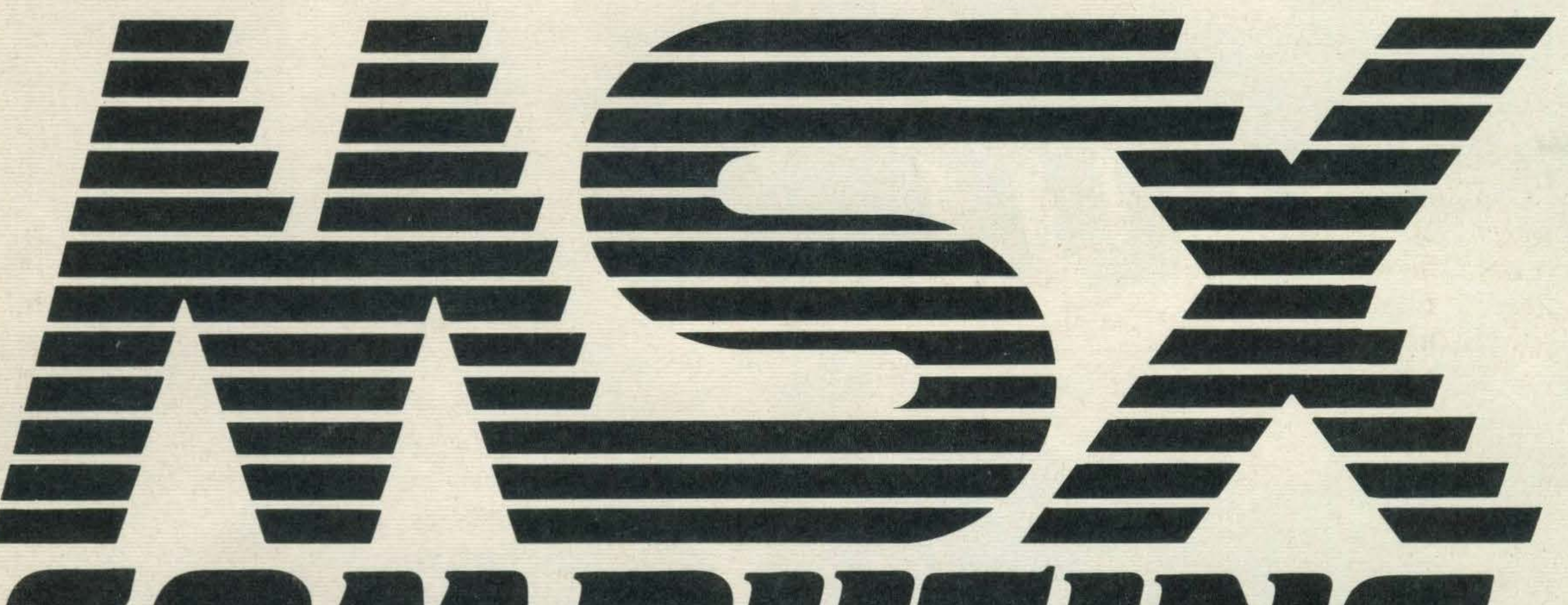

•

# $\frac{1}{2}$

### A brand new magazine for a new breed of computer

•

**SXcomputers** AV / have arrived in Britain. They're nowonsale in the shops around the country-and they will revolutionise the home computer market. They may even revolutionise thewaywethinkabout computers and the way we use them.

The world's first standard for home computers is here, and so is MSX Computing-a magazine designed to help you, the user and potential user, to understand and exploit these machines. MSX Computing isn't just a magazine about a standard it intends to become the standard others will have to follow. Elsewhere in these pages, and in the pages of our sister magazine What MSX?, you'll find a full description of what MSX computers are and what they can do for you. We've covered everything you'll need to know before buying a machine, and a lot that'll help you get started with it when you've bought it. But once you've got an MSX computer, you'll need a constant flow of information about MSX computing. MSX

The December issue will be packed with interest. Included will be the second part of our series about using MSX Basic, which will build up to a handy reference guide for the keen programmer. There'll be test reports on printers and monitors and an exclusive review of the first MSX 'music'  $micro - written by a$ 

Computing will provide it. News about new products peripherals, add-ons, new machines, new software. If it's got anything to do with the MSX system, you'll read about it in MSX Computing. Hints and tips about programming? Lots. Program listings to type in and RUN? A wide variety. Tests on key peripherals? Regularly. Incisive software reviews? On games, on business, on any software written for MSX.

•

well-known name from the music industry. Don't miss the competition to win the first set of Activision games for the MSX format (over £1 ,000 worth of prizes!).

The important thing to remember is that MSX Computing is here to help you - the MSX owner and userto get the most out of your machine. We need you, and we hope you'll need us. Tell us about your experiences problems, ideas, praise or anything. Tell us what you want, and we'll do our best to provide it within the pages of .MSX Computing, Britain's first MSX user magazine — and the best. Look out for the December issue, on sale November 21st, price 85p. Order it from your newsagent now!

WE NEED YOUR PROGRAMS If you've been hacking through MSX and developed a useful little program you'd like to share with our readers, don't hesitate to send us a copy. Tapes only, please (and don't send the master), and if the LIST is good enough for readers to RUN, we'll pay a good rate and give you credit as well!

There'll be reviews on all the latest software (and we're expecting lots), and pages of program listings. And there will be our exclusive 'MSX departments', covering computer networks, music, graphics, business uses and games. Plus our experts

'MSX Computing will be playing an active part in developing services on MSX-Net, the Telecom Gold-based network for MSX owners. If you're on the 'net you'll be able to reach us'

> answering your MSX queries and problems.

> As if that wasn't enough, MSX Computing will be playing an active part in developing services on MSX-Net, the Telecom Gold-based network for MSX owners. If you're on the 'Net, you'll be able to reach us through electronic mail, and

you may even be able to download software featured in the magazine (that's under development at the moment).

• �������������������������������������j����:=�=

# $-$ -------------�-----------------,

-=----------------------------------------------------------------------

-- �- = � ---

SX made its first significant public appearance at the September PCW Show. Though none of the major manufacturers took stands, many software companies had MSX computers on view and in use.

Microdealer UK took the opportunity to show the AVT Goldstar, a Korean-made MSX machine selling for under £240. lt is previewed in What MSX?, but it's worth a quick summary here. The specification is basic MSX, as is the keyboard layout. The machine is attractively designed, although the keyboard response can't be numbered among the best. But at the price it's hard to complain. Microdealer UK was also showing a most interesting baseless joystick. lt has a capsule of mercury inside, detecting stick movements and thus affecting the screen object. lt should be in the shops soon. Hudson Soft is a major Japanese software manufacturer. Its products are being imported by Kuma, and many are reviewed in this issue. For the future, it plans to convert Stop The Express, a best seller on the Commodore 64. You have to run along the tops of railway cars, avoiding villains, leaping gaps and so on. Pretty Sheep is another game due for release next year, where you have to shepherd sheep into a pen against the clock. A wolf may hamper you and there's a girlfriend to meet too. lt's aimed at young children and is already a big hit in Japan. HuCALC is a business oriented program due soon. lt is a spreadsheet and seems to have virtually everything you could want. Two new accessories were also displayed on the Hudson Soft stand. They are made by Mitsumi Components.

The first is called the Quick

Our reporters found plenty of interest at one of the largest computer shows held in the world

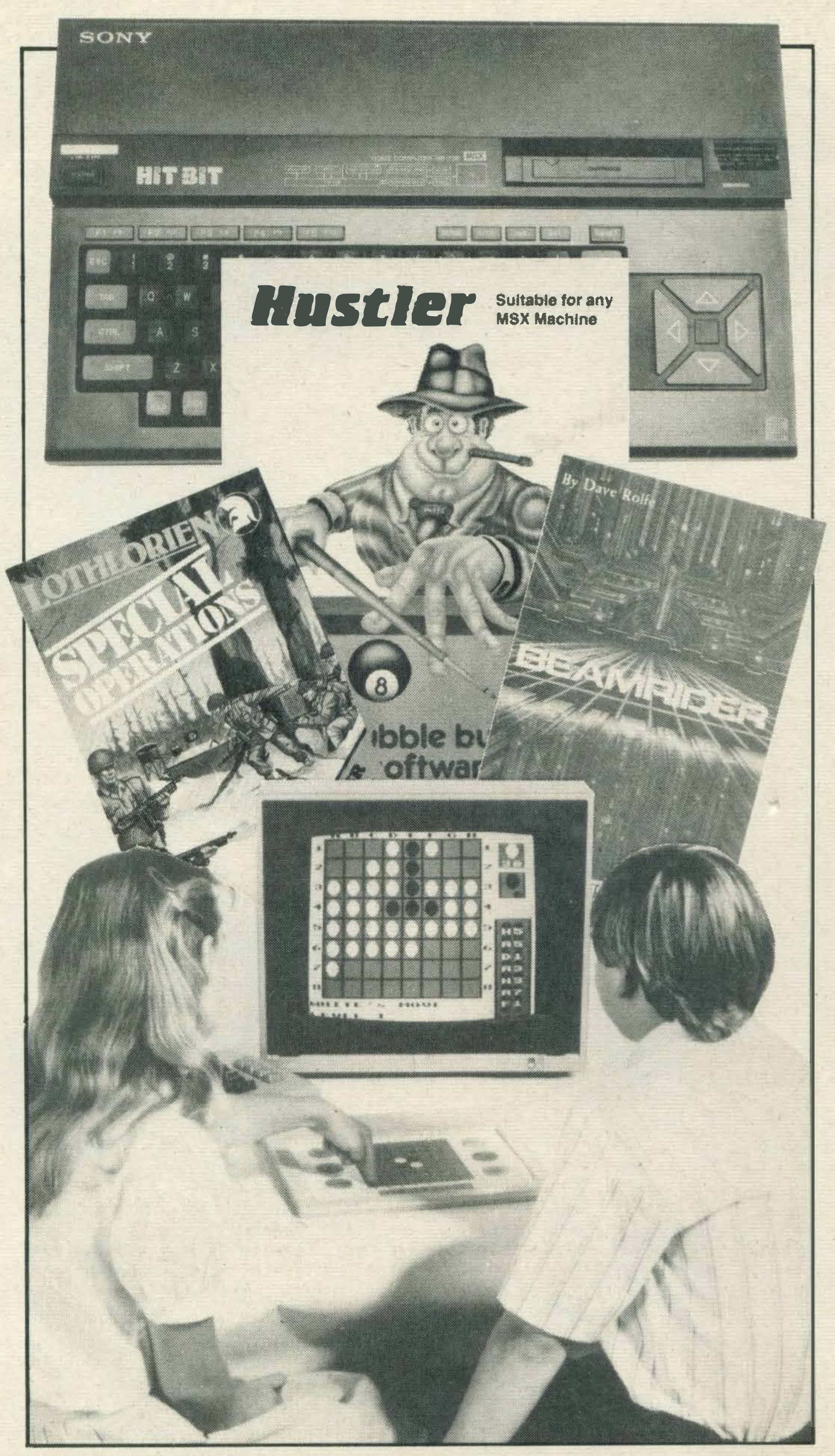

**Touchmaster was** displaying its new touch sensitive pad, with all sorts of programs running. Users touch symbols on a pad overlay, instead of using the keyboard. No MSX version of the pad is available yet, but the company plans one for the very near future. Premiere Microsystems had a few MSX programs on show too, including a sophisticated word processor called Wordmate. It is to cost around £25 and looks promising. Premier also has a machine code monitor, a gambling compendium, a home accounts pack and several other programs due soon. Reaction to MSX at the show was fairly mixed. A number of software companies are taking a wait-and-see approach. They're biding their time until machines are here in sufficient quantities to make heavy investment worthwhile. Others were very eager to get started on writing software, but were waiting to receive machines from the MSX working group. The working group also managed to create some ill feeling on the press day by dragging a large group of journalists, kicking and screaming, down to the South of France, when they should have been living it up in Olympia. Overall, though, the response to MSX was encouraging. There seems to be a general awareness in the trade that those companies involved in the home micro business can't afford not to be involved.

Just a few of the items on the stands at the recent PCW show at Olympia, London

Disk Drive. lt takes 2.8in disks, each of which can store 64K of data on each side.

Access is sequential, though an operating system to

give random file access is planned. Access time is eight seconds to load an entire side and the whole unit interfaces to a cartridge port. The price in - -

 $\overline{\phantom{a}}$ 

 $\blacksquare$ 

Japan is around 35000 Yen (about £110). Discs cost the equivalent of £1 .50 each. The Mitsumi Joy-Card is a type of joystick. Measuring 12cm by 6cm, it has an eight-way rocker switch and two fire buttons. When available, it should cost around £10.

5

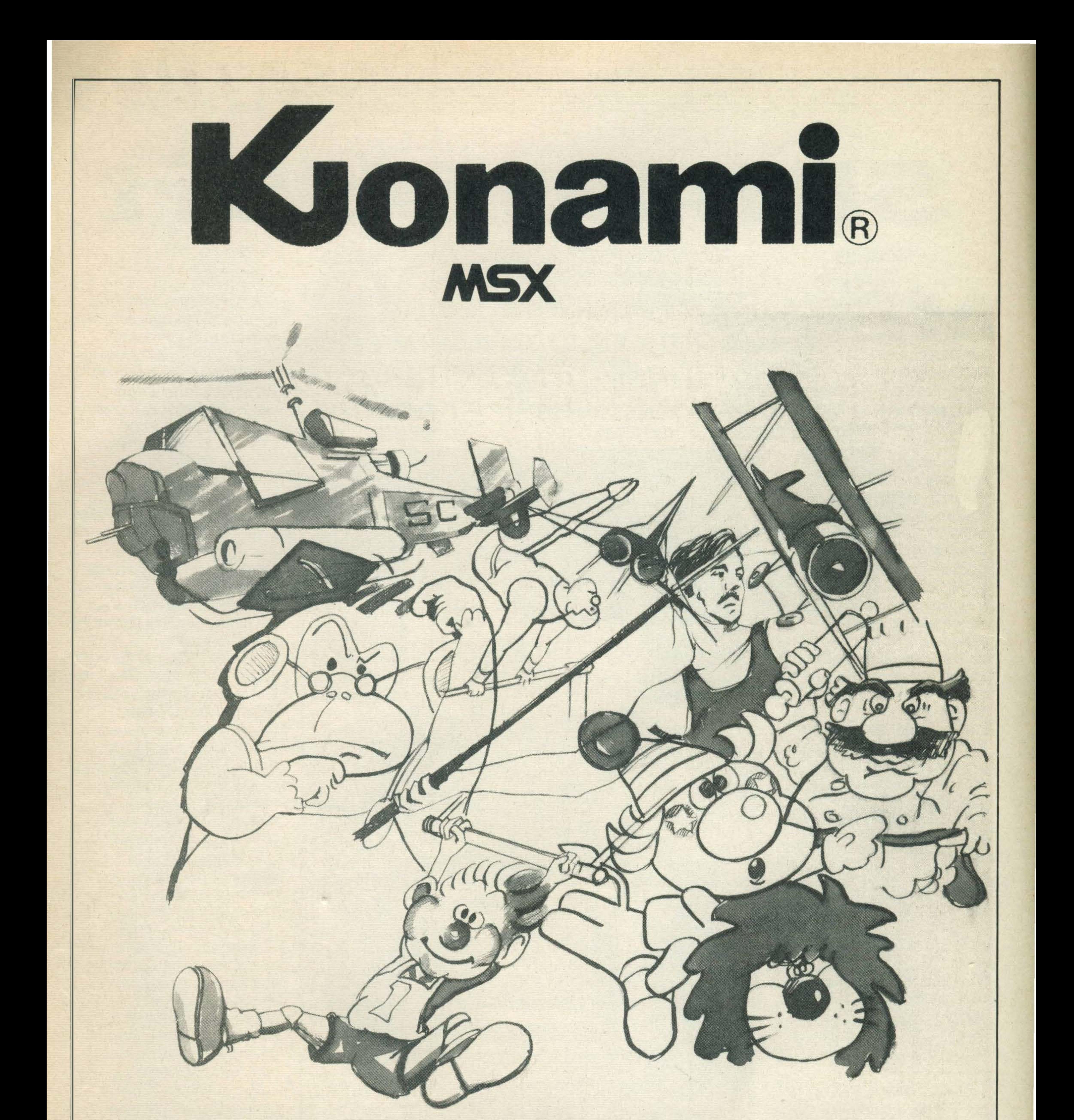

### NOW KONAMI BRINGS A WHOLE WORLD OF ADVENTURE INTO YOUR HOME WITH · MSX CARTRIDGES

### KONAMI LTD Television House, 269 Field End Road, Eastcote, Ruislip, Middlesex HA4 9LS Tel: 01-429 2446 Telex: 883978 KONAMI G

### <u>SEATIRE</u>

# GRAPHC DESIGN

Starting off our series on MSX Basic, Tom Sato investigates the finer points<br>of computer graphics

**The first thingyou** will want to dowhen you have bought your computer is to write some simple programs. One of the best introductions to computer programming is through computer graphics, because it is relatively easy and can produce some interesting effects.

**MSXBASIC is equipped with** a wide range of graphics commands and here we shall investigate how to use four of them-namely LINE, COLOR, **CIRCLE and PAINT-todraw** 

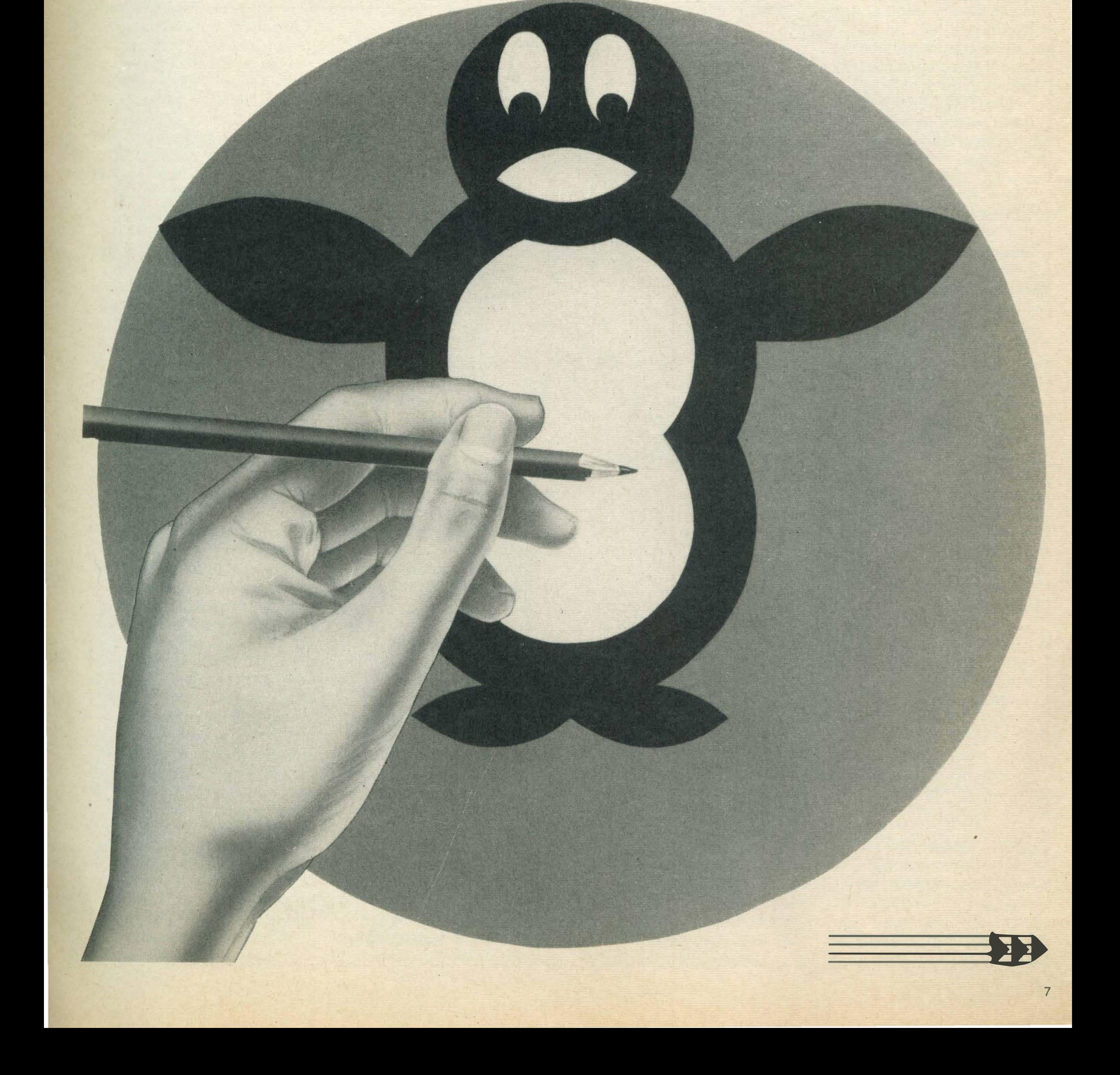

### .. - -

To start with, let's lookatthe high resolution mode on the MSX. It has a resolution of 192 by 256 pixels or points (figure 1) and you can use any of 16 colours. To enterthis mode you mustexecute:

pictures on the high resolution graphics screen.

### SCREEN 2

If you try typing in SCREEN 2 as it is, all you'll see is a flash and the computer will return to text mode. You must use the SCREEN statement within a program. Also, to stop the computer from forcing the display back to the text mode, you will need an infinite loop at the end ofyourgraphicsdisplay program in order to hold the computer in the graphics mode. Therefore the general configuration of a graphics demonstration program will look like:

### **10 SCREEN 2**

5 light blue 6dark red

• • •

does not change unless a CLS statement is executed. Let's say you want a light yellow foreground, a black background and a medium red border. The program will look like this:

. . . your program

• • • 9 000 GOTO 9000(this is the infinite loop)

> **10SCREEN2** 20 COLOR 11, 1, 8 **30 CLS** 40GOT040

Now that we have sorted out the display colour, let's look at the LINE command and the 'co-ordinates specifier'. To draw a straight line you have to give two co-ordinates-the start and the end pointsusing the following syntax:

 $\sqrt{2}$ 

LINE (<co-ordinates specifier>)-(<co-ordinates specifier>)

Having entered graphics mode, one ofthefirstthingsyou should do is to change the background, border and foreground colour. There is a choice of 16 colours; **Otransparent** 1 black 2 medium green

31ightgreen 4dark blue

7 cyan

8 medium red 9lightred 10 darkyellow 11 lightyellow 12dark green 13 magenta 14grey 15white

Using the COLOR command, which has the syntax:

COLOR<foreground colour>,<br/>background colour>,<bordercolour>

To draw a straight line from co-ordinates 20,20 to20, 1 00 use either:

If you want to draw a line in a different colour to your foreground colour, that colour is specified at the end of the line statement. For example, to draw a line in black:

### $LINE(10, 10) - (10, 100), 1$

you can select the colour of the display. Bear in mind that the colourofthe graphicsscreen

X

rv

 $\mathsf{m}$   $\mathsf{m}$ 

rh

This is not all that the LINE statement can do. It can also draw rectangles and squares in colour, as well as give you the option to fill the rectangle drawn. To do this you need to use the 'B' prefix (Bstands for Box), give the co-ordinates of the top left hand corner of the rectangle in the first co-ordinate specifier, and the bottom right hand cornerinthesecond. To draw a square it is probably easier to use the relative co-ordinates and give the length of the sides. This is a short demonstration program.

The screen, as mentioned above, is 192 by 256 pixels with co-ordinates (0,0) atthe top left hand corner and (255, 191) at the bottom right hand corner. There are two ways of specifying co-ordinates. One is

### $LINE (20, 20) - (20, 100)$

to give the absolute position on the screen i.e. (100,75). The other is to give a relative position from the last co-ordinate referred to by the programi.e. STEP (0,10). STEP (0,10) refers to the position which is0 points off-set in the X direction and 10oft-set in the Y direction, from the last point visited.

### or

ASPECT RATIO =  $\frac{N}{N}$ 

### LINE (20,20) - STEP(0,80)

These give the same result. lt is also possible to abbreviate the first co-ordinate specifier. The computer will assume the last co-ordinate visited to be the starting address, e.g.

### $LINE - (50, 100)$

Take note that you always require the '-' minus sign with the LINE statement.

where the last number, 1, refers to the colour of the line.

### 10 SCREEN 2 20 LINE (10,10) - (40,20), **15,B** .. rectangle in white

30 LINE (80,20) - STEP(20,  $(20, )$ , 10, B .. squares with sides 20 40 LINE (50, 100) - (80, 120), 7, BF

.. rectangle filled in cyan **50 GOTO 50** 

The BF in line 40 means Box Fill, and will fill the rectangle with the colour specified, in this casecyan.

ltisworth mentioning that the square drawn in figure 2 will not strictly be a square, despite the factthat in terms of co-ordinates all four sides are of length 20. This is because the UK version of the MSX system gives a more squashed picture than the Japanese one. There is nothing to remedy this situation but to draw a vertically long rectangle to make it look square on the TV screen. The samegoesfor circle drawing, with which we will deal next. The CIRCLE command is as versatile as the LINE command, so let's start with how to draw a circle on the screen. To draw a simple circle you must specify the centre of the circle and its radius. If the centre of the circle is outside the screen or the radius is too large to accommodate the entire circle, the computer will only drawuptothe edges. There is no need to worry if you go beyond the actual display screen. The CIRCLE command's syntax is as follows:

CIRCLE < co-ordinates specifier>,<radius>, <colour>

### 1. 4 **30 GOTO 30**

To draw a horizontally elongated ellipse, the aspect

 $\frac{1}{4}$ 

The co-ordinates specifier is thesameasthe LINE command and both the relative and the absolute format can be used.

Try this simple program.

10SCREEN2 20 CIRCLE (100,80), 70, 15 **30 GOTO 30** 

If you RUN this program, you will notice that the circle is slightly flattened. You can remedy this by giving an aspect ratio of 1 .4 to the circle. The aspect ratio is the ratio of the vertical radius to the horizontal radius and is used in producing

(0,0)

:

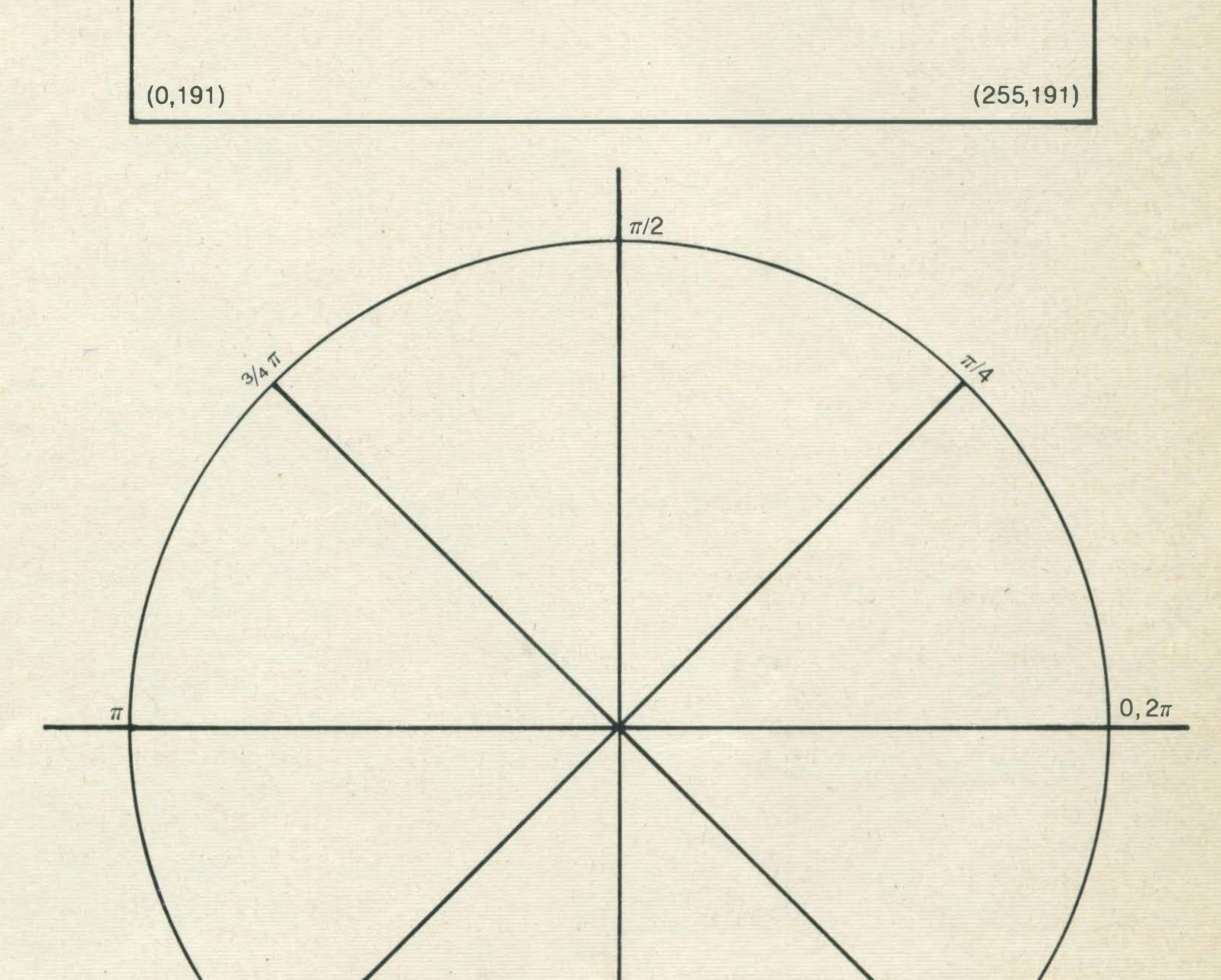

ellipses (see figure left):

CIRCLE <co-ordinates specifier>,<radius>, <colour>,,,<aspectratio>

**PAN** 

Don't worry about the extra commas between colour and

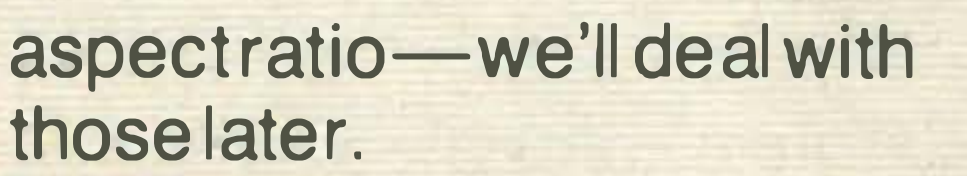

 $3/3 \pi$ 

Where  $\pi$  = 3.14159

Using the above syntax for ellipses we can now draw a true circle on the display as follows:

10SCREEN2 20 CIRCLE (100,80),70,15,,,

### MSX—BASIC

(255,0)

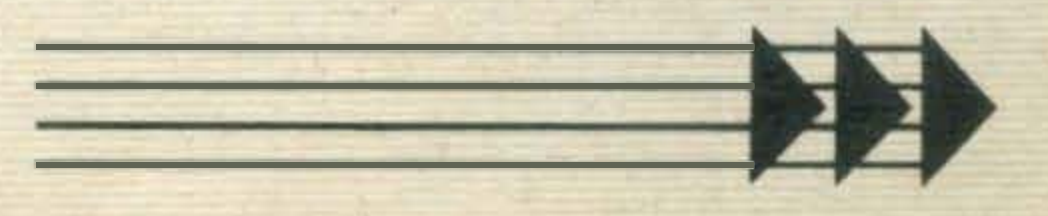

ratio must be less than 1 .4, and for a vertically elongated one, more than 1.4.1fyou omitthe aspect ratio, the computer will assume it to be 1.

CIRCLE <co -ordinates specifier>,<radius>, <colour>,<start angle>,<end angle>,<aspectratio>

With MSX, it is even possible to draw just an arc:

lt is even possible to draw two lines from each end of the arc to the centre, to give a fan shape. This technique is used in making pie charts, and is achieved by means of simply adding a minus sign to the start and end angles in the CIRCLE command. Here is a simple example to draw a pie shape:

The start angle is the angle where the arc begins and the end angle is where it finishes. The angle must be in radians and it is as indicated in figure 4. You may have noticed already that MSX does not provide you with the value of PI so you either have to define PI or work it out. The simplest and the most accurate way to calculate PI is to use the formula PI=4\*ATN(1). Here is a short example program:

. 10SCREEN 2  $20P1 = 4*ATN(1)$ 30 CIRCLE (100,80), 70, 15, =  $0.1, =$ PI, 1.4

10SCREEN 2  $20$ PI=4\*ATN(1) 30 CIRCLE (100,80),70,15,0,  $PI/4, 1.4$ 40GOT040

```
-+------t--
         150 LINE (75,75) - (35,70),1
         160 LINE -(45,80),1
�--��:--
         170 LINE -(70,90),1
         180PAINT <38,71>,1 
         190PAINT <150,81>,1 
                                    ۲.
--+------t--
         200 CIRCLE (100, 65), 20, 15
         210PAINT <100,60),15 
         220 CIRCLE (92,63),5,1,,,1.5
         230 PAINT (92,63), 1
         240 CIRCLE (108,63),5,1,,,1.5
         250 PAINT (108,63),1
--+----+--
         260 CIRCLE (100,103),25,15,,,1
         266PAINT < 100, 103) , 15 
         270 CIRCLE (100, 123), 26, 15
-+--�-
         280PAINT <100,143>,15 
         290CIRCLE (100,83>,26,10,.2,3,.2 
         300CIRCLE (100,80),26,10,3.3,6,.33 
         305PAINT <100,83>,10 
�--��-
         310 CIRCLE (100,78),15,10,3.3,6.2,.9
         320PAINT <100,90>,10 
         330PAINT (100,79),10 
 \mathbf{z} = \mathbf{z} \cdot \mathbf{z}340 CIRCLE (100,83), 12, 6,,,.2
                                          ---+----+----+-----+-
         350 PAINT (100,83),6
         360 GOTO 360
```
### 40GOT040

Lastly, we come to the PAINT command. This fills in an area of the screen with a specified colour. ln high resolution graphics mode, you must surround this area with a line. This border line must be the same as the PAINT colour, otherwise the colour will spill overthe edge. You must also specify the position at which PAINTing is to start. The co-ordinate specifier for PAINT is exactly the same as the CIRLE and LINE commands:

PAINT < co-ordinate specifier>,<colour>

STEP (0,0) in line 30 means start painting from the centre of the circle defined in line 20.

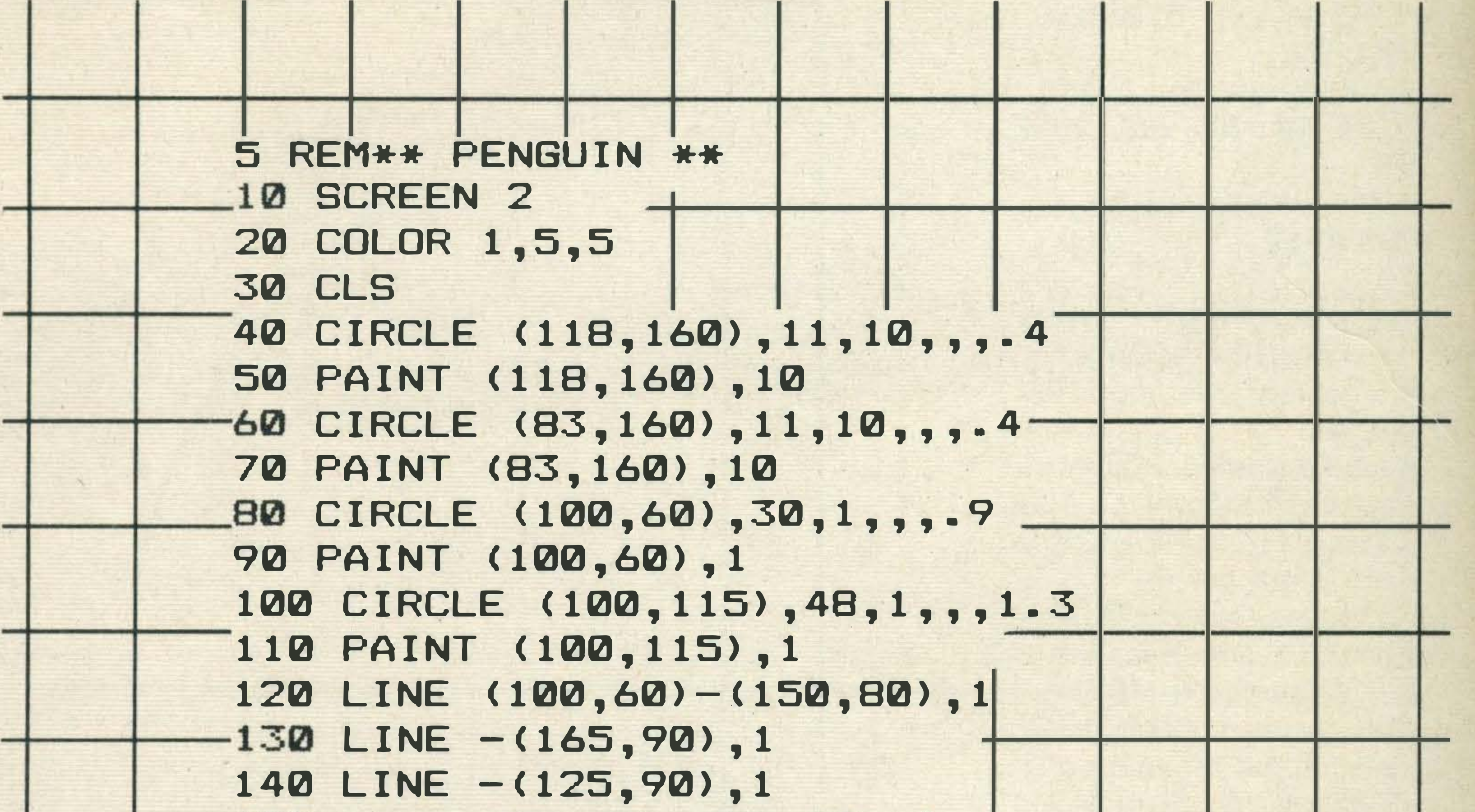

Another point to bear in mind is that there is a certain colour restriction in mode 2.1fyou see a smudge effect when you are PAINTing, this is because you are limited to two colours in each  $8\times1$  pixel block (8 horizontal) — one foreground andone background. lnorder to avoid plotting more than two colours it is a good idea to paint the largest area first and repaint the smaller one over it.

You may use any of the 16 � colours but you must remem-

ber that the area to be painted must be totally enclosed.

### 10SCREEN 2 20 CIRCLE (100,80), 70, 15,,, 1. 4 30 PAINT STEP (0,0), 15 40GOT040

To summarise the points made so far, we have devised a simple graphics demonstration

program . . . so get typing! LIST OF SYNTAX COLOR [<foreground colour>][,<br/>background colour>][,<border colour>] LINE [<co-ordinates specifier>]-<co-ordinates specifier>[,<colour>][,<B  $BF$ CIRCLE <co-ordinates specifier>,<radius>[,<colour]  $[$ , $[-]$ <startangle> $]$ , $[-]$ <end  $angle>[$ ,  $\leq$  aspect ratio  $>$ ] PAINT <co-ordinates specifier>[,<colour>]

"I'M A TOSHIBA HX10 I'VE GOT ALL THE BEST BITS FROM EVERY OTHER HOME COMPUTER. AND MORE. I HAVE A 64K MEMORY, LIKE THE COMMODORE 64. A CASSETTE INTERFACE, LIKE THE BBC. TWO JOYSTICK PORTS, LIKE THE COMMODORE 64. A BUILT IN POWER SUPPLY, LIKE THE ORIC ATMOS. 16 USABLE COLOURS, LIKE THE ACORN ELECTRON 73 FULL STROKE KEYS, LIKE THE BBC. A CARTRIDGE SLOT LIKE THE COMMODORE 64. A PRINTER INTERFACE, LIKE THE ORIC ATMOS. SOUND OUTPUT THROUGH THE TV, LIKE THE SINCLAIR SPECTRUM. AN AUDIO/VIDEO OUTPUT CONNECTION, LIKE THE COMMODORE 64. RF BUILT IN LIKE THE BBC. AND: A SEPARATE 16K VIDEO MEMORY UNLIKE MOST NON-MSX COMPUTERS. 32 SPRITES, MORE THAN ANY OTHER NON-MSX COMPUTER. AND I USE MICROSOFT EXTENDED BASIC, LIKE EVERY OTHER MSX COMPUTER."

HTIN. WOM: SPECIFICATION LIST LIKE THAT. NO WONDER YOU'VE GOT A 64K MEMORY."

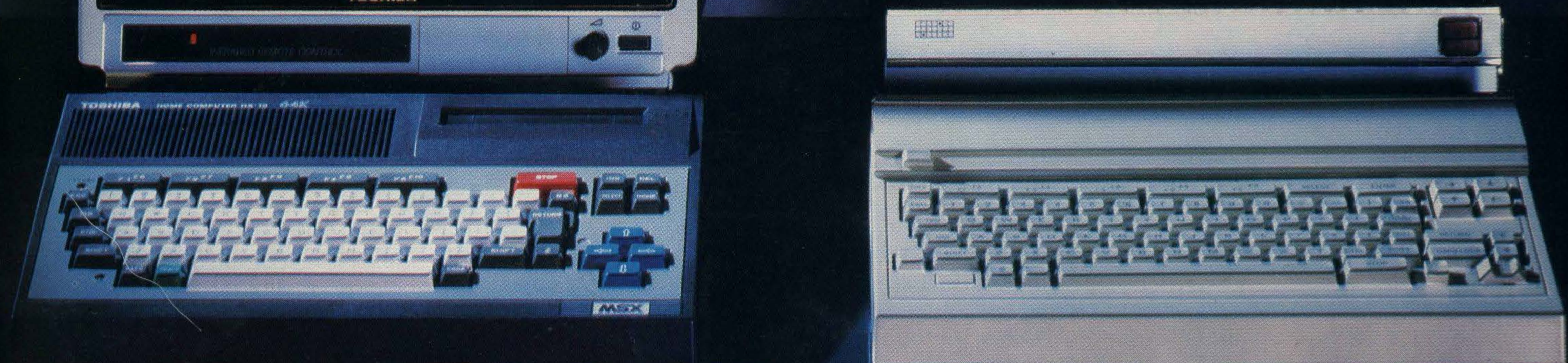

You'd expect one of the best-selling home computers in Japan to have a specification list as big as its memory. But the Toshiba HX10 doesn't just limit itself to that.

lt was developed along with other Japanese home computers to operate

So if you want a computer that won't be obsolete in a few years, buy an MSX If you want one of the best-selling MSX computers in Japan, buy a Toshiba HX10

on one language: MSX.You can swap programs, games, cassettes, even peripherals like disk drives, printers, and joysticks: they're all compatible with every other MSX computer.

All of which makes MSX the system of the future.

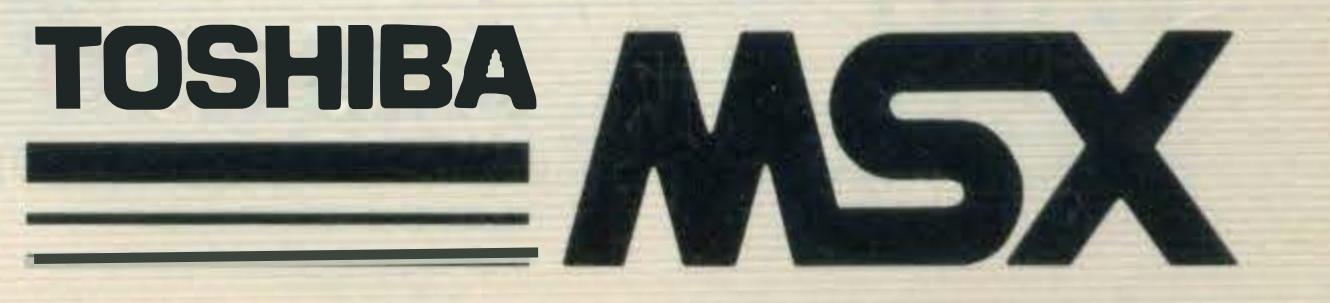

FOR MORE INFORMATION ON THE TOSHIBA HX10 CONTACT TOSHIBA (UK) LTD., TOSHIBA HOUSE, FRIMLEY ROAD, FRIMLEY, SURREY GU16 5JJ. TEL: (0276) 681691.

### PERIPHERALS

HOME COMPUTER HB-758 ASS 

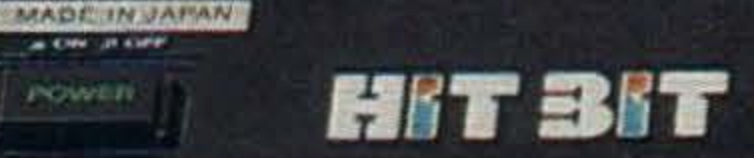

SONY

as CHH UR KUPE

**POWER** 

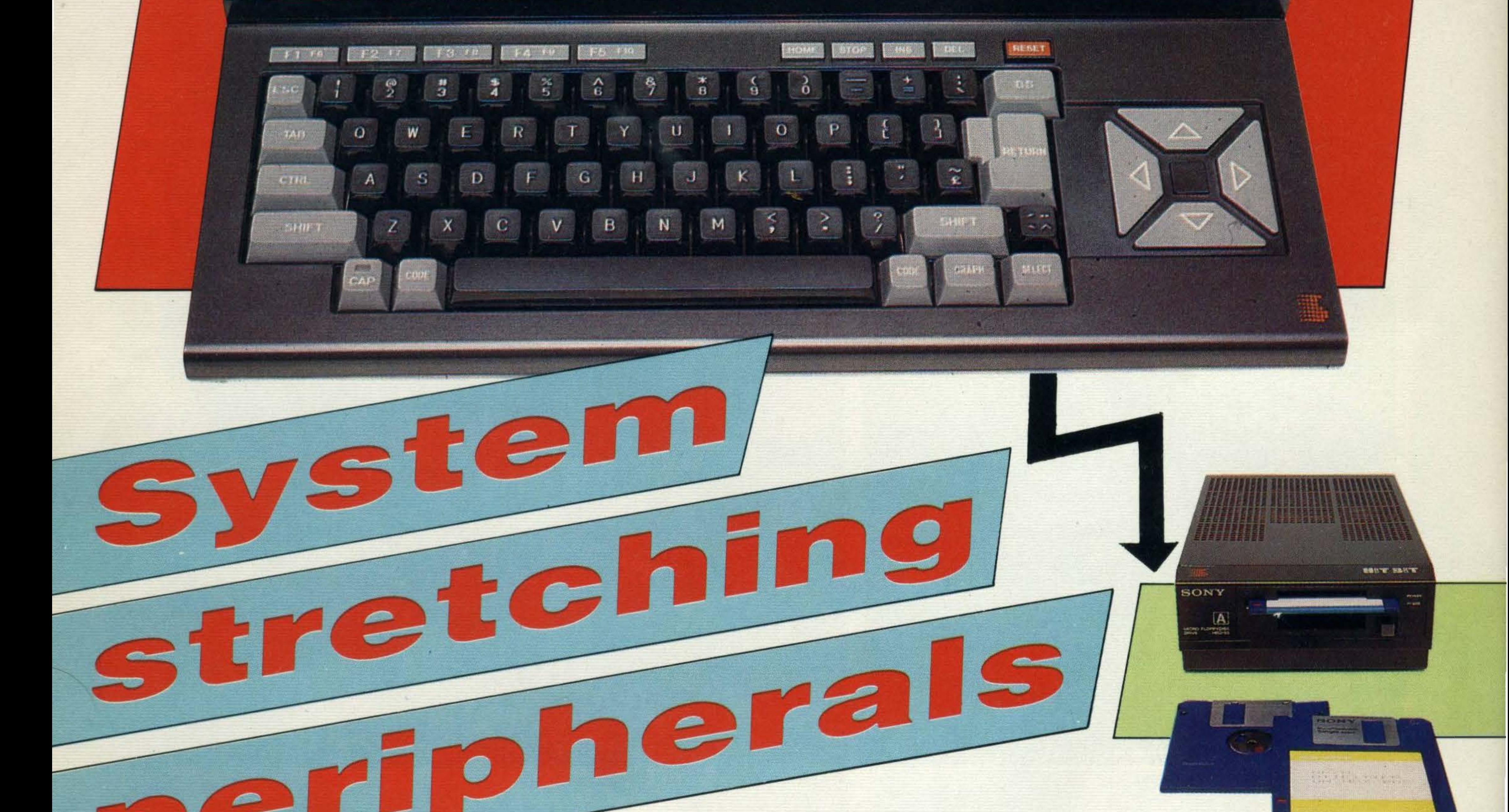

Widen your computing horizons. Expand your micro with peripherals

t last the MSX microcomputer **revolution is** underway. The manufacturers include household names like Sony and Sanyo, Pioneer and **Yamaha — names which** through success and reliability in the TV and hi-fi marketplace offer a high security to the home computer buyer.

But there's more to MSX than brand name security. The concept of compatibility behind the MSX system forges a broad, well-defined path through the present home computer chaos of 'Will it work with my Spectrum?' and 'That's the fourth BASIC variant l've learnt today'. MSX means that for the first time in the short history of home computing, the user is

きょうかんさきょ

being offered a system with full software portability, plus access to all MSX peripherals, regardless of manufacturer.

Coming from a general consumer elctronics background, you can bet your bottom dollar that MSX manufacturers are keen to sell computer-related hardware from their other fields of electronics interest. This means that the MSX

### Spectra video already has plenty of peripherals ready

computer will fit centrally into what has been described as 'electronic living'. JVC will no doubt be 'biasing' its MSX peripherals towards video tape editing - JVC did invent VHS (Video Home System), after all. Pioneer will be pushing its MSX tie-up with video disc while Yamaha will undoubtedly be selling its MSX computer into music-making homes.

machine into your TV or fork out and buy a monitor, which allows mum to watch 'Coronation Street' without interruption!

Unlike other home computer systems, MSX micros will allow, tempt almost, the user to expand his/her use of computers into fields beyond games playing and hacking. The success of MSX will lie in its ability to offer users a broad range of peripherals not only for games but advanced programming education and in time 'entry level' business use. The possibilities are endless and limited only by the imagination. Most of the MSX machines have the same standard I/O attachments. Joystick ports, usually two for game playing; a Centronics parallel printerport for obtaining hard copies; cassette ports for plugging in standard mono cassettes; cartridge ports .or connecting any data or memory cartridges, games, 80 column cards and the like. There is also the choice of an RF output, sometimes RGB, or composite video port so that you can either plug your

Sony has set the standard for 3 1/2 inch disc drives

'Yamaha has its eye on one area of the market, namely the home music makers

'Currently most of the MSX manufacturers are producing a limited selection of peripherals'

The key fact to remember is that no matter what MSX machine you purchase you can run software written for any MSX computer whether it's on tape, disc or held in a plug-in ROM cartridge and can connect peripherals from any MSX manufacturer.

Spectravideo, at the moment, seems to be concentrating on standard attachments such as extra memory, disc drives, data recorders and an 80 column card. The company's 320K disc drive is very useful as an external memory unit with its large memory capacity and

### Currently most of the MSX manufacturers are producing a limited selection of peripherals to coincide with the launch of their machines with a promise of more to follow. We thought it would be helpful to lead you through the maze of plug-ins, and add-ons and look at the first crop of peripherals to hit the high street, and help you make the most of your computer.

Yamaha has its eye on one particular area of the market, namely the home music makers and aspiring composers. The Yamaha CX5M computer (one of the most expensive MSX machines costing around £600) is specifically designed for a wide range of music generation, programming and

### EXPANSION

editing tasks, and for interfacing with music keyboards, synthesisers, rhythm aids and other dedicated music peripherals. As the CX5M is a MIDI compatible computer, that is, it's fitted with the standard Musical Instrument Digital Interface, its music-making potential can be expanded by attaching accessories like interface units, and

### and aspiring composers'

synthesisers like the DX7 which costs around £1 399. But, for such a sum you may not only get 23 programmable performance parameters and 145 voice parameters, but you can also invent a new sound literally from scratch and store the sounds in internal memory. The DX7 also has a small lcd screen, but you can only see one parameter at any one time.

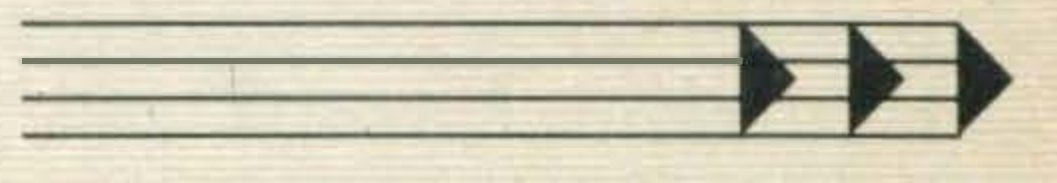

high access speed. It is also designed to run other MSX compatible operating systems as well as MSX DOS. Spectravideo's 80 column card costing around £112 plugs into the cartridge slot and transforms your machine into a professional terminal with an 80 character per line display. With this cartridge and the SVI disk drive, any of the sophisticated CP/M programs already available on the market can also be run on your computer.

In expectation of a rapidly developing MSX games market, Spectravideo has also improved the design of the 'Quickshot I' joystick, for £12.95 with a second fire button and a better contoured grip. The company expects all its peripherals to be available in time for the launch. Toshiba, who also plan to launch a machine, the HX 10, in September, will be offering a limited number of accessories. Disc drives will not be available until the spring, at the earliest. But, this isn't really a problem because you can, if you're in a hurry, plug in one from Sony or Spectravideo. Spectravideo will be making available a high quality 105 characters per second dot matrix printer for £439.95. There will also be a data recorder priced at £29.95 which will have top mounted

As this is the age of information gathering and accessing remote information on-line is increasingly essential, Spectravideo will also be offering a 300 baud modem with an RS232 interface. Additional memory capacity can also be acquired using a 64K RAM expansion cartridge, which means that you can run a lot more software and assemble programs more quickly. 'Spectravideo expects all its peripherals to be available in time for the launch of its machine'

> controls, a tape counter, and, when used for audio recording, a voice level sensor system which stops the tape when there is no sound.

'peripherals than most of the other computers. These will include a joystick at £12.95 and a very pretty and very pricey data recorder for £89. According to Stephen Michaelis, the company's

 $\mathcal{L}_{j}$ 

THE PHY

### - - -

r

r

 $\overline{\phantom{a}}$ 

Michaelis said his company also plans to offer a 51/4 inch disc drive, data recorders, 31/2

Sanyo's MSX machine, the MPC-100, is the only machine at the time of going to print to offer the option of a lightpen for games and graphics, which will be priced at £89.95. A joystick for £12.95 will also be available at the launch in October. It is quite likely that Sanyo is market-watching and will probably launch more products early next year.

Sony's MSX computer, called 'Hit-Bit', will also be offered with a selection of accessories, one of which is a rather expensive joystick at £19.95. For the spectacular price of £65 you can have a

remote controlled wire-less joystick, ideal for the computer buff who likes to work from the comfort of his armchair. A

four-colour plotter with high resolution that can handle all sizes up to A4 is on the cards as is a 360K disc drive, and a data recorder.

According to Richard Kennedy, general manager of Canon's systems division, his company's machine, the V20, will be arriving in the high street in October. Shame about the peripherals, which are only available in Japan. However, there are rumours that the situation might change by April.

JVC's machine, the HC-7GB, also expected here in October, will be offered with a better selection of

.· ::

'lt won't be long before a second generation Of MSX machines hits the high street stores'

assistant marketing manager, it resembles a hi-fi cassette deck and capable of very high speed data transfer.

inch disc drives, monitors, printers and a synthesiser for music composition, but these won't be available until early next year. A couple of manufacturers like Pioneer and Hitachi are sitting tight and watching what happens in the market place before launching any products. Pioneer said that a launch isn't likely until the spring of 1985. Hitachi are playing hyper-safe and holding off a launch until the first half of 1985, which could mean a machine as early as January or as late as June. The company's marketing and sales director Les Burrage said 'we intend to be market leaders in this field, we are not prepared to launch a product

with insufficient stocks, that cannot meet the demands of our customers'. We reckon this means that when the company does launch its· MB-H80 there will be a full complement of peripheral devices, including printers, interfaces, cassettes and disc drives. What of the future? What can we expect? Well, at the very least, machines will be upgraded and it won't be long before a second generation of MSX machines hits the high street stores. And, as each manufacturer has its own marketing plans, different ideas and overheads, we anticipate developments in graphics, sound, general business use and networking. Already in Japan, users can

### EXPANSION

Video Art is very appealing to all budding home movie buffs. Using a video art tablet it's possible to make very professional quality picture changes. For example, you've probably seen the wonderful special effects obtained on 'Top of the Pops', whereby spirals and sparkling star bursts appear on screen. This will soon be within reach of the home computer user. 'Wiping' edits and sophisticated fades will be easy meat.

enjoy computer and laser disc games, very sophisticated graphics and video art. Graphics tablets are widely used. These look like flat pads with a pen attached. The pen is then used to pick out particular colours and shapes on the pad, allowing you to draw your own pictures and superimpose graphic designs on still TV pictures. Interactive video disc systems are a big hit in home entertainment, mainly because people are fascinated by moving images in full colour. Systems available in Japan like Pioneer's LD 7000 laser disc player can be connected to the MSX machines, and has features making interactive programming possible.

'In the business application area we expect to see many manufacturers

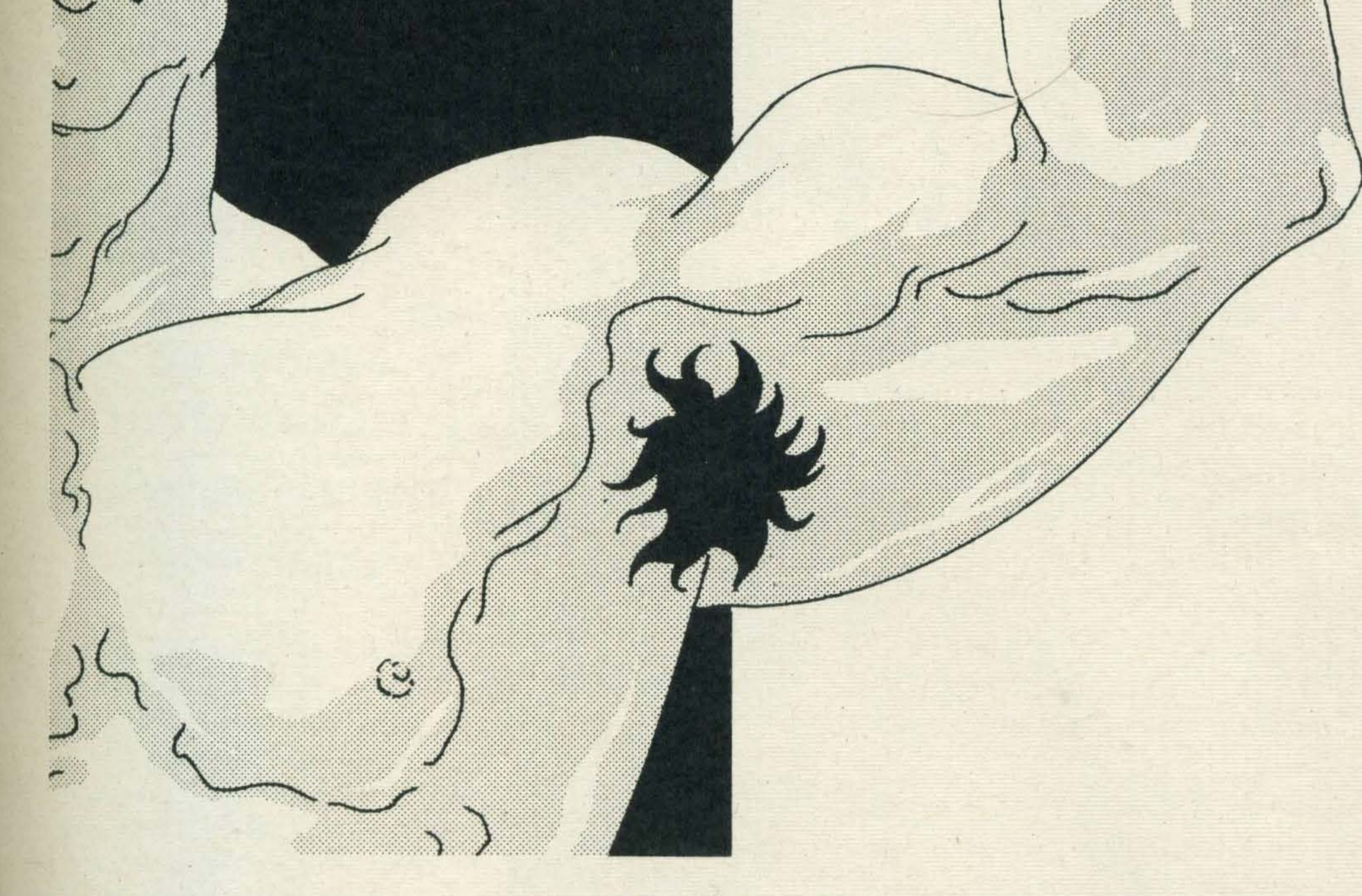

elled

### offering wp facilities'

In the business application area we expect to see word processing facilities, compatibility with CP-M, and more 80 column cards. The second generation of MSX machines may well herald the introduction of a 40-80 column switch.

lt's also conceivable that Canon may think of linking photocopiers with its V20, that even plug-in bubble memory will also appear in the long term and that for the music orientated machines, magnetic readers will be introduced so that music scores can be fed straight into your computer.

As more peripherals come onto the market your standard MSX machine can be greatly expanded. You can have a good beginner's system for a few hundred pounds that could consist of your own home television if you can't afford to splash out on a monitor, a data cassette or standard cassette and you're all set to run a variety of low cost software. A good home management system would cost a few more pennies, but you could have good quality word processing, electronic home banking, monitor financial records and communicate with other machines . . . and that's just for starters. MSX is limited only by your imagination and spending power.

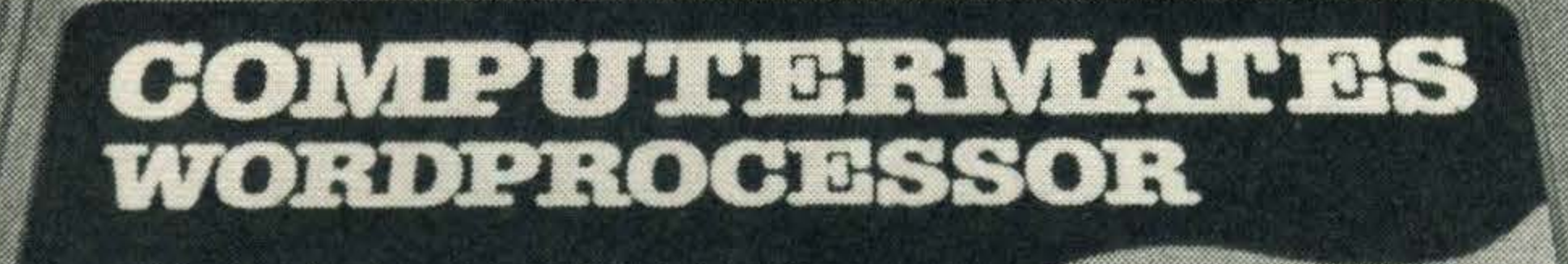

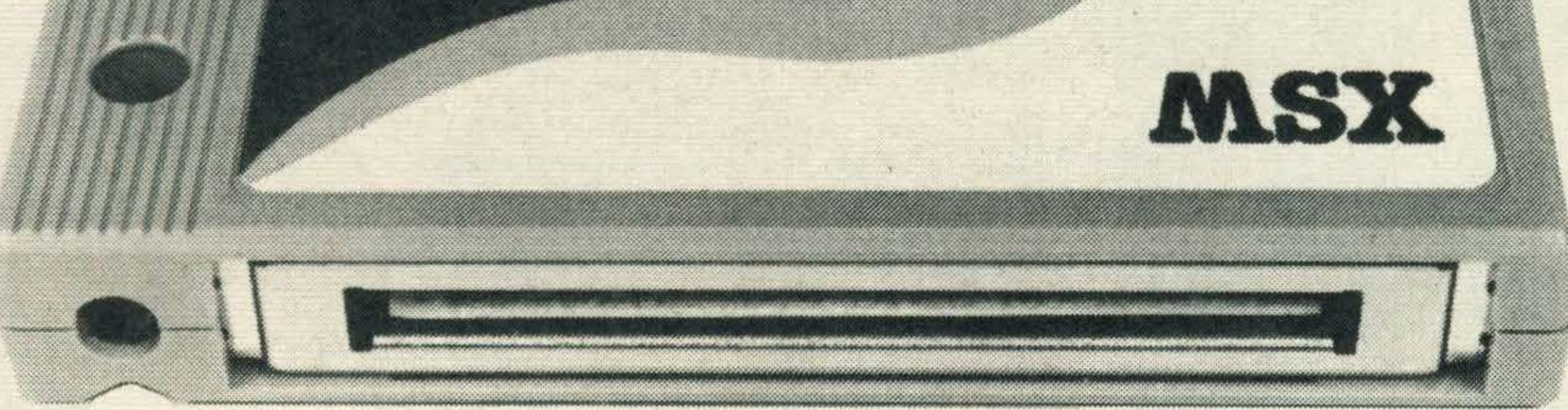

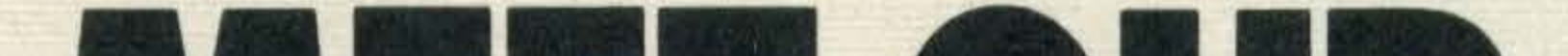

### MET OUR TYPING POOL

Computermates Wordprocessor is a software package with a difference.

lt can type letters and reports, personalise circulars, prepare invoices and produce mailing labels. In fact, anything a typing pool can do Computermates Wordprocessor can do in a fraction of the time. You can make as many alterations as you like and it won't answer back!

 $\Box$  Second, it's in plug-in cartridge form. That gives you a two second start-up and, because there are no moving parts, it's more reliable.

**D** Third, Computermates can store information on tape, floppy disk or Computermates' own MSX Memory Box (Battery Rampack), which makes storage so easy.

D First, it's produced to MSX standards so it's compatible with any MSX machine.

**The Fourth, we doubt whether you will find a word processing** package which is easier to use.

### FOR£49VOU COULD HAVE YOUR OWN

Please send me ............................... Computermates MSX Wordprocessor cartridges at a cost of £49.00 each including packing and postage. I enclose a cheque for £ . . . . . . . . . . . . . . . . . . . . . . . . made payable to Computermates.

r-----------------,

Simply post this coupon to Computermates, P.O. Box No. 2, Stockbridge, Hampshire S020 6LE and we'll send you yourComputermates Wordprocessor.

I

I

I

I

.I

I

I

I

Finally, you can buy it direct from Computermates, a company specialising in the production of MSX software. That means you will get better value for money.

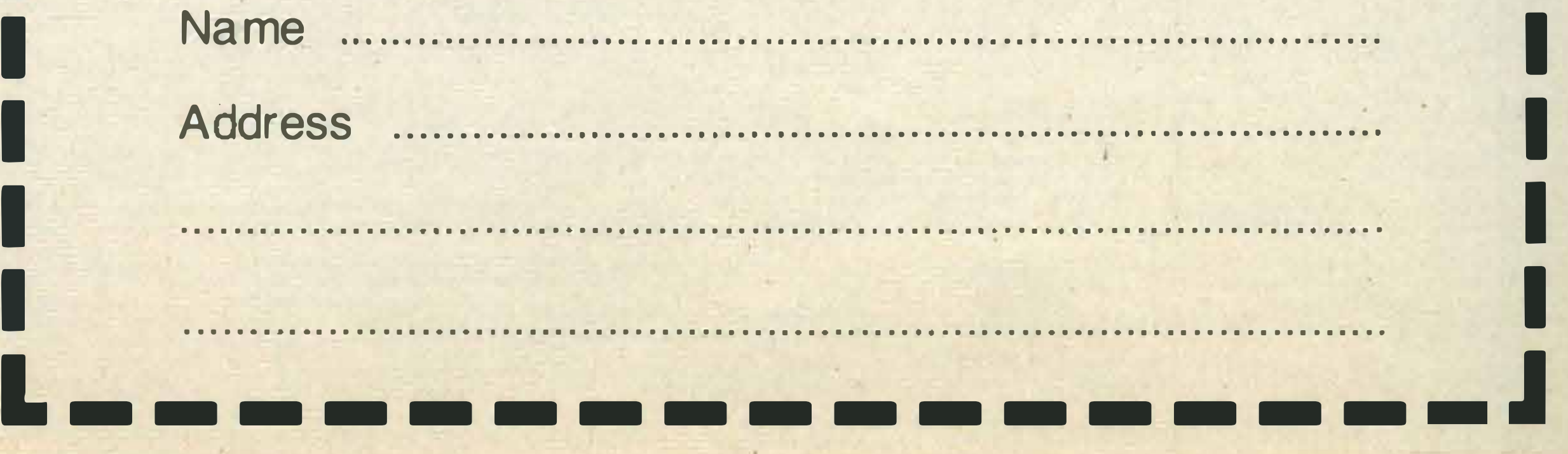

I

I

I

I

I

I

I

I

# **Graphic Detail**

o and see any contemporary science fiction film and gasp in amazement as computer-generated graphics sequences fill the screen with colour and action.

DEP F

works, and we will be bringing you the fruits of their endeavours in each issue.

We want help from you too. If you come across any graphics routines that produce dazzling effects in a few lines, we want to see it.

MSX graphics may not be able to generate sequences for Tron or The Search For  $Spock - yet - but with the$ help of the graphics department, we should have you well on the way to amazing your family and entertaining your friends, even the boring ones. MSX BASIC contains its own graphics macrolanguage that is quite remarkable in its versatility. We have correspondents beavering away, getting to know how it

Interactive video will soon be with us. But that's  $notall...$ 

frame them. Computer art doesn't yet hang in the Tate, but the time may one day come when it's hung in every self-respecting gallery.

enlargement - we played for hours, and look forward to having a sample in the office.

**Touchmaster is another** accessory that could be used for graphics. This has a large

Graphics packages are starting to become available too, and these make the task of the would-be computer da Vinci much easier. We have had the chance to play with both Sony and Sanyo versions  $-$ they are impressive. The Sanyo paintbox works with its light pen. It displays a palette of colours and effects. Pressing the light pen to the appropriate place on the screen sets that attribute. You then draw with the light pen as you might with a pencil or paint brush. If you don't like what you create, you can rub it out and start again. You can print the results using a colour printer (we've been using the Canon PW-1156A), and you could

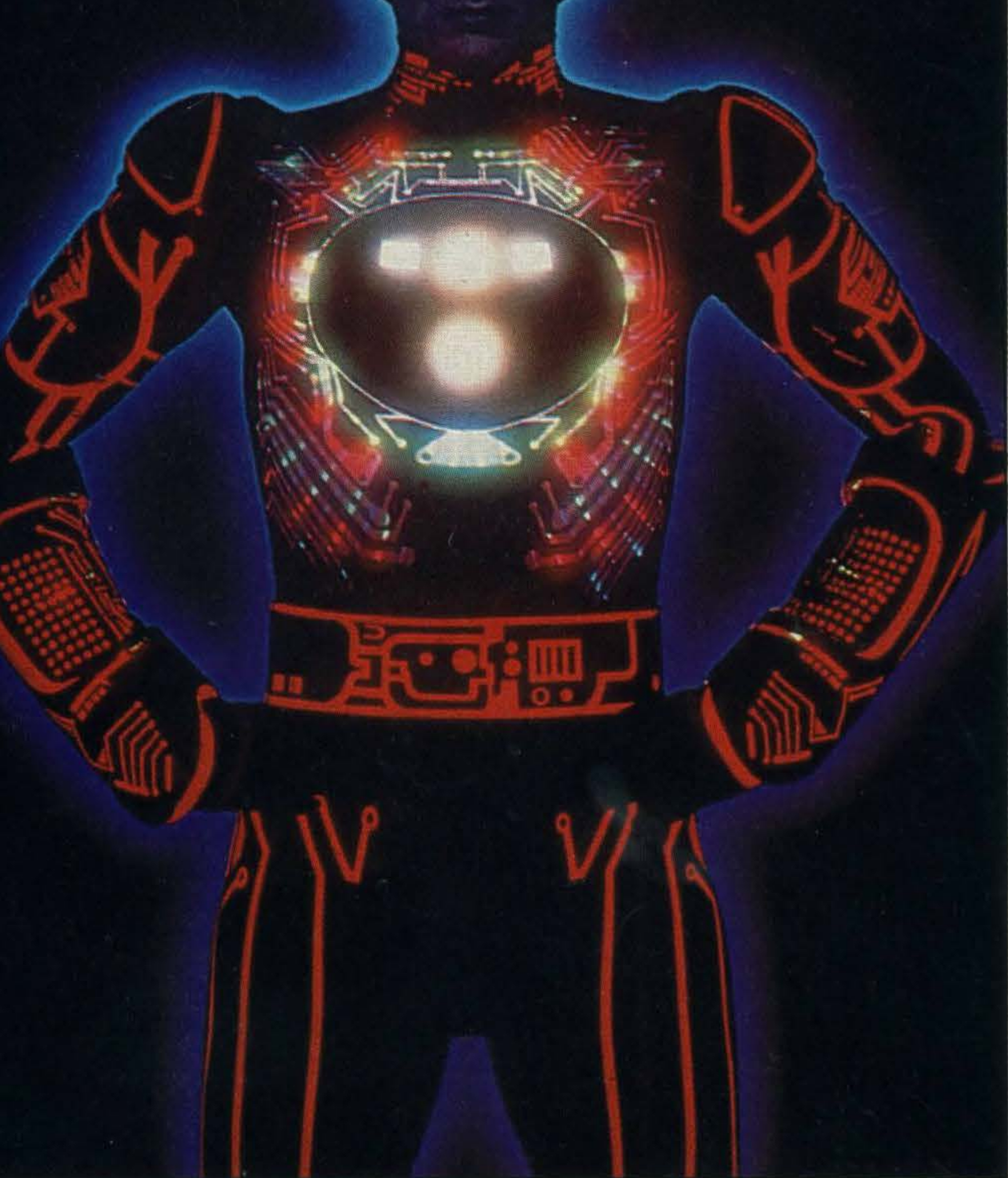

The ability to transfer information from one computer to another, via the telephone system, opens up even more possibilities for the graphics fan. He or she can

create an image in one continent and have it on the other side of the world in the time it takes to make a telephone call. With the promise of peripherals to analyse pictures into individual pixels, it makes the world of computer images a much smaller place.

Still from Tron, {courtesy of Wait Disney Productions)

Sony's paint box works with its trackball or a joystick. You move a small paintbrush around the screen, over the palette to change settings. lt enables copying of part of the image, reduction or

pad, and with suitable software, you could simply lay a picture on the pad and trace over it. The movements of the tracer would be picked up and transferred to the screen. Connect up a printer and you have instant copies with any corrections you might want.

Of course, if you want to make the most of the graphics capabilities of your MSX computer, you'll need a decent monitor. TV pictures may look good, but compared to a high resolution monitor, they are as a Metro to a Rolls-Royce.

'Computer art doesn't yethanginthe Tate, butthetimemayone day come'

'One day we may all be able to generate Hollywood standard special effects'

Even more exciting is the work being done on interfacing with video discs. Pioneer is pioneering the way in this. (Ouch!). It has machines in Japan that will play games against the backdrop of filmed images on a video disc. You won't get more realistic graphics than that with anything less than a NASA mainframe.

In the home, some manufacturers have talked about the possibility of using MSX computers to add titles to videos. You'll be able to really spruce up your holiday videos, and if still video photography takes off, there's yet another avenue to explore. (Holiday snaps on floppy disc?) Computer graphics are thus likely to be a field that delivers plenty of excitement, while allowing the more creative among us to work with a new medium that is only just being exploited. One day we may all be able to generate Hollywood standard special effects from the comfort of our own living rooms. When that becomes feasible, you'll read it first in these pages.

17

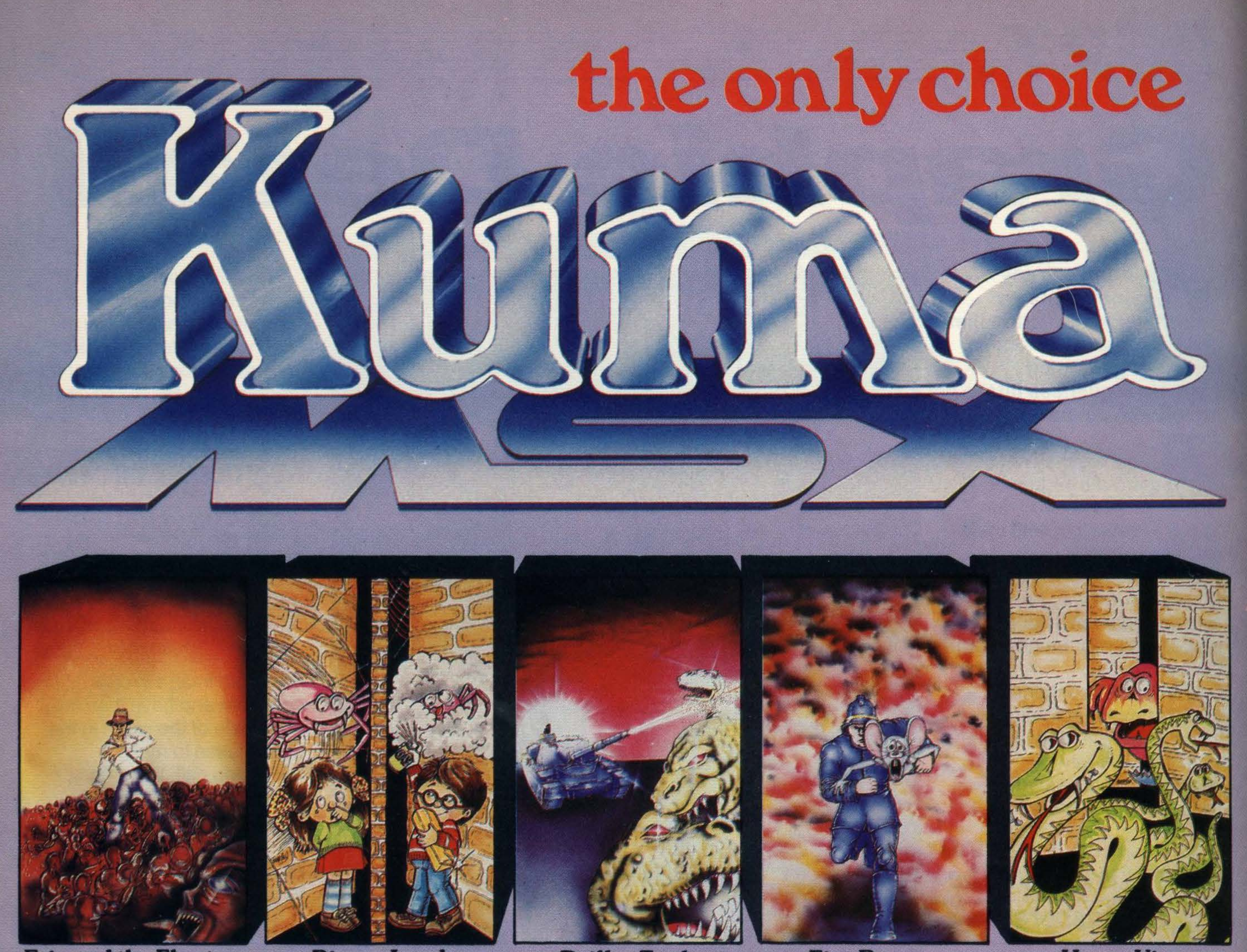

### **Eric and the Floaters**

### **Binary Land**

**Driller Tank** 

**Fire Rescue** 

**Hyper Viper** 

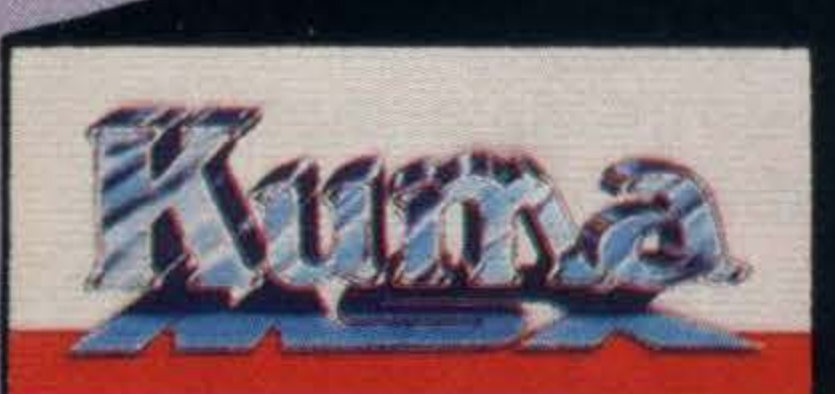

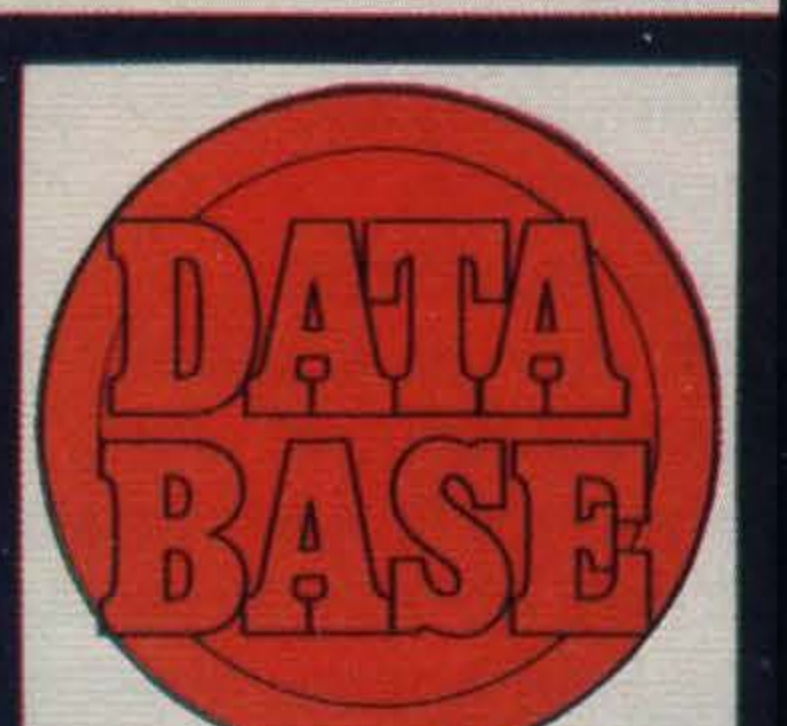

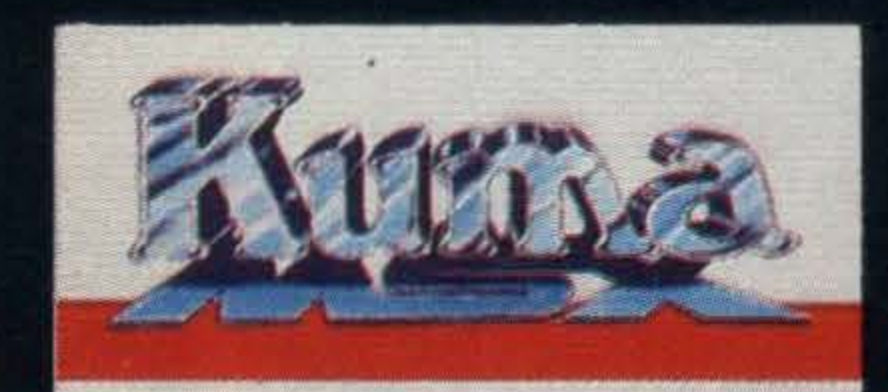

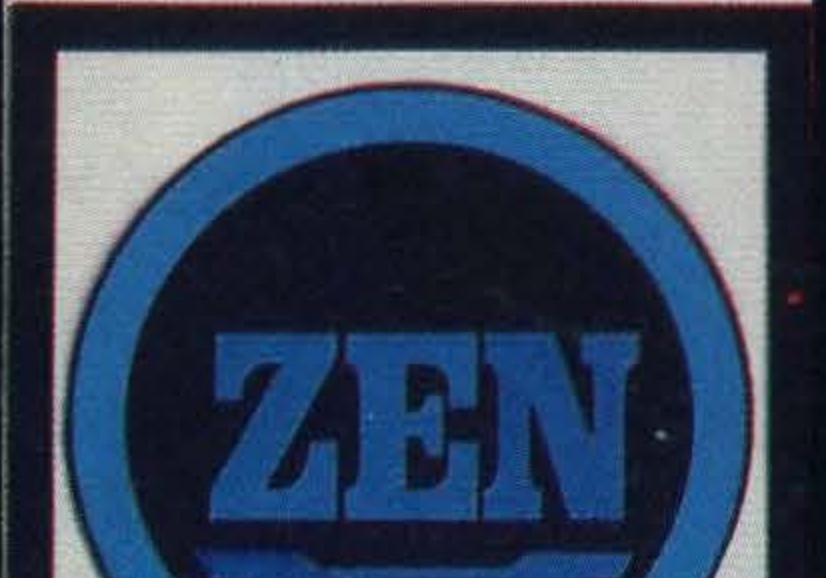

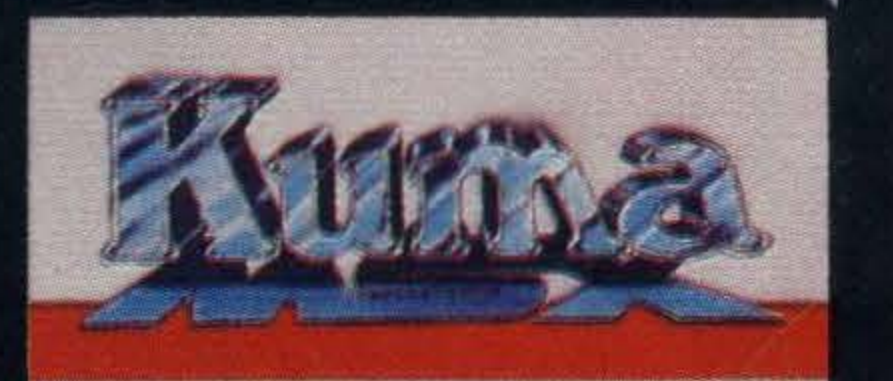

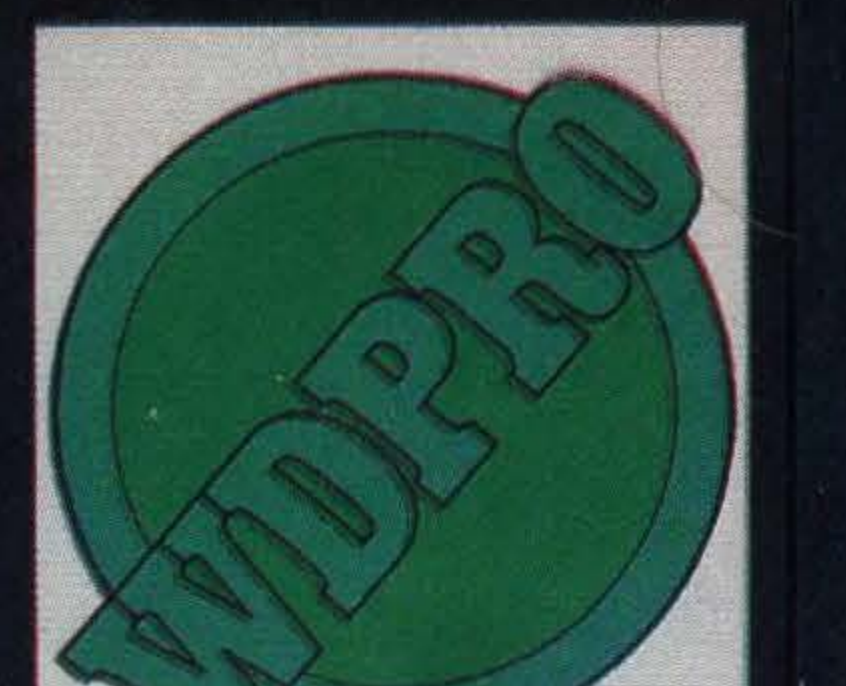

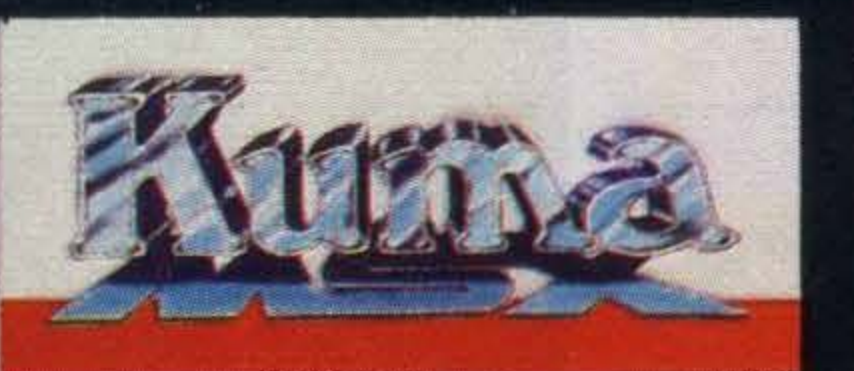

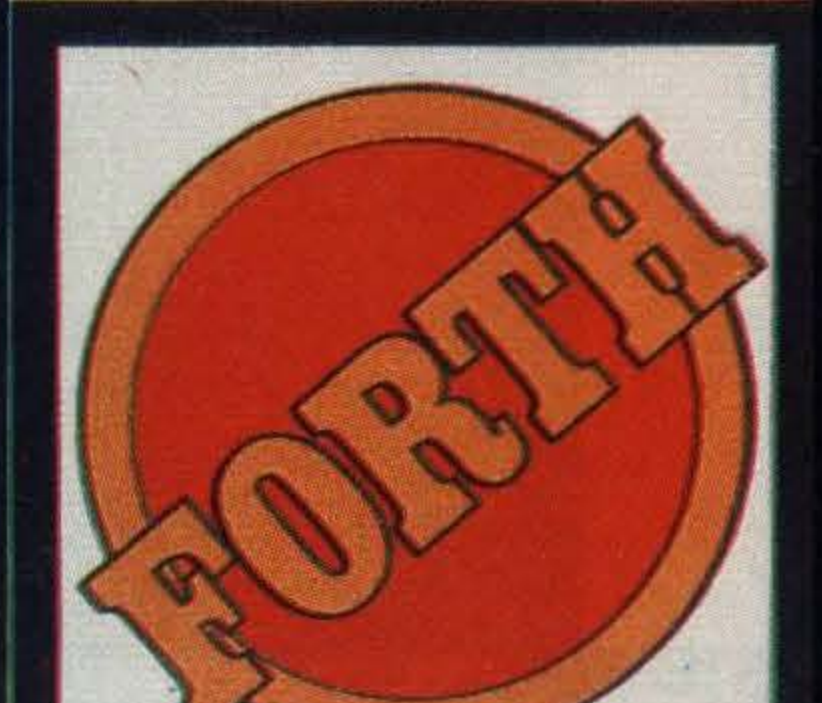

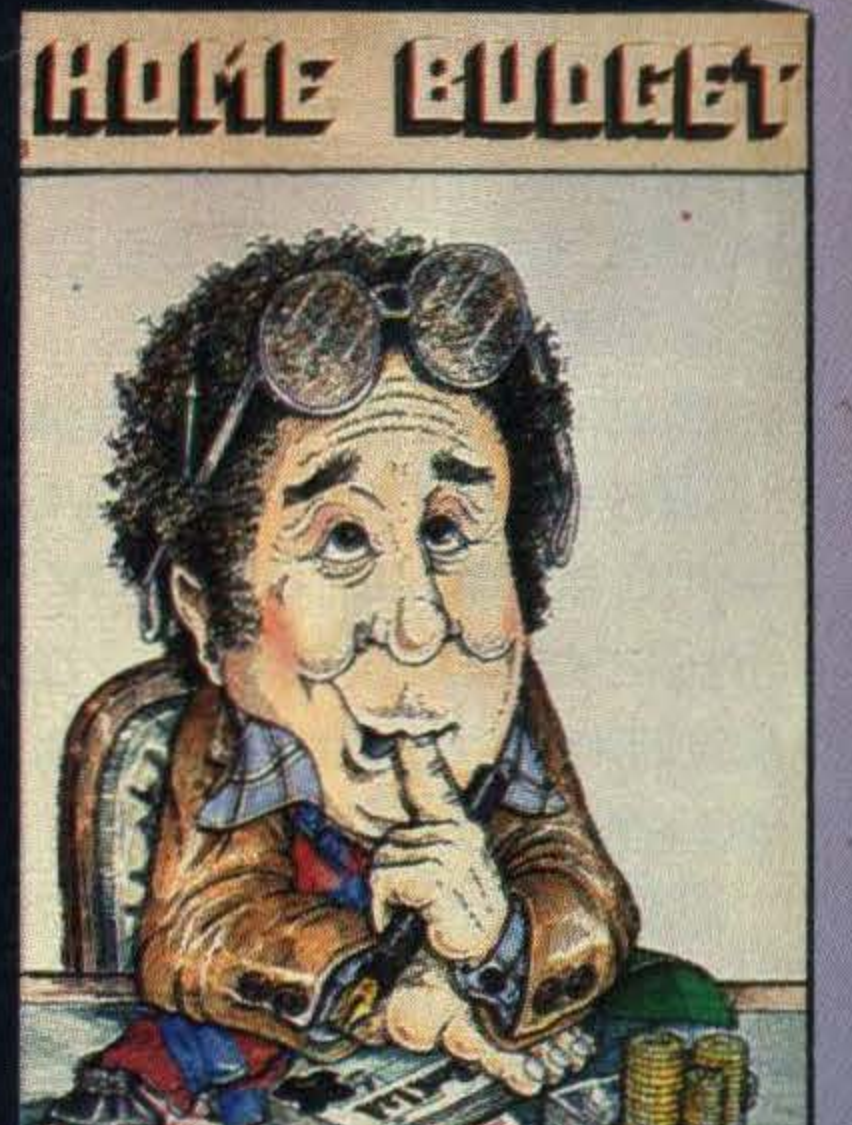

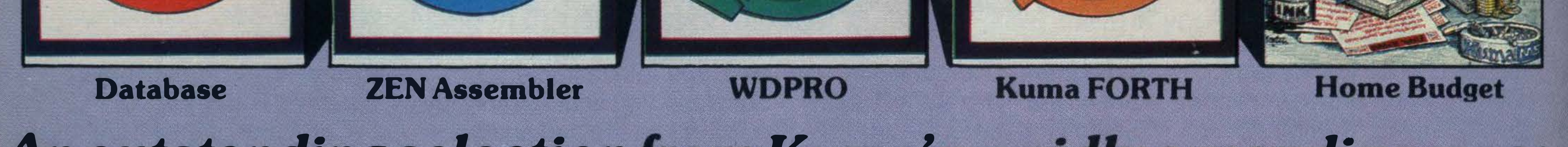

### An outstanding selection from Kuma's rapidly expanding range of Entertainment and Application Software for the MSX Micro-computer.

### Books: Starting with the MSX **The MSX Red Book**

Accessories:

RS232C Interface **Speech Synthesiser O** Parallel Interface

Available from your nearest MSX S

•

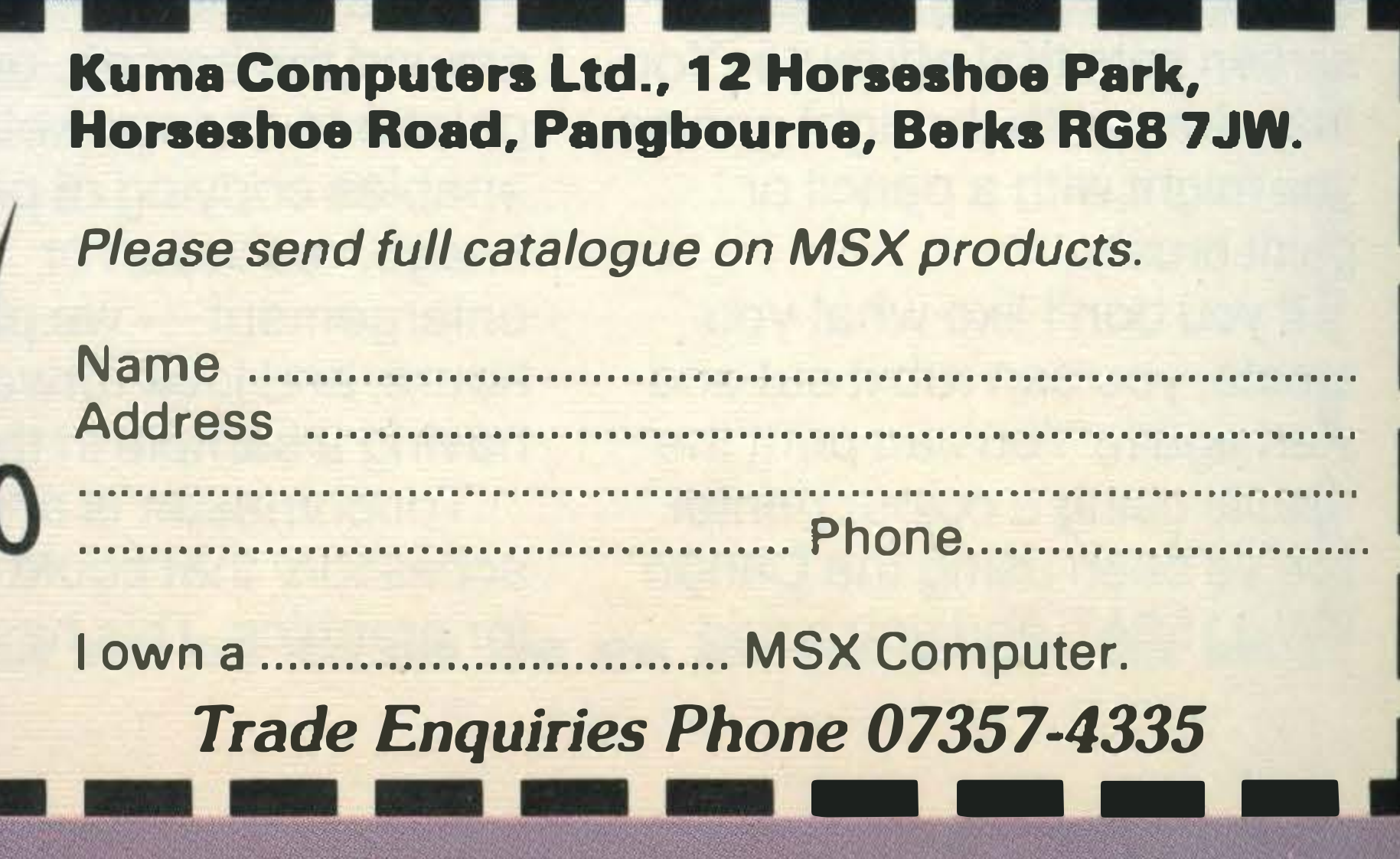

▌▋▆▐▝▊▐▀

### Game plan Sorting superior graphics from inferior games

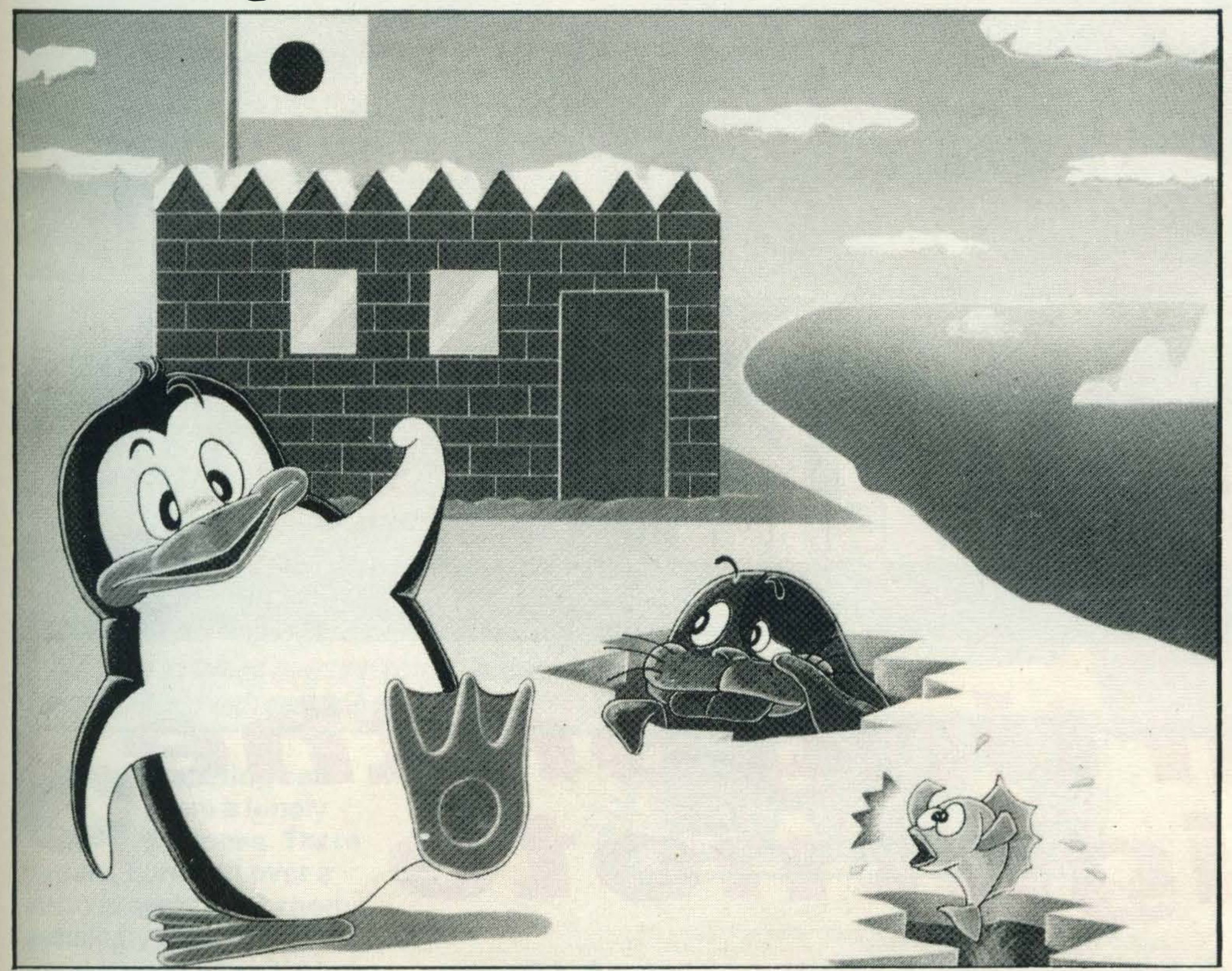

work hard to sell games at prices of £15 or more. Other software companies seem likely to try and make a few bob out of MSX at the start. MSX games aren't likely to be the cheapest around, at least until there is a large user base out there buying games in large quantities. Companies like Mastertronic will charge low prices of course, but it is up to you to make sure games suppliers get the message we want quality but we want it without getting an overdraft.

Konami's Antarctic Adventure uses MSX's graphics to the full

rop those

Every month we'll be bringing you the latest news on games under development, how new technology is being

joysticks and let the aliens have some peace for a few moments. Welcome to the Games Department — the place for joystick duellers and adventure addicts of all kinds.

the UK games scene. lt is well known for its arcade games that have stripped kids of their pocket money for months. Track and Field was one of Konami's products, and it's bringing in an accessory for that game now — a small pad which has two buttons on which you pound away. There's a whole series of Track and Field games lined up for the future, so the accessory could become pretty popular. Antarctic Adventure is a Konami mega-hit in Japan. Konami must be looking at conversion to non-MSX machines, but at the moment, you'll have to be an MSX owner to play. Konami sells all its games on cartridge. This ups the price, though it does speed up loading. The great British public has in the past been unwilling to spend extra for convenience's sake, so Konami's agents will have to

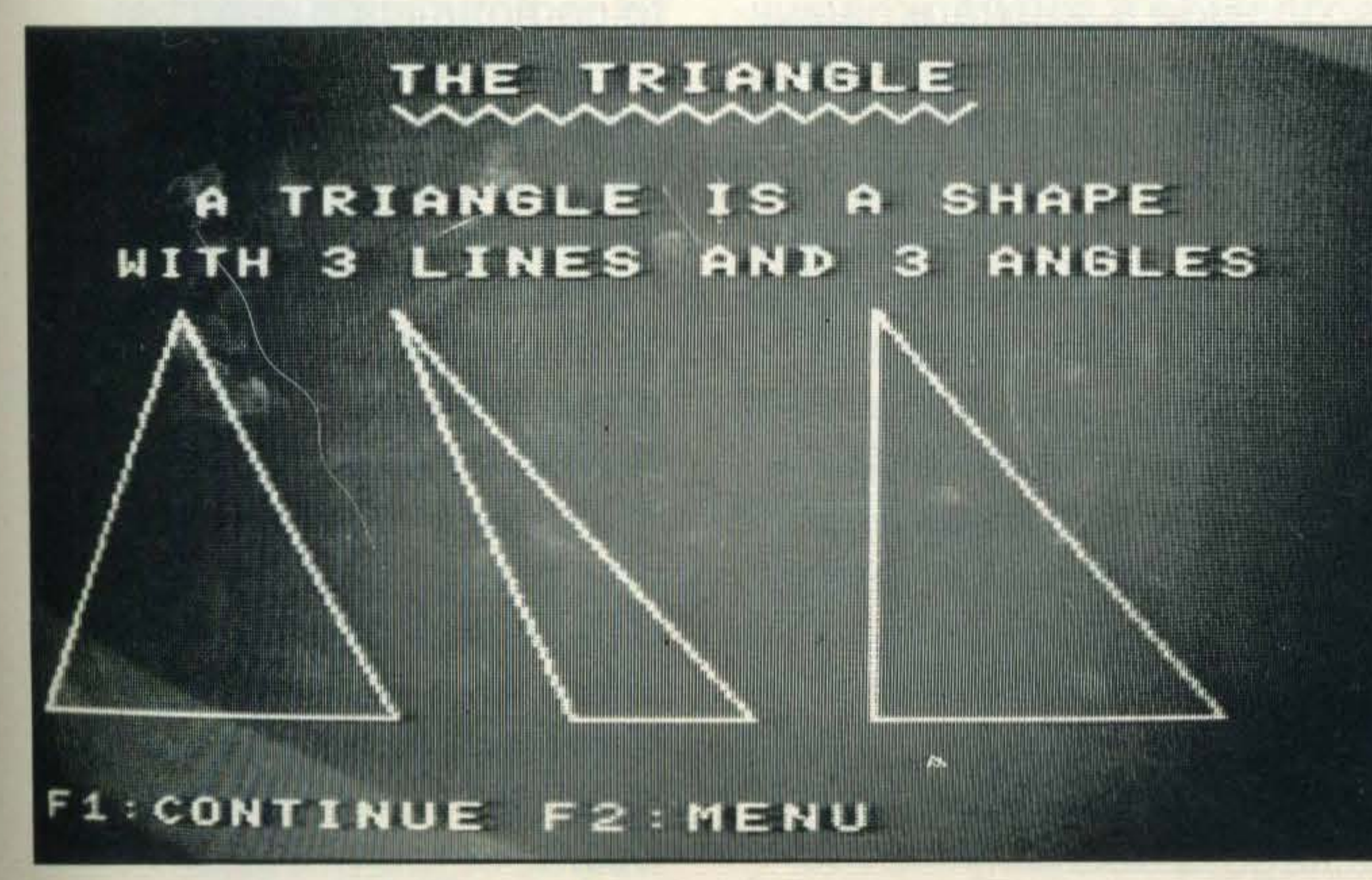

used in games and giving you the chance to help fellow players beat their programmed foes.

At the moment we've got new games coming in by the post, by personal delivery, in finished condition or with some way still to go. Some are pretty dire, but the good games are extremely difficult to leave alone. Konami is a new force on

This programmer shall remain nameless

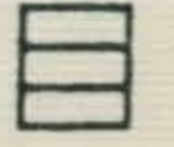

The future for MSX gamesters looks bright. What with Pioneer's video discyou haven't heard about that? lt's magic. Against a filmed backdrop, recorded on a video disc, you play your game. Fantasy has never been so realistic. Plenty of hardware will be needed, but if video disc interfacing catches on, today's computer games will seem about as exciting as Tic Tac Toe. There are some pretty crass games about at present. Any new computer inevitably breeds inferior software at the start of its life. If you come across any games that deserve to be zapped, let us know and we'll warn others. We want plenty more from you too. Certain games are going to become big sellers, and there are going to be an awful lot of people out there getting frustrated in their attempts to beat them. If you can help in any way, this is the place to show off. So, if you have any tips for getting out of tricky situations in MSX adventures, drop us a line. If you have any machine code routines to give arcade game players extra lives or some other such advantage, send us a card. If you can achieve an off the clock score, we want to know. We also want to see any good games you invent. If you reckon others would enjoy playing them, send a tape of the program. And if it's good enough we'll pay and publish. That's what the Games Department has in store for you. If it has to do with games, this is the place for it. Now, back to those aliens, until next month.

Not surprising, then, that these people's MSX microcomputers should provide some interesting sound and music facilities, and that dedicated music interfaces to music synthesisers and suchlike will soon be appearing alongside the micros themselves. The basic MSX standard specifies a separate chip to take care of all the sound  $facilities$  in the computer $-$ General Instruments' AY -3- 8910 or another chip of equivalent standard. Every MSX micro has three sound  $channels - or voices - each$ with a range of eight octaves giving generous sound facilities to the home user. This kind of facility could

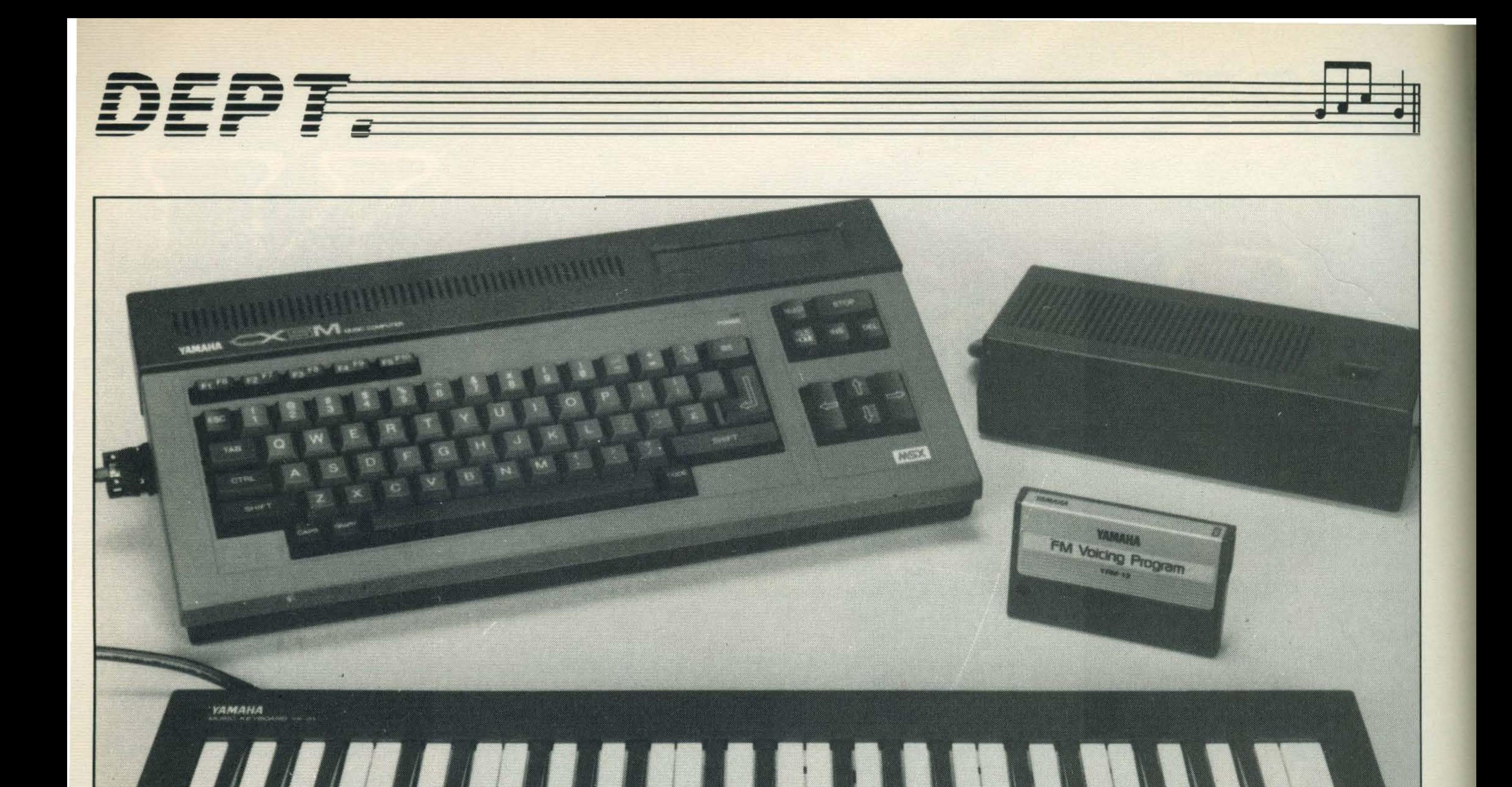

# **Starting on the**

right note

VC, Hitachi, Sony,Sanyo, Vamaha. These badges all appear on some of the best and most popular hi-fi equipment available, and they're all names which have become synonymous with home audio equipment.

### Making music with MSX microcomputers

on the other hand, JVC is also gearing itself up for the musically minded, and will be selling a musical keyboard with MIDI output to link up to its micro early in November. The difference here is that the keyboard is capable of stand alone operation and has built-in loudspeakers. The problem is that, although the keyboard will be available then, the MIDI interface which will allow the keyboard and the JVC micro to communicate won't be available until January or February next year. Never mind, though, you should be able to get hold of one from Yamaha in the meantime. There is quite a price  $differential$  too — the JVC K8600 keyboard costs £629. These are just a couple of sound products that we will be putting through their paces in the months to come. Look out for next month's 'hands on' review of Yamaha's music micro.

previously only be found on superior home micros like the **BBC B micro - but MSX goes** a lot further. This separate sound chip means that the sound facility works independently of the main processor, allowing it to handle the screen or printer or so on, while you compose the • mUSIC. Each month we will be looking at how to make the most of your MSX micro's music and sound capabilities. We will be investigating the musical possibilities within BASIC - and beyond. We will also keep you up-to-date on the latest musical add-ons which can be linked up to MSX micros thanks to the development of a little gadget called the MIDI interface. MIDI stands for Musical Instrument Digital Interface and is the pathway to creating and composing 'real'

•

music with your MSX. Yamaha is the prime subscriber to this area of computing, with its computer the CX5M Music Computer. The CX5M costs £599, but that does include a piano-type keyboard as well as the conventional MSX computer which will take non-dedicated MSX software as well. lt will also include a software cartridge which controls the synthesiser built into the CX5M. Although Yamaha has, as you would expect, several stand-alone intelligent synthesisers as well, the keyboard with the CX5M is totally dumb and relies entirely on the microcomputer for its control.

The all important MIDI interface is also built in to the computer - the whole package is definitely appealing to a musically

minded user.

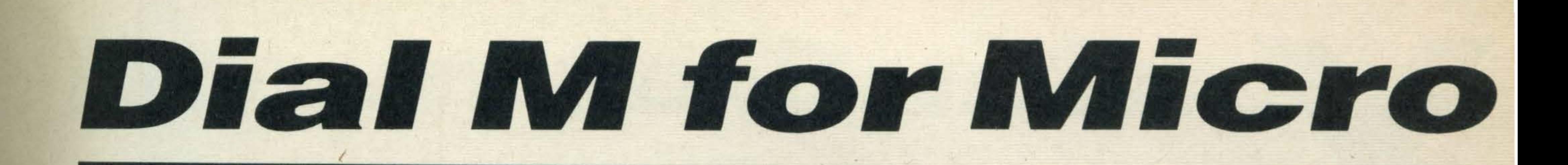

You can talk to the world with your micro. We explain how

No man's an island now that computers can communicate with each other

**PAIL CONTRACTOR** 

nHWS

omputing can seem a lonely business. There

DEP F

you are, hunched over a micro in some back room, seemingly cut off from the world around you. But there's no need for that, because your computer can now easily communicate.

You can have access to more than a quarter of a million pages of information on Prestel, which has a section aimed especially at micro owners. You can download software, some of it free, much of it at reduced prices, send messages, read weather reports, reviews, news, book holidays, hotels, and a host of other things. **Telecom Gold is another BT** service, originally aimed at businesses but now opening up to consumers. On it you will find MSX-NET. A subscription to that allows you to send messages and telexes world-wide. There will be pages of information, including some from us. MSX **Computing will be supplying** information and services via the 'Net, including a chance to download our listings. Other possibilities include bulletin board systems (BBS), usually run by other

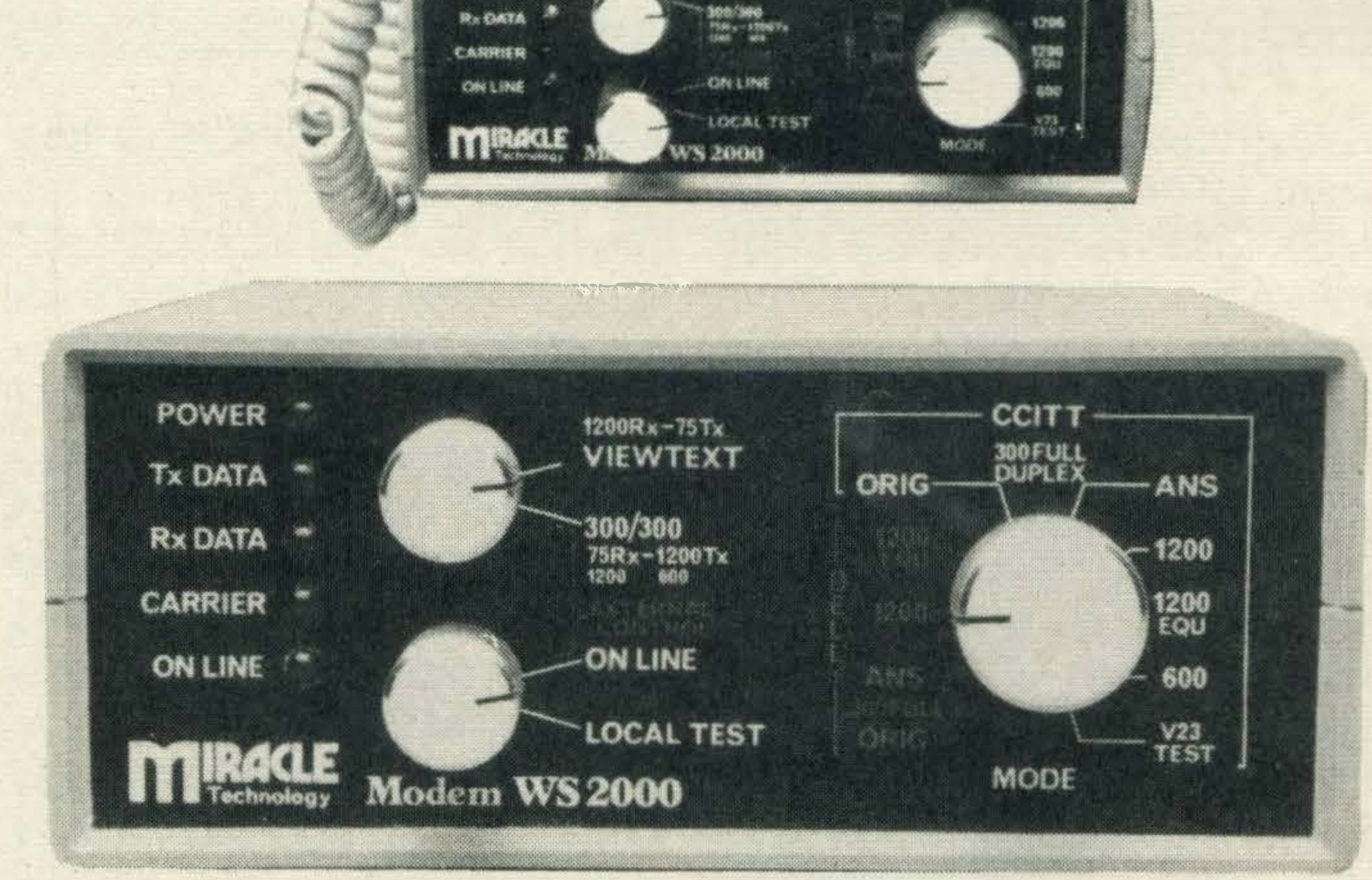

cottinuesse.<br>VIEWTEXT

燃烧

ANS

Switchable protocols allow maximum flexibility

**POWER** 

Tx DATA

The signals are also sent at different rates, measured in baud. For example, most bulletin boards run at 300 baud (roughly 300 bits per second). Prestel and other viewdata services send data to you at a faster 1200 baud (because there's a lot of it), but receive it from you at 75 baud. The two systems therefore need different software and modems - or types which can be switched.

The software which comes packaged with the current **RS232 cartridges is for** viewdata systems, like Prestel, and so is unsuitable for bulletin boards. But it is not too difficult to write software yourself, to turn your micro into a dumb terminal. This is a machine which simply sends characters down the line, and prints any characters it receives on the screen. You can't do much more - like down loading software - but for bulletin boards a dumb terminal program should be enough. **Communications is going to** be one of the biggest boom areas in computing, and we at **MSX Computing intend to be** heavily involved.

enthusiasts, where you can read or post messages. Unlike most other communications systems, BBSs are free to users. Then there are the professional information networks, such as the services run by news agencies.

The basic system for communication is very familiar - it's the standard telephone line. This will carry computer signals as well as voice, although the signals first have to be converted into a suitable form with a modem (MOdulator/DEModulator). **Because of the long** distances the signal has to

travel, communications also make use of a serial output, rather than the sort of parallel output used for a printer. This is because signals running in parallel tend to get out of step with each other, resulting in gibberish at the other end of the line.

As MSX computers don't currently have a serial output port, you have to buy one separately. JVC and Kuma are both making suitable **RS232-compatible adapters** which plug into the versatile cartridge port. These units also carry communications software which is needed to handle the input and output.

...Need an extra special magazine, and that magazine is MSX Computing. Now we give you the chance to join MSX Computing in its quest for all that's best in home computing. Take advantage of this priority subscription booking form to ensure that you receive your copy, hot off the presses.

Need convincing? well, if reading this special first issue isn't enough, here's a flavour of some of the things you'll find in MSX Computing in the next few months.

MSX Basic and start writing real programs, our experts will provide the best possible guidance — taking you where no manual has gone before. Mystified by machine code? We'll explain it all. If you fancy exploiting your MSX micro to the full, we'll be there  $-$  ready to help out even if your sights are set on becoming a software millionaire.

MSX Computing will also guide you through the maze of peripherals and add-ons that'll be on the market  $-$  with

Our goal is quite simple. We want to help anyone with an MSX machine to get the most out of their computer. We'll be covering all possible uses for MSX micros - from sophisticated sound synthesisers for musicians to worldwide computer networks. and if killing aliens isn't enough, our hardened games junkies will be giving the low-down on all the best games to hit the MSX market. (Dragging our adventure addicts away from the screen is already a problem!).

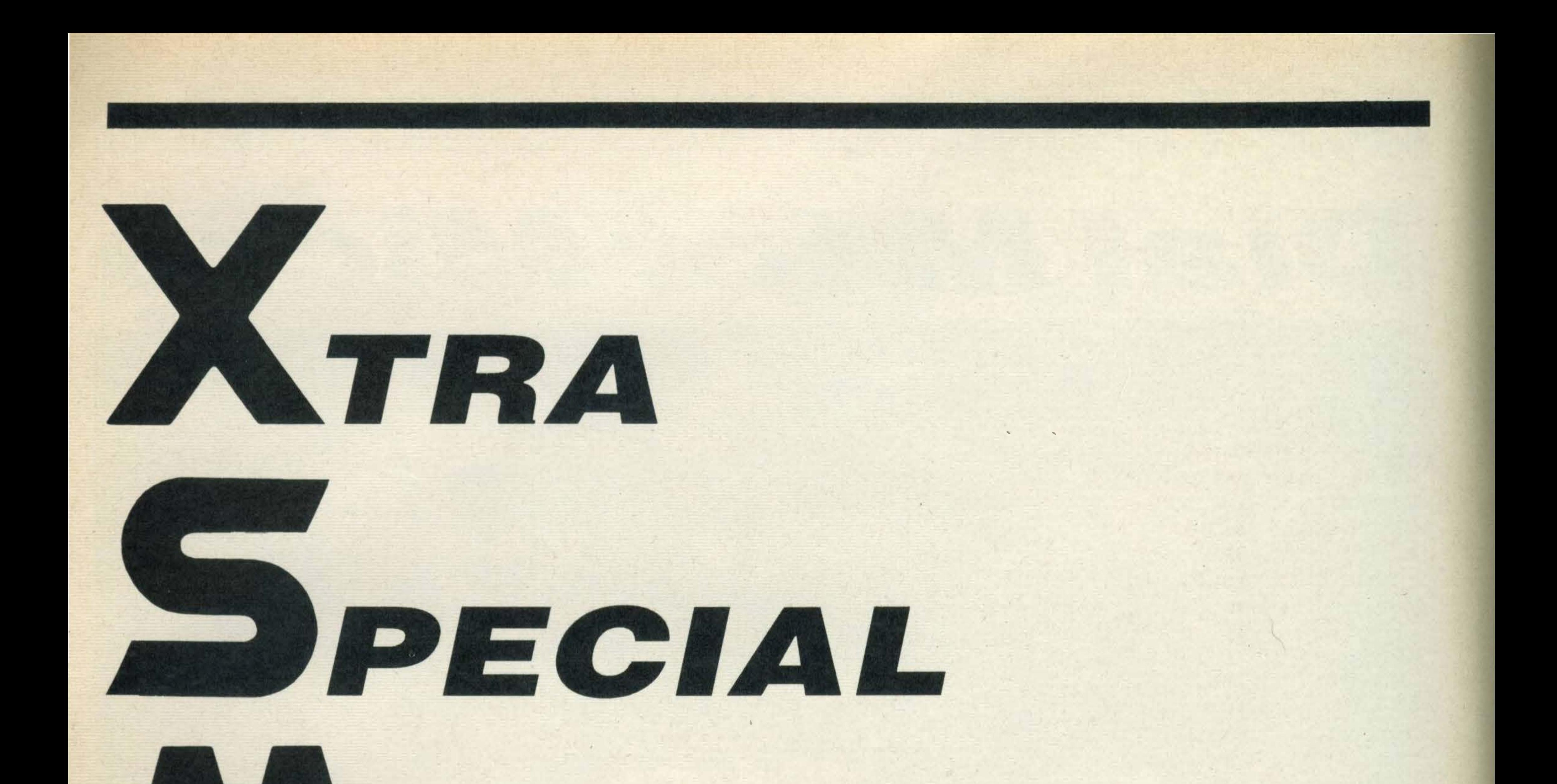

# NNICROS...

### EXPRESS SUBS SERVICE � ----------- -----� ------ -- ---------- -- -- ------ ---�

Whatever your uses, MSX Computing will be your essential MSX handbook.

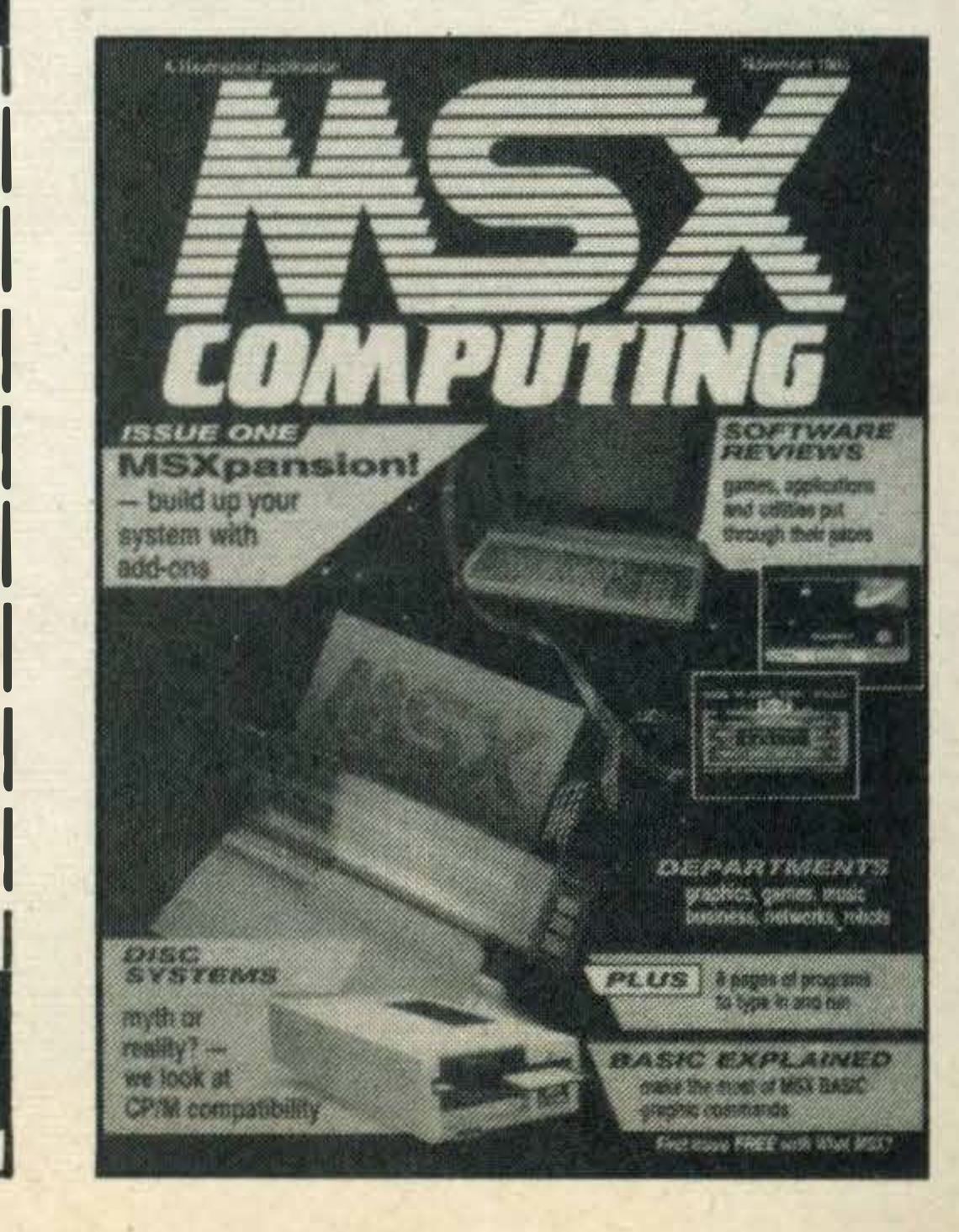

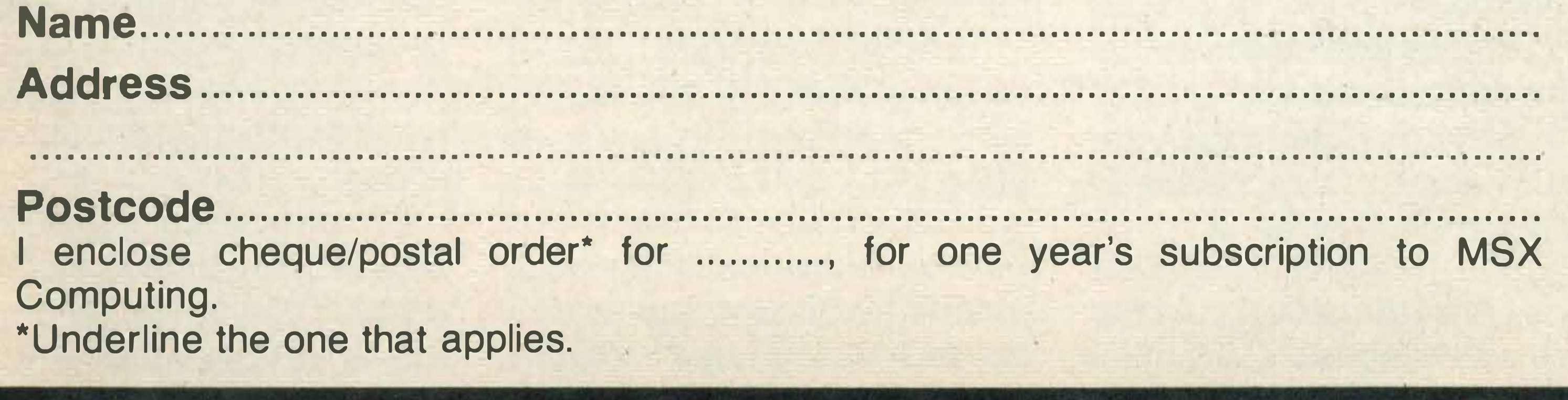

tion for games freaks and disc drives and printers for enthusiasts and business users. You can be sure that if our testers rate a product, you'll be satisfied with it.

And to guarantee that you get a copy every month, all you need to do is to take out a subscription. £16 is all it costs to ensure that your copy is posted to you every month.

Whatever your uses, MSX

### EXPRESS SUBS SERVICE

Please complete this form in block letters, and send it — together with a cheque or postal order for £16 made payable to Haymarket Publishing Ltd — to MSX Computing, Subscriptions Dept, Haymarket Publishing Ltd, 12-14 Ansdell Street, London W8 5TR.

• • •

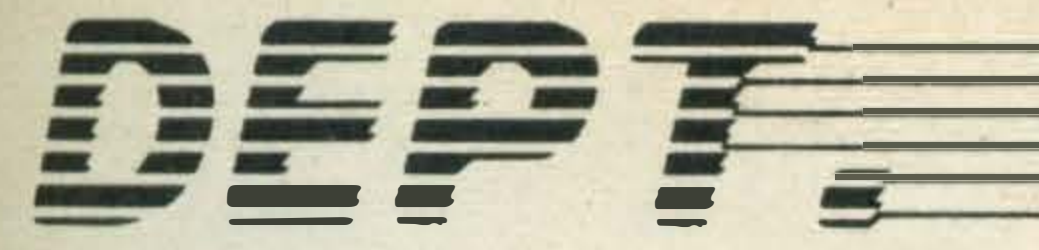

# **FREE ASSESS WARK THE SET OF SAMPLE CAP MANUSTER SS** Down to Business

•

good word to use to **describe MSX Microcomputers is** versatile. Because as well as being very good games machines, they can also be a lot more besides, with the possibilities increasing as more and more MSX products arrive on our  $SON$ shores from the Far East and beyond.

lt may come as a bit of a surprise to you that MSX micros will make very effective home business machines, a fact made possible by Microsoft's choice of the Z80 processor as the heart of the system. Had you tried to buy a machine with MSX specification two years ago, you'd have been looking at business machines — and paying a lot of money for the privilege. Using the Z80 microprocessor brings a number of benefits. lt's probably the best known processor around, and consequently software producers feel at home with it. The Z80 is also at the core of the CP/M operating system. The initials stand for Control Program for Microcomputers which is essentially a piece of software that creates a 'standard' (sort of)

**Many business** systems need

Above: most disc drives need interface units. CPIM, right, is a standard language for business programs

### Can MSX tempt business users?

. environment inside the computer in which other programs can run — using disc drives to store the software and data.

MSX also has one of these 'house keeping' programs, called MSX-DOS (or Disc Operating System) which you use, naturally enough, with disc drives. MSX-DOS is rather useful because it's compatible with the current version of CP/M (CP/M-80 2.2), and because it uses the same disc format for the storage of data as another disc operating system, MS-DOS, which is closely related to PC-DOS as used in

**SONY.** 

MICRO FLOPPYDISK DRIVE

### mass storage such as provided by a disc drive

### the successful IBM PC.

This has some extremely you hook a disc drive up to your MSX micro, it will run CP/M compatible programs and there are literally thousands of those, covering every conceivable business application including word processors, accounting systems, spreadsheets for

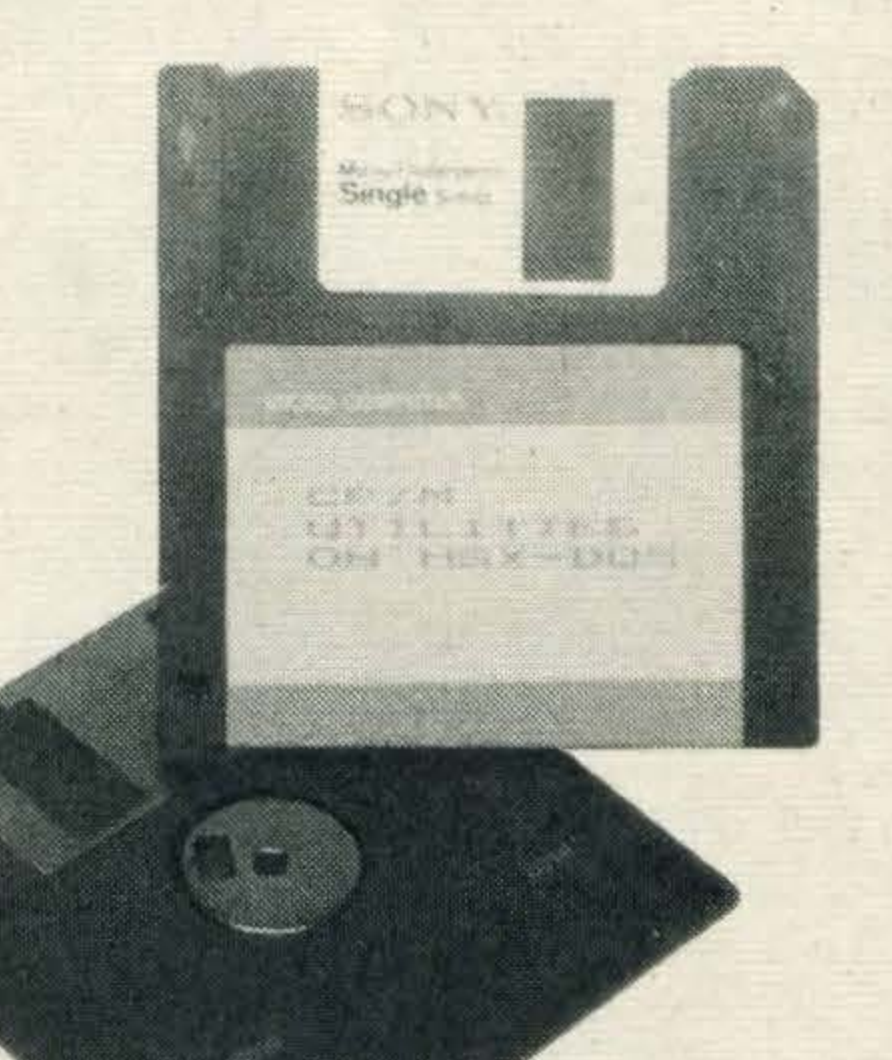

financial analysis and just about anything else you can think of.

The other nice touch is that if you happen to have an office micro which runs under MS-DOS (Apricots, Sanyos and many others), then you can take the discs home and read the data off them into your home MSX machine. So far so good. lt looks as though your MSX machine could grow into a 'real' business micro system. There is a drawback at the moment,

though. The standard MSX computers allow a maximum of 40 characters to be displayed across the screen, whereas most business software - and especially word processors - need 80 characters across the screen (in jargon, an 80 column display).

There are rumours that the next generation of MSX machines will have a simple switch to allow you to select between 40 and 80 columns, but for the time being Spectravideo is shipping an add-on which plugs into the cartridge slot and provides a real 80 column screen. (Canon is planning to introduce a similar product over here in the spring of 1985). Using that card and a disc drive, we've been able to run Wordstar, possibly the best known and one of the most powerful word processor programs, on a standard 64K MSX machine. Disc drives are available now, for instance the 3.5 inch disc format devised by Sony, so there's little to stop you using an MSX machine in a small business. One software company — rejoicing in the name Farmfax - is already producing an MSX business software package for use by farmers. Some word processing programs ( 40 col) are already out, and there are a few stock control and spreadsheet packages available as well. All of this means that MSX computers, as well as being games machines, are also capable of doing 'real' business· work. We'll be looking every month at new software, old software and hardware add-ons that open up this business world, and we'll be exploring the ways that an MSX computer can be made to pay for itself. Just turn to MSX Computing's Business Department for professional help.

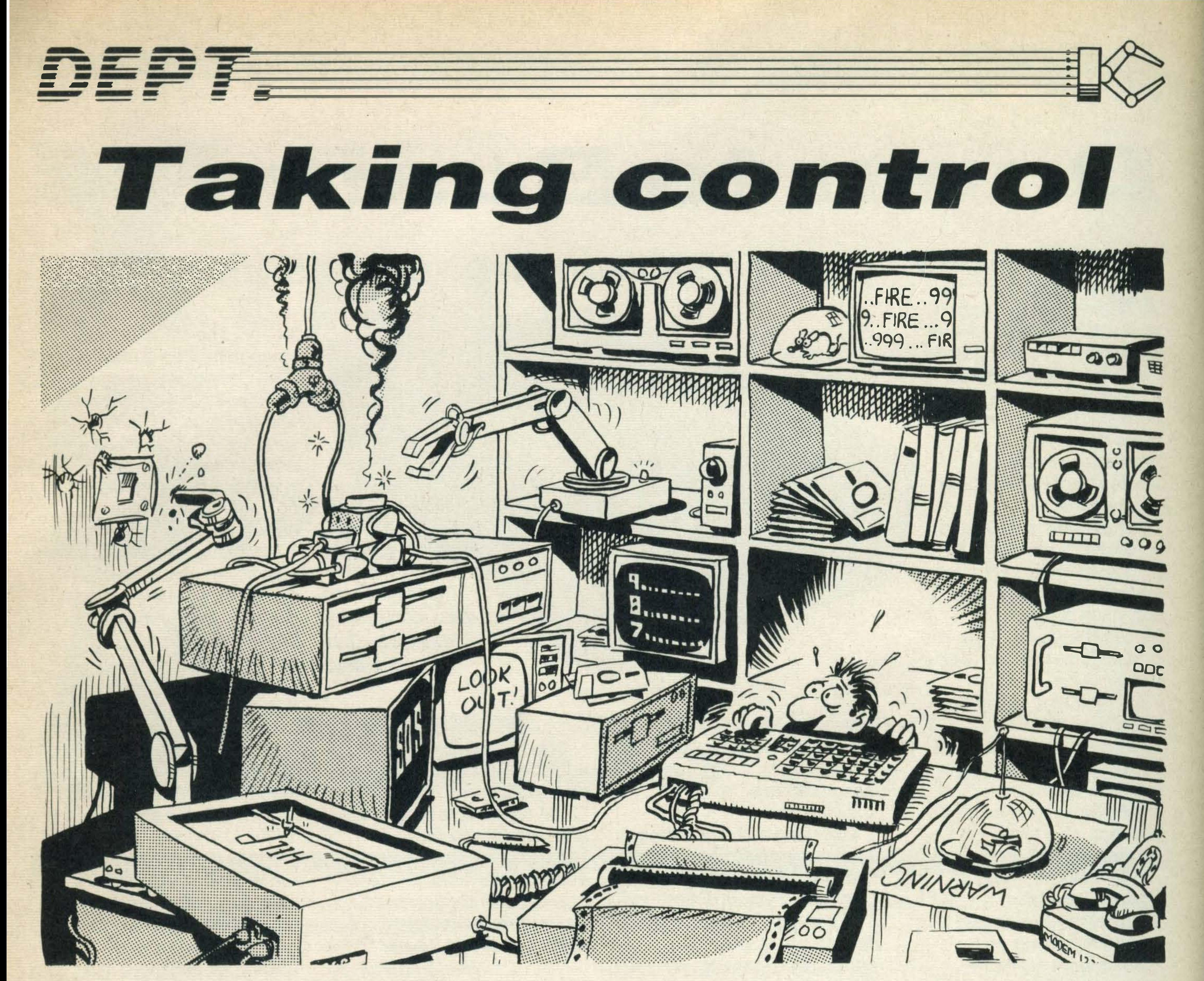

### Bored with games? There is an alternative

here's more to computing than just playing games. As computing power gets cheaper, more and more applications are being found for home micros. One

doorbell/entryphone, and so on. Indeed, many people regard that kind of application as the future for MSX, particularly when they get the whole computer on to one chip.

In the educational world, simple robots known as turtles are used with the language Logo to teach children programming and maths. The turtle is a small motorised buggy equipped with a pen which can be raised or lowered, enabling the suitably programmed computer to draw patterns or pictures on the floor (or preferably on some paper on the floor!). This is felt to have more relevance to children than abstract patterns on a TV screen. But as well as being useful, robotics can also be fun. It's rather amusing to have your own 'droid wandering around the house, entertaining your

friends and scaring the cat (or even scaring your friends and entertaining the cat!).

Linking the robot to the computer is achieved using the expansion port or second cartridge socket. This can be programmed to send information to control the robot, or receive information back from sensors. And the joystick ports are also handy for receiving data - the computer can detect a closed microswitch in a collision sensor the same way it detects a fire button being pressed. Home robotics is still in its early days. Most of the people involved in it spend long hours over hot soldering irons. You can't just attach a motor or light sensor direct to the computer. Some sort of interface or switching circuitry (such as a relay) has to be used to convert low-voltage, low-current computer signals into the kind of power needed by most external devices. And the chances are you'll have to build it yourself.

But things are changing. Several companies are now making interfaces, arms, turtles and vision systems at prices which home enthusiasts can afford. These can easily be adapted for MSX computers — indeed, most robots don't care what is controlling them. And several companies are already making the minor modifications to their hardware for MSX use. Of course, you also need software to control the hardware. You can't just type in 'Wash the cat' and hope that the computer knows what you mean. Quite the reverse, in fact — controlling the Input/Output ports used by robots can be fairly tricky. That's where we come in. **MSX Computing will be** looking carefully at the world of robotics. We'll be listing programs to help you stay in control, reviewing hardware, and giving you ideas about how to build your own.

### area which is becoming increasingly popular is robotics.

This is where your computer starts to relate to the physical world. The micro can do something as simple as turning the central heating on and off (although using a £300 computer to do the job of a £2 thermostat isn't exactly making the best use of technology whether it's fun or not).

More interesting is the idea of having a central control unit in charge of a wide variety of devices - TV, video, hi-fi, burglar alarm, washing machine, lights, heating, games centre,

# JETMWAIRE A New Name to Generate Excitement! **32K MSX Cassette**

Zoom around and eat as much delicious fruit as you  $can - it's$  as easy as that!  $-$  except that the spider's web grows alarmingly each time you take a bite! If you avoid the web, you have the chance to steal the 'Golden Fruit' from right under the spider's nose.

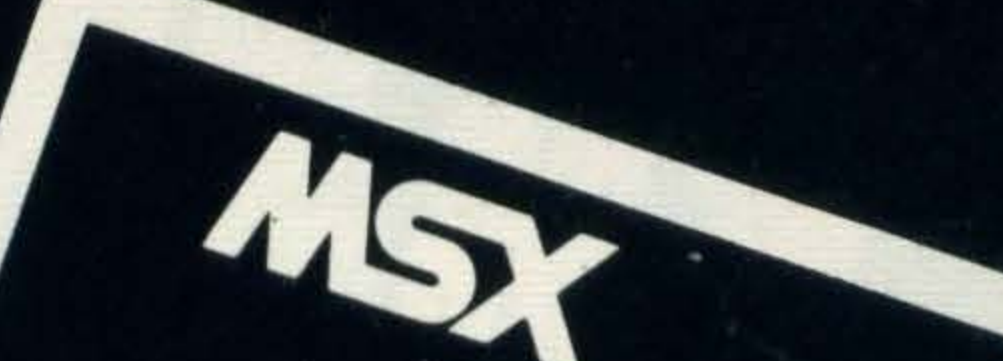

Ten levels of hilarious arcade action with high resolution graphics and multi-channel sound. Versions for Commodore 64 and 48K Spectrum also available.

### SHARK HUNTER

### **32K MSX Cassette**

The eskimo community is under attack! - Ice-floes sweeping downstream threaten to tear apart the flimsy nets which hold the vital fish stocks - while from the sea marauding sharks attempt to break into the pens and eat the fish.

Our hero must, single-handedly, melt the floes, kill the sharks and repair the nets to ensure that, at the end of the year, there is enough fish for his village to survive.

This highly animated arcade action game has highresolution graphics and multi-channel sound.

Versions for other computers to follow

### and coming Soon!.. THE WRECK

### **32K MSX Cassette**

An exciting 3D "Adventure" game - Danger and treasure abound as you swim around the sunken liner - and who knows what may be lurking in the murky depths  $\ldots$ 

WA RE

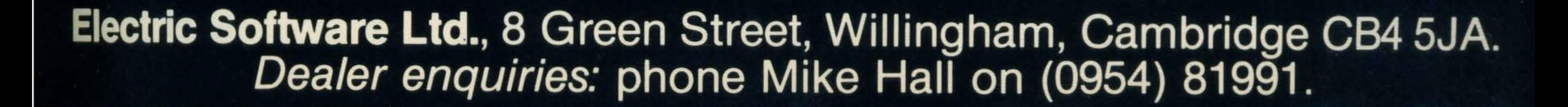

# Software scene

Every piece of software that you find within these pages will have been rigorously put through its paces by our dedicated team of micro hackers. We'll do our bestto provide you with a straightforward, no thrills guide. And, at the end of every review you'll find our no-nonsense opinions. If a game or accounting package isn'tworth the money or the graphics are lousy, then we'll warn you.

REVIEWS

As more software becomes available in the coming months, manufacturers will be doing their best to spoil you for choice. That's where Software Scene comes to your aid. We aim to help you find your way through the jungle and sort out the good, the bad, and the totally indifferent.

### SHARK HUNTER

Supplier: Electric Software (0954)81991 Type: Arcade game Format: Cassette Price:£9.95

Programmed bugs to bugged programswe've wrestled them all!

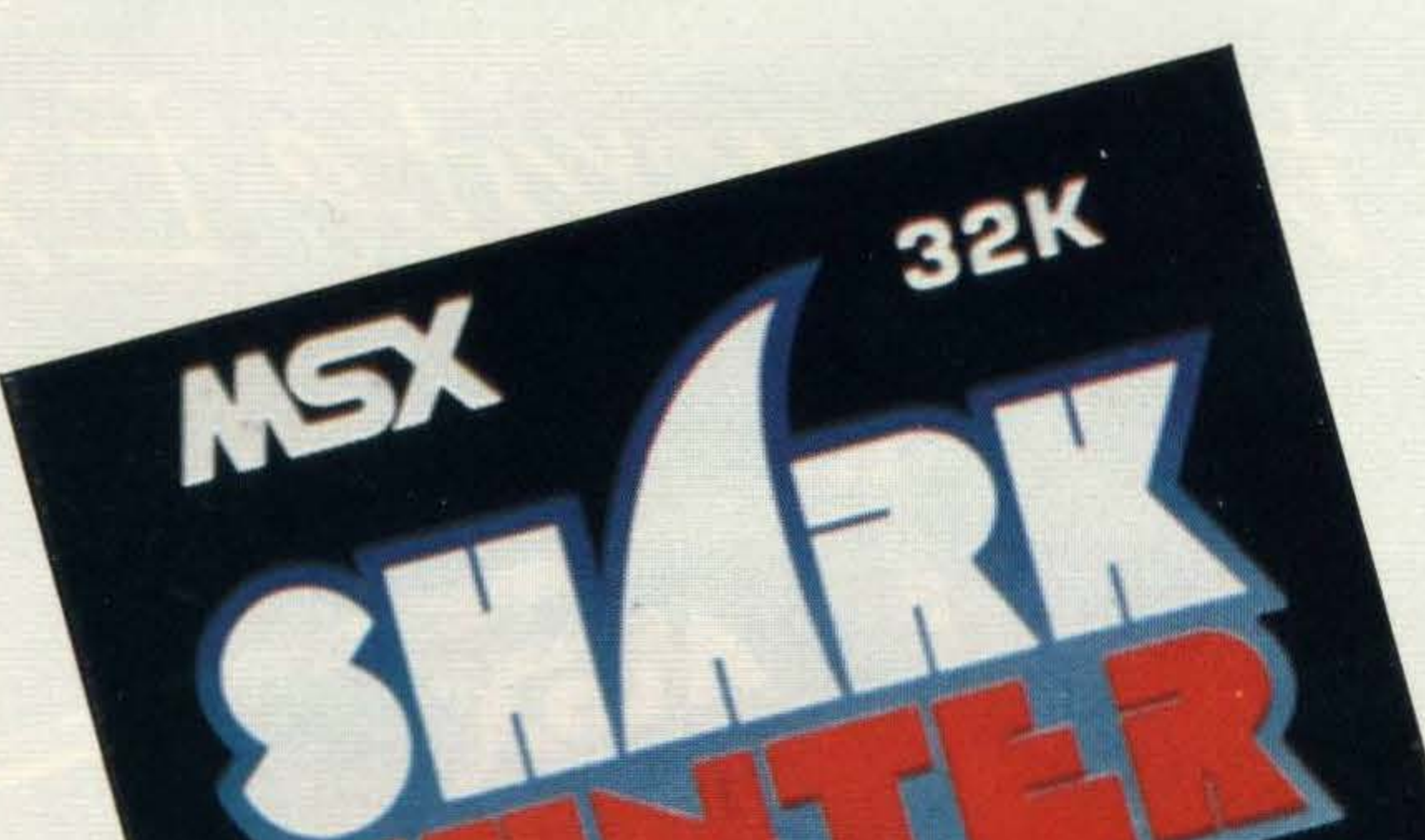

At the bottom of the screen are the words SPRING, SUMMER and AUTUMN in

impressive, and the movement of the sharks is pretty realistic, sometimes swimming around in circles with just their fins showing, sometimes surfacing to chomp their way through nets-or you.

I always thought sharks liked to bask in warm waters, not ice cold water. Anyway, this game casts you as an Eskimo protecting your village's stocks of fish, held in pens formed by nets strung between several islands and the banks of a river estuary. There are two problems facing you though; ice floes which can sweep through your netting and sharks which are swimming upstream from the sea in search of lunch-first course fish, and the second course you. Looking like Robert Shaw in a Father Christmas costume, you cross from island to island -either on passing icefloes, or by means of a brisk front crawl -with spear in hand rapidly approaching the deadly sharks with serious intent. You are also kept busy mending broken nets, strengthening damaged netting and generally

The problem is that, when using ajoystickto play, throwing the spear is prompted by holding down the joystick's fire button, aiming it, then releasing the button. But as soon as you release the button, you move in the direction that the joystick is aiming-and

protecting your precious fish from cousin Jaws and family. But be careful not to take a dip within range of any sharkthey have voracious appetites and aren'tfussyabout munching the odd Eskimo. The main graphics take up most of the screen, with a status line along the top showing which level you have reached, how many fish are left, current

and high scores and the player's name.

Naturally, its ability to do almost everything can be rather confusing for the novice. lt's certainly not for the person who knows nothing about machine code. But this is offset by the high standard of the manual supplied. No lessthan26 pages of A4 describe DEVPAC and its integral editor, and it

large capital letters, with a pointer gradually moving across the seasons as you progress.

Graphic effects are

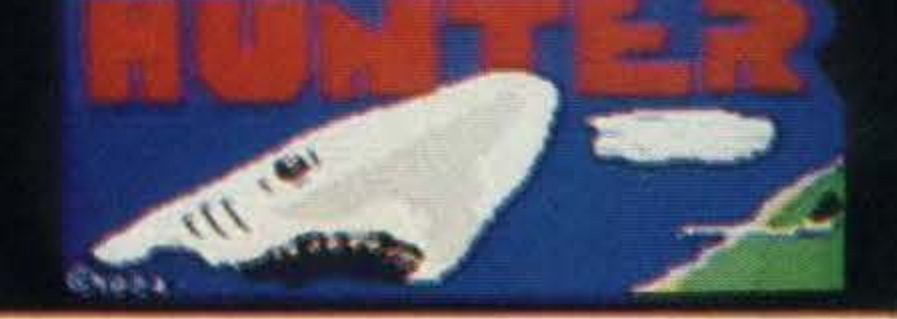

The throwing action of the Eskimo is well thought out, but it is all too easy to end up as shark fodder if you are not careful.

invariably end up in the brink. This niggle made it very difficult to progress beyond level one — which was as far as we could get.

Once you have been eaten, or all your fish have been gobbled or swum off, the computer plays a rather mournful dirge and clears the screen of sharks.

Finally the whole scenario scrolls to a forlorn Mrs Eskimo

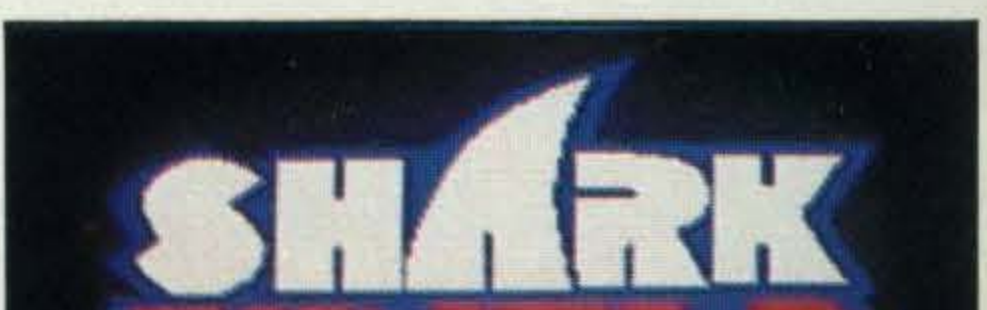

with her papoose strapped to her back leaving the family's igloo with no hope of surviving the winter without food. Presumably muttering, 'I'm going outside now, and maybe quite sometime'.

A challenging, but rather frustrating game-it definitely needs lots of practice.

Graphics: Killinglygood Sound: Variable User appeal: One to get your teeth into Conclusion: It's just the tip of the iceberg

### DEVPAC

HJ

Supplier: Hisoft(0582) 696421 Type: Assembler/Monitor

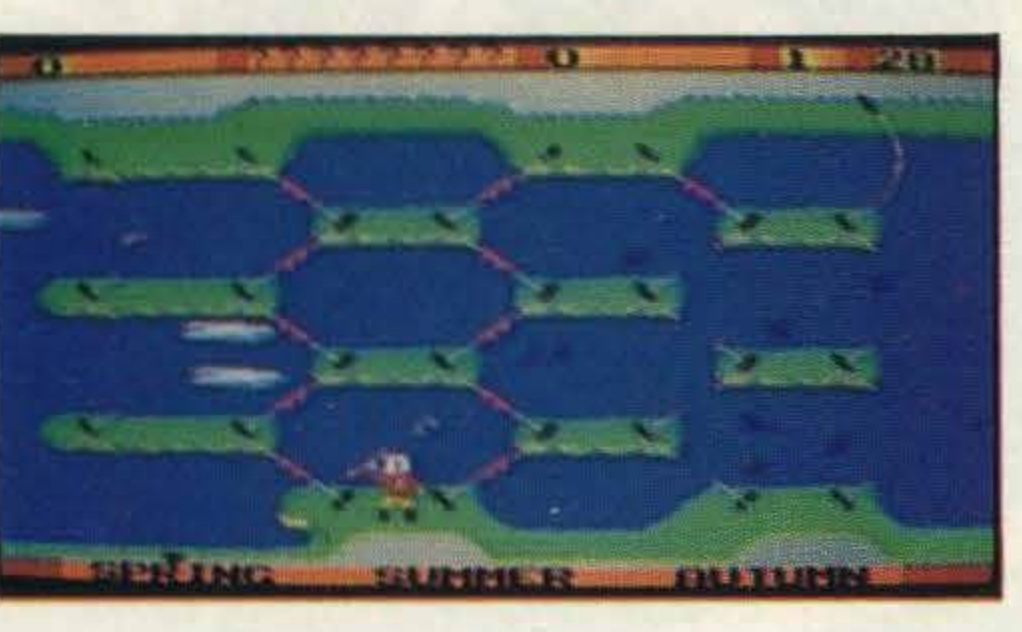

### Format: Cassette Price:£14.95

DEVPAC is the MSX version of Hisoft's GENS assembler for the Spectrum, Amstrad and other Z80 based machines. This product has always been well received as it is one of the most comprehensive products of its type.

### SOFTWARE

includes a sample work session to get you used to the system.

Looking at the editor first, we find that it bears a strong similarity to that found on the Spectrum version. It goes a little further, however, as MSX machines have certain routines built-in to aid screen editing.

Assembly is invoked by typing 'A', at which point you are prompted to supply the table size and an option number. Don'tworry if these terms confuse you. The system is explained adequately in the manual. And these features also have useful default values, so you don't havetoworry about them right from the beginning. The resulting machine code can be subsequently saved to tape by typing '0', or it can be executed. You can also assemble it to an address different to its specified origin, to facilitate assembly of long pieces of code. DEVPAC is perhaps most notable for two of its (so far) unique features - it is totally relocatable, and it can 'include' source from cassette. The former means that it is possible to have both DEVPAC andthesourcetext below the MSXROM.

DEVPAC uses these to the full, so that the cursor keys, TAB and various CTRL combinations can be used in just the same way as they are in BASIC. This makes moving over into machine code a slightly less painful experience for the BASIC-trained beginner. And for the more experienced machine code programmer, it makes working

both faster and easier.

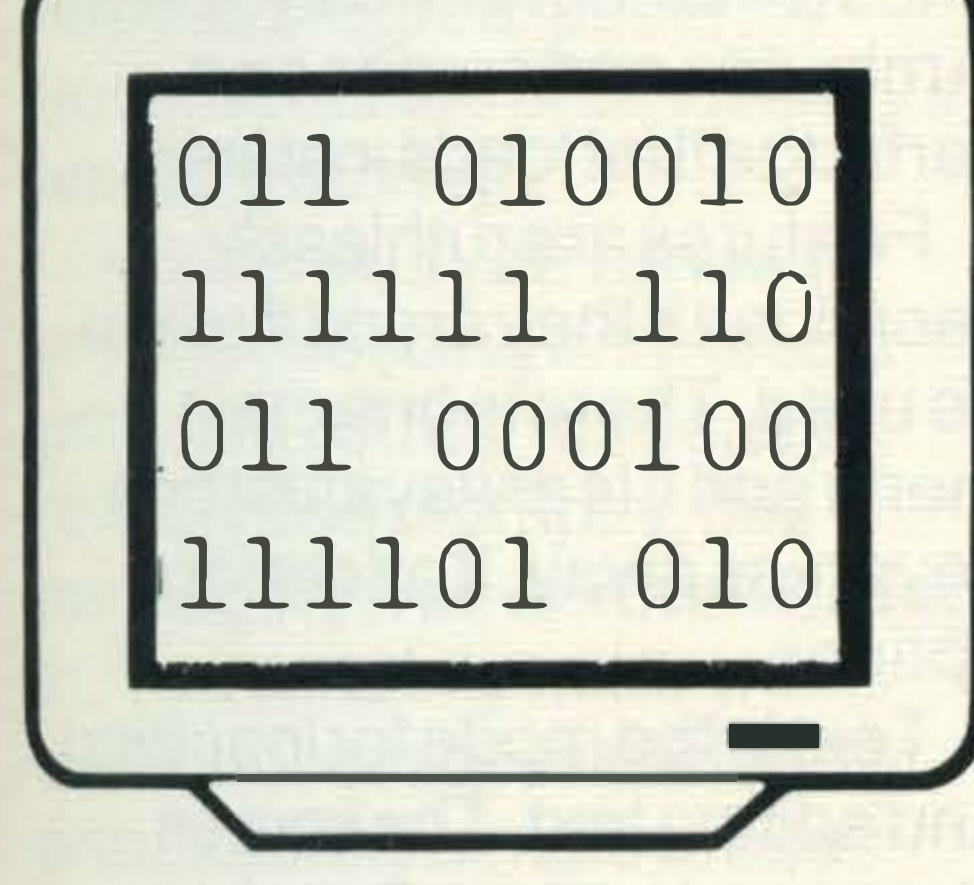

Thesourcefile can be saved to tape, and can also be printed out for more leisurely study. It can also be assembled(!).

### **HOME** B UDGET

This is where you start justifying all that money you spent on your computer. It's also where you find out how much you've spent. So ifyou thinkyourheart can take it, read on.

After loading, you have to tell the computer whether you have a printer connected. It's a shame the program doesn't test for this itself. However, it doesn't take long to type Y or N. The next step is to decide

whether you want a key click. I asked for one, but still couldn't hear it.

The latter means that it can assemble larger-than-RAM

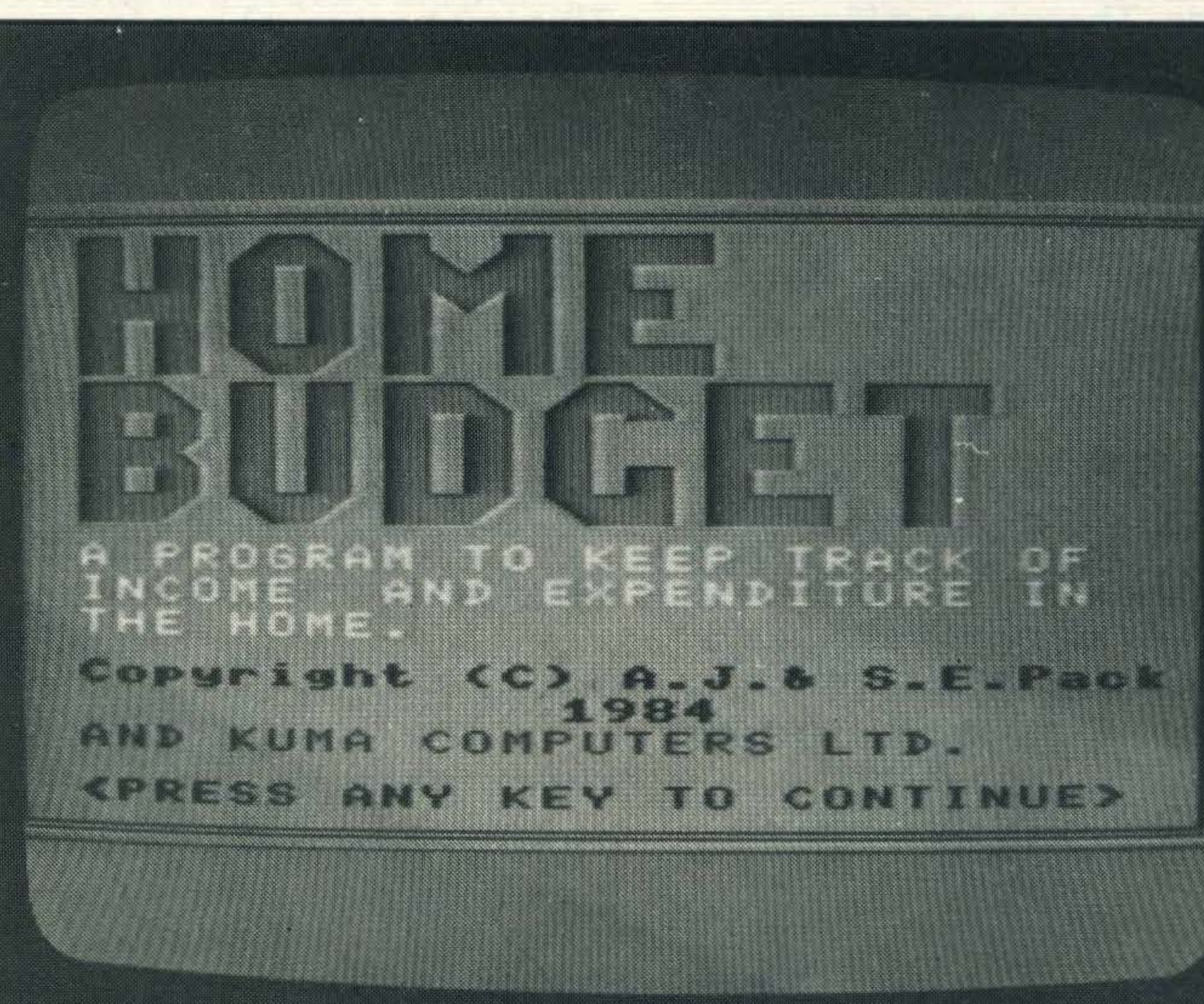

source files, loading each section from tape as it is needed. This was most welcome on the original Spectrum version, and adds to the rest of this package's virtues to make it closeto unbeatable. AD

> This means a boring task with most accounts programs. But what's annoying about the Kuma package is that, if you have several expenses under one heading, you have to add them up yourself, and then enter the total.

Features: Good assembler  $-$  we await the disassembler

Documentation: Well thought out

Ease of use: Confusing at first, but easy after a bit of practice

Conclusion: A good bet

-

'

Supplier: Kuma (07357)4335

Type: Home business Format: Cassette Price:£14.95

Getting started: Easy to understand

### INTRODUC. TION TO NUMBERS

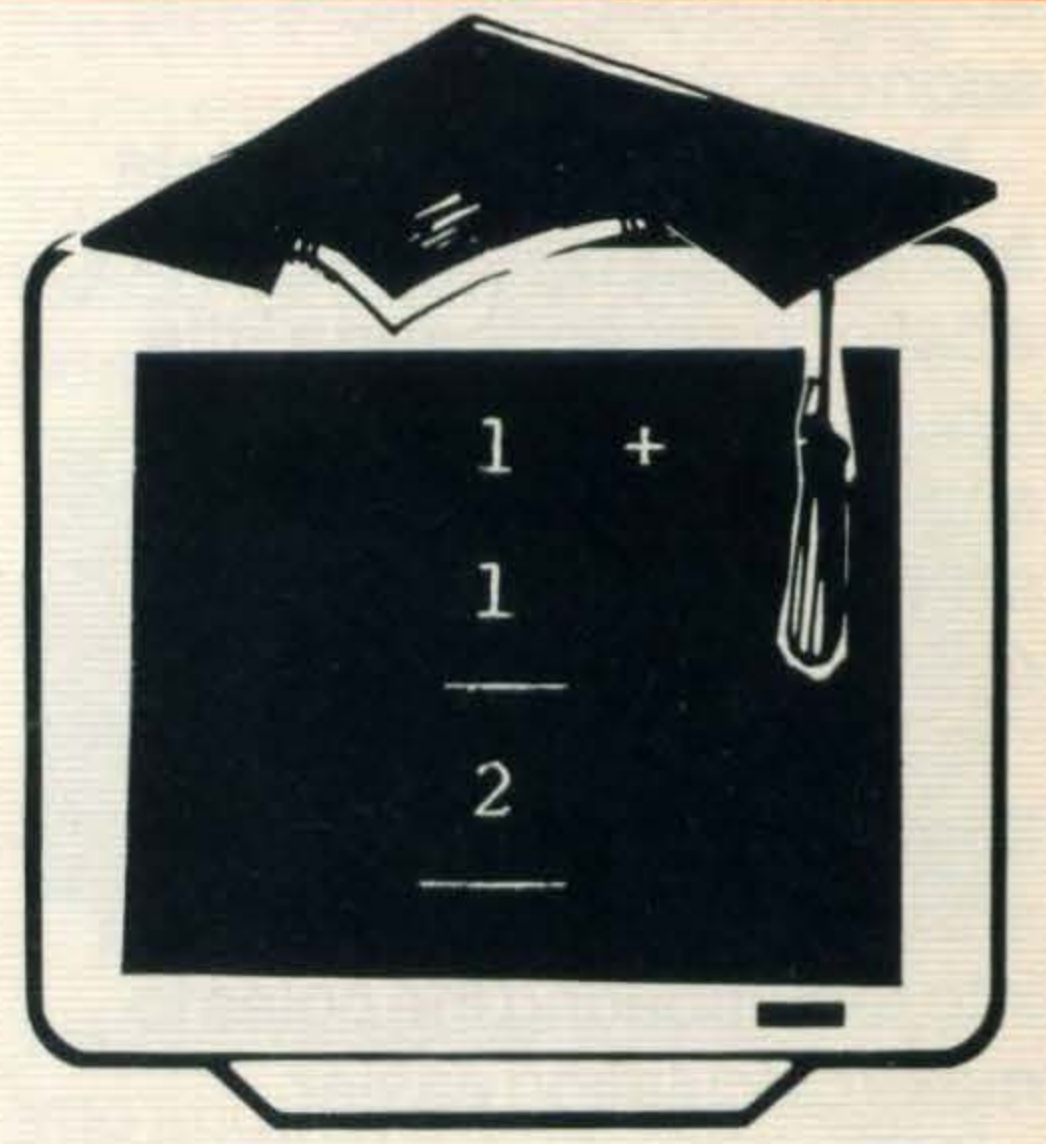

Home Budget is designed to keep track of where your money goes - from the mortgage and insurance down tothetinsofcatfood. And if you really want to know, itwilltell you how much you shou Id have left at the end of each month. Fortunately, itworkswith negative figures as well as positive ones!

> **This is a pack of three** cassettes, each containing one program, aimed at teaching four to seven year olds basic numeracy. Morwood, who is bringing the programs in from Japan, is packaging the titles under the Puddles label, and this is just the first of many such packages.

The screen then clears and you are presented with a choice of creating anewfileorloading one in from tape.

If you decide to create a new file, you're given the default list of headings. There are 12 for expenses and four for income. You can't alter the number of headings, but you can change what they're called. ln fact, the default choice is pretty sensible, including things like mortgage, car, bills and soon. But you mightwantto havea section for software costsunless you'd really rather not know.

The main work comes when

you start entering data. You have to type in amounts under each heading for each month. You're given a chance to select which month and year you want to start in, and the chances are that, by the time you start using this program you'll have a few months to catch up on.

That said, the program is fairly well provided with features. You can view three months at a time, complete with balances. And there is a bar chart facility where, with a couple of keystrokes, you can have clear and colourful, 3D histograms of your income or expenses.

In most cases, pressing the

ES.Cape key brings you back to the main menu. This includes an option to end the program. When you select that, the program asks if you want to save the file. That's a useful bit of error trapping.

Overall, the presentation is good, although I wish the background colour didn't change with each new screen. Some of the colour combinations can be difficult to read on screen.

Lono

Presentation: Neat, but a bit too colourful at times

Features: Well, you can 't run IC/on it, butithasmostof what you need

Conclusion: If you like home accounts, you 'I/ like this

Supplier: Morwood Products (04243)5840 Type: Educational Format: Cassette Price:£14.95

All three programs have essentially the same approach. At the start, you can set a target level, where you estimate how many correct answers you will get. Your final performance is then judged on the relationship

![](_page_26_Figure_41.jpeg)

### . . - -

between your actual score and this estimate.

You can also set the number of times you want to play. After each go, the target level is either automatically reset or a new one suggested according to your performance — a nice touch, that.

ln thefirstgame, objects are presented in a green square. You simply have to count them up. The second game has a car moving behind telegraph poles. Your job is to tell the computer how many poles are on the right of the car, and then how many are on the left. As the total number of poles is always 10, children eventually start to work out the second figure by deduction. The final program also presents objects for counting, but there can be anything up to 120 at a time. These are presented in rows and so a systematic approachcounting rows, multiplying them by 12 (the number of objects in a row) and then adding the odd few more-is soon developed. In all cases, if you get aright answer, a sun symbol appears, a balloon ascends and a little cloud figure smiles. A wrong answer results in the sun symbol being obscured by cloud and the balloon falling. lnthe carand pole game, three successive wrong answers prompt the computer into renumbering the poles to make calculation easier. At the end of the programs your performance is indicated by a small car taking one of three routes out of a tunnel . That's because the result depends on time as well as the

### CRIBBAGE

'Programmed well, was I not?'. If you start thrashing it (which didn't happen very often) it comes back with: 'I wish I was programmed to cheat'.

number of right answers.

The graphics are ideal for kids; bold and colourful and with a minimum of text. We have one main gripe, though. Although in BASIC, the programs are two-part, requiring you to run the first part yourself, so an adult is still required to be present to load them in.

Lono

You also have to press the S key on occasions to shuffle the pack. This could have been made automatic.

Graphics: Chunky Sound: Nearly missing User appeal: Will keep our younger readers glued to their sets

Conclusion: Fast for BASIC, but too easy to crash

### Supplier: Kuma (07357) 4335

### Type: Traditional game Format: Cassette Price: £5.95

I've always had trouble finding someone with enough patience to play cards with me. I can't stand the sarcastic comments as a bored partner waits for me to play another bad hand.

So I was quite pleased when a computer version of crib arrived in the post. Micros don't mind waiting for you to take your turn.

However, this opponent still manages a few sarcastic or smart-ass comments. If it's

pack. I don't know why this couldn't have been done randomly. lt also doesn't allow you to enter whole tens - 20, 30 and 40. lt just ignores the 0 when you press it.

### beating you it remarks,

Hmmm! Funny you should mention that. The computer doesn't actually cheat, but it does tend to get rather good hands. There's no difficulty level for you to set, so if you're not that good at crib, you're going to get thrashed quite a few times. The graphics are generally  $excellent$   $-$  especially the hand which appears to cut the pack. All the text appears in a window at the top of the screen. The computer's hand is belowthat-face down, of course! And yours is at the bottom. The scoring board runs between the two hands. There are a few annoying pauses. For example, there are several occasions when you have to enter a number to tell the hand where to cut the

NOPQRSTUVWXYZABCDEFG MNOPQRSTUVWXY ZABCDEF LMNOPQRSTUVWXYZABCDE KLMNOPQRSTUVWXYZABCD JKLMNOPQRSTUVWXYZABC JJKLMNOPQRSTUVWXYZA HIJKLMNOPQRSTUVWXYZA

![](_page_27_Picture_19.jpeg)

After the hands have been dealt there is a pause while the computer thinks about which cards to discard. This gives you the chance to do the same thing, but I occasionally found myself waiting for the computer to catch up. Still, when it comes to playing, the program is pretty fast. And the program often apologises for taking so long!

![](_page_27_Picture_13.jpeg)

### As the game progresses the

scores are marked on the peg board, with a hand moving the pegs. This gives an instant and graphic indication of the state of play.

Near the end, the program comes up with comments like, 'Curses. You are going to win' or, more likely, 'Thanks for playing and letting me win'. This is where you have to resist the temptation to throw the machine through the nearest window. But at least you get a chance to play again (if you choose not to the machine resets, so decide carefully). This is a very good implementation of six card cribbage, I just wish it could play down to my level.

Lono

### Graphics: Ace

Sound: Cute. Dispensable Game quality: A good deal of fun ·

Conclusions: A cut above the rest

Supplier: Computer Mates (0264)810824 Type: Word Processor Format: Cartridge Price:£49

Too often we are bamboozled by specifications. Take word processors for example. The 'best' do everything but write text for us, yet to master all their facilities may take months. All we may really want a word processorfor is to print a few standard letters, and improve thequalityofthem.

Computer Mates believes that simplicity is the answer. Its word processor is so simple, you'll be using it in half an hour. lt has a manual that can be read in minutes and comes on a cartridge that loads instantly. Features are ruthlessly sacrificed if they aren't likelyto be used. There is one main menu and itisalwaysjustone keypress away. ltoffersfour options. Text is the mode for inputting and editing text. The screen clears and a status line shows how many characters you can enter and the page number. Up to 99 pages of text can be entered, if the memory allows. When text is entered, words are broken at the end of the line. There is no opportunity to adjust the screen display. All you can do is insert or delete characters, overwriteorinseta whole paragraph with the TAB key. You use standard control

![](_page_27_Picture_24.jpeg)

keys throughout. At the base of the screen, function key effects are displayed. Theygetyouto other options, preceding or succeeding pages of text.

Print Layout is option number two. Here you can alterthe width of the printed copy, page length, set justification and so forth. Setting parameters is simple.

Set Up Printer is option three. You can alter end of line codes and set underlining.

Text can be filed or loaded with option four. The program supports cassette, discordata cartridge storage. Computer Mates sells 4K data cartridges for£40, 16K cartridgesfor £100. The latter will hold up to 32screens of text, stored as it is entered. lt is a reliable, fast means of storage, though a bit pricey.

A print index page selects the range of paragraphs or text pages to be printed. If no printer is attached, printing is not carried out.

That's the bones of this word processor. lt has no fancy features, bar the cartridge storage. If you are used to programs like Word Star, you'll find this program absurdly under specified and possibly a waste of money. However, if you're new to word processing and need a program you can use easily, reliably and promptly, this package is well worth investing in. You certainly will find this word processor user friendly and superbly simple to use.

![](_page_28_Picture_5.jpeg)

Value for money: You pay heavily for simplicity

I never knew monkeys had trouble with crabs. But if you, as the little blue monkey in this game, don't avoid or kill the scuttling crustaceans, you're going to have real problems.

### Features: All you need

Using ajoystickorthecursor keys, you move the monkey around, jumping or dropping between the various levels. At **regular intervals a crab** appears at the top and works its way down. Be warned-this crabis a killer!

Getting started: Ten year olds could use it

Conclusions: If time is money, this is foryou

•

![](_page_28_Picture_15.jpeg)

Supplier: Konami 01-4292446 Type: Game/Education Format: Cartridge Prlce:£15-£20

There is a slight educational slanttothisgame, in that the object is to solve sums. At the start of each frame a row of balloons floats up. When they reach the top they burst, revealing an equation with one figure replaced by a question mark. You have to supply the missing digit.

You don't have to be Einstein toworkout the maths, but you do have to be fast. The game is simple, but ludicrously addictive. ltquickly reduceda crowd of semi-respectable journalists to a rabid, screaming rabble.

The difficulty of the equation depends on the level selected. There are five, and you can changethe level aftereach three frames if the harder ones

get too much for you.

The action inthis gametakes place in a maze. What if you don't like the maze? Well, you just blow it up!

The top level has equations with brackets, the bottom one is simple addition, so there's plenty of choice.

### SOFTWARE •

To get rid of the crab you have to throw food at it. Perhaps it dies of obesity, or really severe indigestion. Either way, you can get it before it gets you.

The food isin theformoffruit distributed liberally around the various levels. You have to jump to collect it, by pressing the space bar or fire button. In fact, you do a lot of jumping. The answer to the sum is on a roller blind, which you have to pull down.

Unfortunately, there are plenty

of blinds with the wrong answer, and you can only look atone blind at a time.

What can you do about it? You can blow them up, of course. Fromtimetotimea balloon will turn red with rage and come straightforyou. l found the best means of · defence was to run away, dropping bombs on the way. You can often trap the balloon between two bombs, so whicheverway it goes, it goes up in smoke. On the whole, though, the balloons are pretty smart, and will run away from your bombs. The first frame starts with just one balloon. But each successive frame has more of the nasty creatures. You have to start thinking very fast or you'll get trapped between a balloon and oneofyourown bombs which isabouttogooff!

If you're lucky, a destroyed wall will reveal an exit, leading into another frame, or a chest of treasure, giving extra points. But don't blow these up, as this results in a busload of balloons swarming after you.

When you find the right number, press SELECT or the second fire button and you're given the blind neatly rolled up. You then dash up to the top to give it to another monkey to complete the sum. Watch out for crabs though. With the number in your hand, you can't grab fruit.

It's pretty addictive stuffnot too difficult, but with some nasty surprises. For example, every few frames you go into auto-bomb mode where you drop strings of bombs without pressing anything. That means you have to keep movingfast. The best of the recent · bunch from Kuma.

The program won't let you take the wrong number, but simply gives you a bad mark. Collect three of these and another blue crab comes out with a balloon containing the correct number. So there is an educational content, even if the learning seems too much fun.

Lono

Graphics: Even the crabs are smooth

Sound: Adequate. Bearable, even

Addictiveness: Cancel the newspapers. You won 'tget time to read them

Conclusion: A great game

![](_page_28_Picture_27.jpeg)

Supplier: Kuma (07357) 4335 Type: Arcade Game Format: Cassette Price:£5.95

You're in control of some kind of crazed demolition man, who you move around using the cursor keys or joystick. A swift tap on the space bar or fire button deposits a large blue bomb with a fairly short fuse. As the fuse burns down, the bomb begins to shake, warning you that it's about to go off. When it finally explodes, the bomb will blowoutsomeofthe weaker parts of the maze walls. ltwill also turn your man into a messy pile of pixels if you don't gethim out of the way. You can easily lay a string of bombs, up to a maximum of five. But be careful. The first one will setofftheothers, without waiting for their fuses to burn down. And you can't lay any more bombs until the

![](_page_28_Picture_881.jpeg)

•

••

previous five have gone off.

This pursuit may sound fairly leisurely, but there is a catchyou are being chased by some pretty unfriendly balloons. Yes, balloons. You canworkoutfor yourself who is Eric and who are the Floaters. But it seems that the floaters have a voracious appetite for Erics. As you go through the frames, the balloons call in more and more of their mates.

Lono

### Graphics: Neat and colourful

Sound: Enough to make you take cover

Addlctlveness: Hang on a minute, while I have just one more go

Conclusion: A must for ana rchists of all ages

![](_page_28_Figure_44.jpeg)

•

### REVIEWS

### **ANTARCTIC** ADVENTURE

### Supplier: Konami 01-4292446 Type: Arcade game Format: Cartridge Price:£15-£20

At something between £1 5 and £20, Antarctic Adventure is probably one of the most expensive games around for MSX micros-but it is definitely one of the best and, dare we say it, worth the money.

Being in cartridge format, we expected the graphics to be good-and they certainly live up to expectations.

The game involves directing a penguin around the Antarctic, dodging hazards like ice patches, crevasses and

obstructive, if friendly, walruses.

You are directly behind the penguin, and the scenery scrolls realistically towards you  $-$ scrolling faster or slower as you increaseordecreasethe penguin's speed. As he travels ever onward, the penguin's best tactic to save time is to dodge the hazards rather than jump over them-an important factor considering that each stage of his journey is against the clock. Once the penguin has been right round the Antarctic once  $-$ that is, reached level  $10$ -he starts the circuit again, but this time with lesstimetodoitin, and so on for each successive lap of the icecap. What really makes this game stand out (and this is Japan's No 1 game at the moment) are the graphics. For instance, as the

You get the hang of high scoring fairly quickly. You can make your score even more impressive by getting the penguin to catch the flying fish and touching the flags that are dotted about. At the end of each successful section of the circuit, the penguin reaches a

 $\mathcal{L}$ 

penguin moves along, his shadow moves with him, growing smaller as he jumps off the ground in a fairly realistic three dimensional manner. Each time he jumps, the penguin flaps his 'wings', and wiggles his tail - 'cute' is the only word to describe this mobile shirt-front.

> The game can be played with joystick or cursor keys; the latter are better as you only havefourdegreesof movement (Bertie cannot fly diagonally); you don't need a

fire button as you eatthefruitby passing your head through it.

**Due to the instantaneous** appearance of web where

![](_page_29_Picture_13.jpeg)

![](_page_29_Picture_14.jpeg)

cabin with a national flag running up the flag pole. When he gets to Japan the penguin actually jumps for joy.

There's one aspect to the game that may not be to your liking, however ... the music. lt's a cheerful little ditty, which I find very tuneful but which has the rest of the MSX Computing office gnashing their teeth and threatening immediate GBH if it's not turned down. Ah well, there's no accounting for taste.

Your aim is to stuff your little blue body (what kind of a bee has a blue body?) with as much fruit as possible.

Sound: Love it or hate it Graphics: So realistic you'll reach for the sealskins

Addictiveness: Total Conclusion: One of the best games so far

HJ

![](_page_29_Picture_8.jpeg)

•

### Supplier: Electric Software (0954)81991 Type: Arcade Game Format: Cassette Price:£8.95

A game for all buddingArthur Askeys I suppose. You are Bertiethe Bee, a member of the Apidaewith an appetite.

The catch is that each piece of delicious fruit eaten turns instantaneously into part of a spider's web; collide with the web and you're a dead bee, breakfast for a purple spider (this programmer certainly wouldn't have passed O level biology).

When you've head butted yourwaythroughthe equivalent of a couple of tins of Libbysthe spiderlurking off-frame (obviously shocked by your success) drops his caterpillar breakfast. Release the larva with another head butt and you get a go at the spider's magic fruit.

you've just gulped a fresh strawberry, cherry or lemon the game is difficult to play from the outset, as without developing a dithering approach you'll stun yourself on the web the instant you eat the fruit. Many players give up with scores of 25 and below simply because they can'tgettogrips with flying at right angles and making 1 80° exits post gorgement.

The graphics vary from the positively two-dimensional (Bertie and the fruits) to the wonderful (the purple iridescent spider) but the juxtaposition of the two styles is irritating. There are 10 levels varying only in the amount of web first present and in the

![](_page_29_Picture_28.jpeg)

### SOFTWARE

points needed to be gained for a replay. You havetowaitto be eaten by the spider between frames which is infuriating.

There is little reward in a straight replay and little to be gained from progressing through the levels; the fruits appear randomly whatever level is chosen, only the web differs. DGP

Graphics: Biologically unsound

Addictability: Only for the stubborn ictat<br>born<br>Ingg<br>IE

-.

Getting going: Slow

MEMO-� �- CALC

![](_page_30_Picture_7.jpeg)

### Supplier: Micro-Aid (0209) 831274 Type: Database Format: Cassette Price: £14.95

One of the things people hope to use their home micros for is keeping recordsoftheirstamp, butterfly, recipe or aardvark collections. And so you can, so long as you've got some suitable software to take care of the filing.

What you need is a database. But these take a variety of forms, which vary greatly in terms of ease of use and versatility. For the home enthusiast the best type is probablyone basedon acard index system, andthat'sthe approach Micro-Aid have adopted with Memo-Calc.

To give you an idea of how much space is available for storing the records, the menu page gives a count of available memory. That way you know when you're running out.

Should you create a new file, or load a previously recorded one, any existing data will be

The review sample we had wasn't quite finished-there were no printer routines to allow you to get a hard copy of the contents. But we are assured thatthefinal version will have thatfacility.

The program is very easy to use. lt'sagood idea to spend some time beforehand working out the best configuration for your particular application. But once you've done that entering the actual data is easy and reasonably fast.

> The program is reasonably versatile, giving enough space for the type of use outlined before. Lono

### :· COMPUTER **BILLIARDS**

Once the data has been entered, it can be modified, addedtoorsavedtotape. The last option is reasonably fast but has the disadvantage of limiting you to three letter filenames. That makes it difficult to call the files anything really meaningful.

·

![](_page_30_Picture_741.jpeg)

lost. So if you choose these options from the main menu the program asks you if you're sure before proceeding.

That's a good idea. Unfortunately they haven't included the same system on the option to finish using the programs. This stops the program and returns you to BASIC and, although you can simply re-run, all the data is lost.

To read the records you can search by a key field (such as a name) or a record number. The record is then displayed as a kind of one-line spread sheet, allowing to scroll sideways to view the separate fields within the record.

Atthesametime, the screen displays a large list of other options. You can move backwards or forwards through the records, add or modify details, perform calculations, or view the whole record (like looking at the whole index card).

![](_page_30_Picture_24.jpeg)

Ease of use: Faster than writing record cards Versatility: Perfect for recipes or addresses Documentation: Goodbut unnecessary

Value for money: If you need it, it's worth it

Supplier:Sony(0784)616BB Type: Arcade game Format: Cartridge Price:£13-£15 How can you have faith in a game like this, which, in demo mode, managestopotthecue ball? This is billiards as you've never seen it before, with all the excitement of watching Hurricane Higgins smoke another packet of fags while the referee cleans the baize.

The program is written and packaged for Sony by Konami, which has produced some really excellent cartridge software. But that company's main business, up to now, has been in making games for the arcades. . This product has all the hallmarksofapub game.A passing colleague remarked that the main things missing were the greasy lines on the screen, where fingers have mapped out the next shot. lt's

great to play after four pints of lager and a packet of cheese and onion. But in the cold light of day, it seems too simple to hold any real interest.

To line up your shot, you move a small white dot around the edge of the table. You use either a joystick or the cursor keys. A joystick is faster, but gives you slightly less control. You often wind upshuttling from side to side, trying to find the exact spot you want. When you hit the space bar, or joystick fire button, the cue ball heads for this mark, hitting any balls that get in the way. The strength of the shot can be varied, on a scaleofoneto three. This is shown by a line of dashes. You shoot when the required numberofdashesare showing.

![](_page_30_Figure_31.jpeg)

We kept using the strongest setting, which meant waiting patiently each time for the right strength setting. In factit doesn't take very long but it seems longer when you're eager to see the dramatic

There's a reasonable plinking noise as they collide, although it makes the balls sound as if they're made of hollow aluminium.

The reaction of the balls seems fairly accurate, although the pockets seem slightly oversized. Some balls went in even though they appeared to hit the cushion. All the same, most of the potted balls went in by sheer fluke, having bounced around the table for a while. There must be some significance there somewhere!

Graphics: Stunning is not the word. Boring might be Sound: Turn it off - you won'tmissit

Value for money: Spend themoneyon a cue, and play the real thing

Supplier: Spectravideo 01-3300101 Type: Arcade game Format: Cassette Price: £6.95

Zap! Blam! Kerpow! Yep, it's alien time again. Once again we boldly go where . . . well, you know the story.

![](_page_31_Picture_27.jpeg)

The graphics are extremely plain. You don't need much, of course, butthe scoresand other information could have

been presented in a more imaginative way.

Your fire goes in a straight line between thetwoships. You can move them along the edge of the screen-from side to side and a little way up the edge - but you can't go into the frame.

Lono

Addictiveness: Only for hardened Pot Black junkies

SUPER ROSSwith the form the late and in the property of the fields of the collection of ' FORCE

.: : •

### REVIEWS

![](_page_31_Picture_1.jpeg)

Asthesethings go, this is a pretty simple but exciting game. You are in control of two ships-one at the top of the screen and one at the bottom.

When you reach the ninth level you receive an extra life, having started with four. After that, you go back to level one, and do it all over again.

The aliens fly into the frame dropping bombs. There are nine waves of them -some slow, some fast, some easy and some really, really nasty.

> Sound: Like I said. Zap! Blam!Kerpow!

The first couple of waves bomb downwards. The next bomb upwards (a clever trick if you can do it). But later waves bomb in all directions. They also get smarter, sending clusters of bombs straight at you, rather than randomly as before. After a while, some of the stages become predictable. The aliens fly in strict sine-wave patterns, and you soon find positions from which you can destroy all the ships almost as soon as they materialise in front of you. **But the harder bits easily** make up forthis, their sheer speed leaving you a sweat-soaked nervous heap. As if dodging bombs with two ships wasn't enough, there's also a time limitforeachframe. This is determined by your fuel supply, which runsout atan alarming rate. Before you run out, there is a low fuel warning sound. A mothership then appears and drops extra fuel supplies by

parachute (in space!). lfyou catch this, your life is extended.

The aliens explode with pleasing realism. Occasionally they appear to self-destruct, exploding when the shot wasn't even close. Mind you, they sometimes run onto their own bombs. Fast they are. Smart they're not.

There are several versions of thegame. Youcan haveone ship directly above the other, so that your lasers shoot vertically up the screen. Alternatively, you can have the ships staggered, giving diagonal fire across the screen. There are one and two-player games, and an interesting dual game. This is where two players team up against the aliens, each person controlling one ship. This needs careful co-ordination. To top it off, there are different skill levels, the aliens getting faster with the more difficultones. **You can play it on the** keyboard. But for the sake of the machine, and your sanity, joysticks are highly recommended. Lono

Graphics: Faster than a speeding photon torpedo

Addictiveness: Who knew that aliens were so much fun?

Conclusion: Simple, but highly effective

•

results of your shot.

Supplier: Kuma (07357) 4335 Type: Assembler/Monitor Format: Cassette Price:£19.95

This package was one of the **first machine code** development systems available for MSX machines. In fact, many of the other software houses have been using it to writetheirown MSXmachine code programs.

The monitor part of ZEN is a **fairly reasonable** 

But being first doesn't always mean being best. The speed at which this assembler appeared perhaps explains the rather backward editor, and the fact that only minimum facilities are offered. The documentation supplied is deceptively thick. There's actually a lot more paper than facts. A thorough read of the manual reveals that only the first 10 out of a total of 73 pages are instructional text. The rest of this hefty volume is taken up with opcode lists and other interesting but not necessarily useful Z80 paraphernalia. Once the program has been loaded (a fairly straightforward process) you are in command mode. From hereyoucanenter one of 26 single letter commands, ofwhichjustabout half are dedicated to the

The assembler is invoked by typing 'A', and then one of four options. These direct the listing to the screen, a cassette file, a

Although ZEN does everything it is supposed, and claims, to do, it lacks both elegance and those features which would have made it a really useful tool. AD

assembler and editor. You can easily access the more usual monitor commands, such as memory move, disassemble and memory modification, with numbers being accepted in decimal, hex and, oddly, octal.

Documentation: Merely **satisfactory** 

Ease ofuse: Rough! Conclusion: Not very useful for the price

implementation. But it lacks single stepping and the more advanced monitor features that come in handy during program development.

The assembler naturally needs text to assemble, and this generally has to be created by the program's own editor, which is a pity. Ratherthan going for a line or screen editor, both of which are easy to write on MSX machines, ZEN is equipped with an antiquated character editor. This is similar to CP/M's ED, which has long been criticised as being a pain to use. So it is with ZEN. Although extra commands are present, so that lines can be identified should you want to find them, actually editing an existing line is virtually impossible.

printer (if fitted) or some other kind of external device.

Features: A bit thin on the ground

![](_page_32_Picture_18.jpeg)

### Supplier: PSS (0203)667556

### Type: Arcade Game Format: Cassette Price: £7to £8

After a couple of pretty dull introduction pages (white text on a black background) you get to the game.

It turns out to be yet another Space Invaders variant, with aliens moving across the screen dropping bombs while you shoot at them from below. lt's about time these aliens realised that invading us just isn't worth their while. Nor is it worth yours if you're looking for a great game.

That's nottosaythisprogram doesn't have its good points. Unlike many MSX games

### SOFTWARE

![](_page_32_Picture_1.jpeg)

we'veseen sofar, there is a choice of keys. Youcan usethe default setting of ESC and 1 to move left and right, or the cursorkeys,orchooseyour own keys for moving and firing. There's also a joystick option, which is probably the best way of playing the game.

The graphics are fairly good in a straightforward kind of way. Yourfour-sprite spaceship appears in ablaze of glory atthe beginning, with a blinding flash and loud explosion. Strangely, we didn't gettired of this, even though it can sometimes be an annoying feature.

Movement is smooth, with stars whizzing down the screen behind the aliens, getting faster as the game progresses. When you hit an alien ship, it explodes like an expensive fireworkbright, colourful and very satisfying. Avoiding the returning fire is tricky, especially when the game starts to speed up. Bombs rain down in showers, and your attention tends to be concentrated at the bottom of the screen as you dodge the deadly precipitation. That's a shame because you tend to miss the pretty pyrotechnics of the exploding aliens. But you certainly earn your points. A temperature gauge at the bottom of the screen seems to go into the red when you fire rapidly, and also as time goes on. So there's an effective time limit on each frame. Going into the red also seems to reduce your rate of fire. The sound is good enough. There's a regular beat, which reminded us of Jaws. That's fairly appropriate as the aliens seem to chomp their way across the screen. Explosions are dramatic and the gun firing sound is like ... well, a gun firing. If you want an Invaders game, then this one will do. lt's fast enough to keep you amused, and gripped to your joystick. But haven't we left all that Invader nonsense behind?

### **ZEN** ASSEMBLER

Lono

Graphics: Smooth Sound: Basic Invaders Originality: Onaparwith a Japanese Rembrandt Conclusion: Reasonable example of its type

![](_page_33_Picture_0.jpeg)

## SOFTUJARE

### **WORDMATE**

£24.95

A comprehensive menu-driven word processor. Includes full justification, selective wordwrap, full printer controls, search and replace, full tape file handling including<br>append. On-screen HELP facility. Developed specifically to use all the facilities of the MSX system. SAE for full details.

### **CRIBBAGE**

A superb implementation of this popular card game. Uses MSX graphics to the full, plays a very mean hand!!

### MSXMON.

Allows the machine code user to examine and modify memory contents, disassemble, set breakpoints, examine registers, etc. An excellent machine code debug tool.

### HOME ACCOUNTS.

A complete professional package. Keeps a check on your credit card(s) dealings as well as current, deposit and other accounts. Standing orders, etc are auto decremented.

<u>er e er kært ut ekspelde er se</u>

### **ADVENTURES.**

Premier provide you with FIVE MSX adventures to intrigue, interest and baffle you for hours on end. Not many people return from the Dungeon of Death . . .

House of Horrors, Caverns of Doom - £6.95 each. Dragon Tower, Adventure Plus, Dungeon of Death - £7.95 each.

### **SPELLING**

A comprehensive spelling tester program. Gives a range of tests from the simplest words to extremely difficult ones. Multi-choice answer format.

### PLANT

An ecological 'model'. Keep a plant alive by decision making — altering its environment. See the plant grow or wither as the seasons change.

### **FRENCH VERBS.**

Allows all popular regular and irregular verbs to be checked, displayed and practised in several tenses. Ideal for GCE 'O' and 'A' level students.

### **GAMBLING PACK,**

Three highly addictive gambling games where any money you lose is only owed to your MSX!!

### £6.95

£6.95

£7.95

£7.95

### from £6.95

### £6.95

### £9.95

£9.95

£6.95

### **MATHS GAMES PACK**

Four games for children, giving practice in the four rules of arithmetic. Each module has been carefully thought out by educationalists to give an interesting yet instructive game. Many other games and utilities under development.

Prices include VAT. Post free (UK mainland). Send A5 SAE for catalogue. Quote MSX. Allow 28 days for delivery.

![](_page_33_Picture_32.jpeg)

PREMIER MICROSYSTEMS 208 Croydon Road, Anerley, London SE20 7YX Telephone 01-659 7131 or 778 1706 Dealer and export orders welcomed.

![](_page_33_Picture_34.jpeg)

![](_page_33_Picture_35.jpeg)

### Feel like doing it yourself? Start off with our listings

lt was a beautiful summer's day in New York and the sky was the kind of blue that New Yorkers love. Only light friendly clouds hung motionless above the famous skyline.

Then it came, the attack no-one expected. Where they came from, no one knew — but there were thousands of them. Each strange lethal shape firing photon torpedoes at the city. New Yorkers ran screaming as the city collapsed about them but there was one person who remained calm. James Booth was the custodian of the new Statue of Liberty. He was the man entrusted with a deadly secret. He knew how to make the lady sting. For hours he guided the lady's hand directing the energy packets skyward. His aim and speed are now legendary. The attack was repelled, and no more have been seen since. Now you can re-live that historical day. Variables used:

![](_page_34_Picture_5.jpeg)

..  $\blacksquare$ 

- - -

- 
- $AH =$  floating point, high score<br> $AP =$  floating point, player scor  $AP =$  floating point, player score<br> $B =$  integer, bomb flag
- $B =$  integer, bomb flag<br> $CC =$  integer, count of ci
- $CC$  = integer, count of city chrs<br> $CL$  = integer, invader colour
- CL = integer, invader colour<br>F = integer, missile flag
- = integer, missile flag
- H = integer, missile horizontal displacement
- = integer; transient data
- = integer, transient data
- $K =$  integer, transient data

# Feel like doing it yourself?<br>Start off with our listings<br>ATTACK ON NEW YORK<br>by Mr Micro - === !;�� .. - -

- OS = integer, invader lateral offset R = integer, random number S = string, transient alphanum. S1 = string, invader1 pattern S2 = string, invader2 pattern  $SC =$  string array, city pattern ,<br>: i SP = string, transient sprite def  $ST =$  string array, torch patterns = integer, trigger pressed on last cycle V = integer, missile vertical displacement  $X =$  integer, missile x co-ord  $XB = integer, bomb x co-ord$  $XI = integer$ , invader x co-ord  $XS = integer,$  torch top x co-ord Y = integer, missile y co-ord YB = integer, bomb y co-ord  $YI = integer$ , invader y co-ord<br> $YS = integer$ , torch top y co-ord = integer, torch top y co-ord 1
- I l 24 cLs I  $25$  S=" I ----tt----+---t----+- 126 PRINT S ATTACK ON NEW YORK"  $127 S = 11$ 128 PRINT S --�---�--�----�

129 PRINT 104 REM 1984 (Bootsy+Jim)  $\eta$ 130 PRINT 105 COLOR 1,0,4 106 SCREEN 1,2,0  $131 S = m$ ---.---+-----+---  $+$ 32 PRINT SURSOR LEFT /  $\overline{1}$ 107 CLEAR 1000 133 S="<br>-134 PRINT S 133 S=" SOVET OR" 108 DEFSNG A 109 DEFINT B-R, T-Z JOYSTICK MOVES TOROUS -�----�--��-- ...,.\_\_\_ 135 PRINT S CON MOVES TORCH" 110 DEFSTR S  $136$   $S=$ " 111 KEY OFF 111 KEY OFF -137 PRINT S ---r--��-�--- SPACE 138 PRINT<br>139 PRINT BAR TO F. 113 DIM SC(7), ST(8) IRE. " 139 PRINT 114 AH=50000! 114 AH=50000! --�----�--�-- 141 S="SPRITE 10, ( 116 SPRITEȘ (10)=SI 42 PRINT S SCORES 10 142 PRINT S<br>-143 PRINT 8), 3, 10 117 SPRITE\$ (11)=S2  $\overline{1}$ SCORES 1  $+ - \frac{117}{118}$ <sup>S</sup>000 " 118 REM --+-----4�---+-- 144 PRINT 1 19 REM title page <sup>1</sup> <sup>45</sup>PUT --�--�----�1 46 PR 120 REM  $\frac{120}{121}$ TSPRITE 1 121 FOR I=0 TO 9 146 PRINT S<br>147 PRINT S<br>147 PRINT 122 PUTSPRITE I, (255,192), O, I 123 NEXT I r I I I i I i I

![](_page_34_Picture_16.jpeg)

![](_page_35_Picture_0.jpeg)

148 PRINT 216 IF OS<>I THEN YI=YI+8 149 PUTSPRITE 8, (40, 126), 9, 8 217 PUTSPRITE 7, (XI, YI), CL, 7  $150 S =$ " SCORES 10000" 218 IF YI>182 THEN 349 151 PRINT S 219 IF YI<112 THEN 232 152 PRINT  $220$  I=(YI AND 248)/8\*32+32 153 PRINT 221 I=I+(XI AND 248)/8 154 PRINT  $222 I = 8H1800+I$ 155 PRINT 223 IF VPEEK(I)=32 THEN 227  $156$  S=" ANY KEY TO START" 157 PRINT S: 224 VPOKE I, 32 158  $S=INPUTS(1)$ 225 CC=CC-1 226 IF CC=0 THEN 349 159 PUTSPRITE 8, (40,208), 0,8 160 PUTSPRITE 10, (40, 208), 0, 10  $227 I=I+3$ 228 IF VPEEK(I)=32 THEN 232 162 REM 229 VPOKE I, 32 163 REM 230 CC=CC-1 draw city 231 IF CC=0 THEN 349 164 REM 232 IF B THEN 242 165 CLS 233 IF XI<4 OR XI>220 THEN 261 156 SOUND 7, &B10111000  $234$  R=RND(-TIME)\*4 167 LOCATE 0,24 168 FOR I=0 TO 7 235 IF R THEN 261 169 PRINT SC(I)

```
236 REM
                                                              move bomb
   170 NEXT I
                                                   237 REM
   171 FOR I=0 TO 6 STEP 6
                                                   238 REM
   172 FOR J=0 TO 1
                                                    239 B=1173 LOCATE 6+I, 2+J+I
                                                    240 XB=XI+8
  174 FOR K=232 TO 238
                                                    241 YB=YI+8
  175 PRINT CHRȘ (K+7*J):
                                                    242 YB=YB+6
                                                    243 IF YB>191 THEN B=0
  176 NEXT K, J, I
                                                    244 PUTSPRITE 8, (XB, YB), CL, 8
  177 LOCATE 0,0
                                                    245 I=(xB+5 AND 248)/8
  178 PRINT "HIGH:";
                                                    246 J=(YB+4 AND 248)/8*32+I
 179 PRINT USING"#######";AH
 180 AP=0
                                                    247 J = \& H1800 + J181 CC=129
                                                    248 K=VPEEK(J)
                                                    249 IF K<224 OR K>227 THEN 261
 182 REM
                                                     250 VPOKE J, 32
 183 REM
           initialise statue
                                                     251 PUTSPRITE 8, (XB, 192), CL, 8
 184 REM
                                                     252 PUTSPRITE 9, (XB-3, YB-3), 1, 9
 185 SPRITE$(4)=ST(4)
 186 XS=128
                                                     253 GOSUB 417
187 YS=143
                                                     254 YB=192
188 FOR I=0 TO 2
                                                     255 CC=CC-1
189 J=I*16
                                                     256 IF CC THEN 243
190 K = 143 + J257 GOTO 349
191 PUTSPRITE I, (128, K), 14, I
                                                     258 REM
                                                               get joystick
192 PUTSPRITE 4, (123, 139), 6, 4
                                                      259 REM
193 NEXT
                                                      260 REM
194 REM
                                                      261 FOR I=0 TO 2
195 REM initialise sprite
                                                      262 J=STICK(I)
196 REM
                                                      263 IF J THEN I=2
197 CL=1
                                                      264 S=INKEY$
198 OS=-4
                                                      265 NEXT I
```
199 LOCATE 15,0  $266$  T=0 200 PRINT "PLAYER:"; 267 REM 201 PRINT USING"#######",AP move torch **268 REM** 202 S=SPRITE\$ $(7)$ **269 REM**  $270$   $XS=XS+(2$  AND  $XS<136$  AND J=3) 203 IF S=S1 THEN S=S2 ELSE S=S1 271 XS=XS-(2 AND XS>120 AND J=7) 204 SPRITES(7)=S 272 SPRITES(4)=ST((XS-120)/2)  $205 XI = 255$ 273 PUTSPRITE 4, (123, 139), 6, 4 206 YI=16 274 YS=143+ABS(XS-128) 207 CL=CL+2 208 IF CL>9 THEN CL=3 IF F THEN 294 275 209 REM **276 REM** get trigger 210 REM REM move invader 277 211 REM **278 REM** 212 XI=XI+0S 279 FOR I=0 TO 2  $213 I = 0S$ 280 T=STRIG(I) 214 IF XI<-15 THEN OS=-0S 281 IF T THEN I=2 215 IF XI>255-0S THEN OS=-0S 282 S=INKEY\$ 283 NEXT I

36

### TYPEANDRUN

284 IF T=0 THEN 299 285 SOUND 0,100 286 SOUND 12,20 287 SOUND 13,3  $288 H = XS - 128$  $289 V = -(8 - ABS(H))$  $290 F = 1$ **291 REM** move missile 292 REM 294 I=X>0 AND X<255 AND Y>YI 295 IF I THEN 301 296 F=0  $297$  H=0  $298 V=0$  $299 X = XS - 5$ 300  $Y = YS - 13$ 301 X=X+H  $302$   $Y = Y + V$ 303 PUTSPRITE 6, (X, Y), 15, 6

352 FOR J=0 TO 100 **353 NEXT J**  $354 \text{ VDP} (7)=4$ 355 FOR J=0 TO 100 356 NEXT J, I 357 GOTO 121 **358 REM** 359 REM define city chrs **360 REM** 361 RESTORE 362 FOR I=0 TO 31 **363 READ J** 364 VPOKE 1792+I,J **365 NEXT I** 366 VPOKE 8220, 177 **367 REM 368 REM** define clouds **369 REM** 370 FOR I=0 TO 111 371 READ J 372 VPOKE 1856+I,J 373 NEXT I

```
304 GOSUB 312
305 IF T=0 THEN 212
                                                    374 VPOKE 8221,240
                                                    375 VPOKE 8222,240
306 SOUND 0,0
                                                    376 REM
307 GOSUB 440
                                                    377 REM define city outline
308 GOTO 212
                                                    378 REM
309 REM
310 REM Collision detector
                                                    379 FOR I=0 TO 7
                                                    380 FOR J=0 TO 27
311 REM
 312 IF F=0 THEN RETURN
                                                    381 READ K
                                                    382 R=RND(-TIME) *4
 313 I=ABS(Y-YI)
                                                    383 K=32 OR 224+R AND -K
 314 J=ABS(X-XI)384 SC(I)=SC(I)+CHR<sup>2</sup>(K)316 IF I<5 AND J<8 THEN 321
                                                    385 NEXT J, I
                                                    386 GOTO 396
 317 \text{ I}=ABS(Y-YB)387 REM
 318 J=ABS(X-XB)
 319 IF I>8 OR J>4 THEN RETURN
                                                   388 REM
                                                             define sprites
                                                    389 REM
  321 PUTSPRITE 6, (XS, YS), 15, 6
                                                    390 SP = "391 FOR J=0 TO 31
  322 F=0
                                                    392 READ S
  323 H=0
                                                   393 SP=SP+CHR$(VAL("&h"+S))
  324 V=0394 NEXT J
  325 X=XS
                                                   395 RETURN
  326 Y=YS
  327 IF K THEN 339
                                                   396 FOR I=0 TO 2
   328 PUTSPRITE 8, (XB, 192), CL, 8
                                                   397 GOSUB 390
   329 PUTSPRITE 9, (XB-3, YB-3), CL, 9
                                                   398 SPRITE$(I)=SP
                                                   399 NEXT I
   330 YB=192
                                                   400 GOSUB 390
   331 GOSUB 417
                                                   401 S1=SP
   332 B=0
                                                   402 GOSUB 390
   333 AP=AP+10000
   334 IF AP>AH THEN AH=AP
                                                   403 S2=SP
    335 LOCATE 22,0
                                                   404 FOR I=6 TO 9
    336 PRINT USING"#######";AP
                                                   405 IF I=7 THEN NEXT
                                                   406 GOSUB 390
        GOSUB 428
    337
                                                   407 SPRITE$(I)=SP
    338 RETURN
    339 PUTSPRITE 7, (255, 16), CL, 7
                                                   408 NEXT I
    340 PUTSPRITE 9, (XI, YI-4), CL, 9
                                                   409 FOR I=0 TO 8
                                                   410 GOSUB 390
     341 GOSUB 417
                                                   411 ST(I)=SP
     342 AP=AP+1000
     343 IF AP>AH THEN AH=AP
                                                   412 NEXT I
                                                   413 GOTO 428
     344 GOSUB 428
                                                   414 REM
     345 RETURN 198
                                                   415 REM explosion sound
     346 REM
               end of game
                                                   416 REM
     347 REM
                                                   417 SOUND 0,0
      348 REM
                                                   418 SOUND 3,0
      349 BEEP
      350 FOR I=0 TO 10
                                                   41 9 SOUND 7, & B10110000
                                                   420 SOUND 12,50
      351 VDP (7)=15
```
37

![](_page_37_Picture_0.jpeg)

421 SOUND 13,3 490 DATA 30,30,32,7£,73,73,73,73,73 422 FOR I=0 TO 500 491 DATA 0,0,0,0,0,0,0,0 423 NEXT I 492 DATA 0,80,a0,f8,e0,e0,e0,c0 424 PUTSPRITE 9, (255, 208), 1, 9 493 DATA 7f, 3f, 1f, 3f, 3f, 3f, 1f, 1f 425 REM 494 DATA 1f, 3f, 3f, 3f, 1f, 1f, 1f, 1f 426 REM 495 DATA e0, e0, f0, fc, fe, fe, fc, f8 initialise sound 427 REM 496 DATA f0, f0, f0, f0, f0, f0, f0, f0 428 SOUND 0,0 497 DATA 1f, 1f, 1f, 3f, 3f, 3f, 3f, 3f 429 SOUND 1,0 498 DATA 3f, 3f, 3f, 7f, 7f, 7f, 3f, 3f 430 SOUND 2,0 499 DATA fo, fo, fo, 80, 80, 80, 0, 0 431 SOUND 3,1 500 DATA 0,80,80, fc, fe, ff, ff, fe 432 SOUND 4,0 501 DATA 3,7,1f,7f,b6,7f,1f,7 433 SOUND 5,0 502 DATA 3,0,0,0,0,0,0,0 434 SOUND 6,255 503 DATA 80, c0, f0, fc, da, fc, f0, c0 435 SOUND 7, &B10111000 504 DATA 80,0,0,0,0,0,0,0 436 SOUND 8,16 505 DATA 7,7,f,lf,35,7f,ff,f 437 SOUND 9,16 506 DATA f, 0, 0, 0, 0, 0, 0, 0 438 SOUND 10,0 507 DATA CO, CO, eO, fO, 58, fc, fe, eO 439 SOUND 11,0 508 DATA e0, 0, 0, 0, 0, 0, 0, 0 440 SOUND 12,8 509 DATA 0,0,0,0,0,0,0,1 441 SOUND 13,14

![](_page_37_Picture_166.jpeg)

539 DATA CO, CO, eO, 80, 80 471 DATA 0,0,1,0,0,1,0,1,1,0,1 540 DATA 80,80,0,0,0,0,0,0 472 DATA 0,0,1,0,1,0,0,0,0,0,0 541 DATA 0,0,0,1,3,0,0,1 473 DATA 0,0,0,0,0,0,0,0,1,1,0 542 DATA 1,3,0,0,0,0,0,0 474 DATA 1, 0, 1, 1, 1, 1, 0, 0, 1, 0, 1 543 DATA 0,0, f0, e0, f0, c0, c0, 80 475 DATA 0,0,0,0,0,0,0,0,0,0,0 544 DATA 80,0,0,0,0,0,0,0 476 DATA 0,1,0,1,1,1,1,0,1,1,1 545 DATA 0,0,0,0,0,0,0,1 477 DATA 1,1,0,1,1,1,0,1,0,0,0 546 DATA 3,3,0,0,0,0,0,0 478 DATA 0,0,0,0,0,1,0,1,1,1,1 547 DATA 0,0,0,60,70,78,78,c0 479 DATA 1, 1, 1, 1, 1, 1, 1, 1, 1, 1, 1, 1 DATA 80,0,0,0,0,0,0,0 480 DATA 1, 1, 1, 0, 1, 0, 0, 0, 0, 0, 0 549 DATA 0,0,0,0,0,0,0,0 481 DATA 1, 1, 1, 1, 1, 1, 1, 1, 1, 1, 1, 1 550 DATA 3,3,0,0,0,0,0,0 482 DATA 1, 1, 1, 1, 1, 1, 1, 1, 1, 1, 1, 1, 1 551 DATA 0,0,0,0,10,38,7c,fe 483 DATA 1,0,0,0,1,0,1,1,1,1,1,1 552 DATA Ce, 0, 0, 0, 0, 0, 0, 0 484 DATA 1, 1, 1, 1, 1, 1, 1, 1, 1, 1, 1, 1 553 DATA 0,0,0,0,0,0,7,7 485 DATA 1, 1, 1, 1, 1, 1, 1, 0, 1, 1, 1 554 DATA 0,0,0,0,0,0,0,0 486 DATA 1, 1, 1, 1, 1, 1, 1, 1, 1, 1, 1, 1 555 DATA 0,0,0,0,8,le,fe,fe 487 DATA 1, 1, 1, 1, 1, 1, 1, 1, 1, 1, 1, 1, 1 556 DATA le, 8, 0, 0, 0, 0, 0, 0 488 DATA 1, 1, 1, 1 489 DATA 0,0,0,0,30,30,30,30,30

### ETYPEANDRUN

![](_page_38_Picture_967.jpeg)

Carry on doing this until you've finished your tune. Then, if you insist on playing it, just press f4. The tune will continue to loop until you press this key again  $-$  or slightly after, as the sequence has to play itself out.

### MUSIC SEQUENCER · by Graham Bland

appears in the row of boxes to show how many notes have been programmed in, and the position of spaces.

Graham Bland has written this highly useful program to help you explore the capabilities of MSX BASIC's sound facilities. Each of the three channels can be programmed with a sequence of 16 notes and spaces. These are then played in a continuous loop.

The volume at which each channel plays can be individually controlled with three function keys. Press a key and the volume increases, shown by a sliding control moving up. When it gets to the top the volume starts to come down again. Choosing different volume settings for the three channels can produce some interesting effects.

To put a note into a particular channel, you choose the latter with a function key, select the note by moving the marker with the cursor keys, then press the SPACE bar. A marker then

Other instructions are included at the beginning of the program. To re-read these, stop the program by pressing f9, and then run the program again.

![](_page_38_Figure_9.jpeg)

 $40$  STOP ON : ON STOP ON . ON STOP ON STOP ON STOP ON STOP ON STOP ON STOP ON STOP ON STOP ON STOP ON STOP ON STOP ON STOP ON STOP ON STOP ON STOP ON STOP ON STOP ON STOP ON STOP ON STOP ON STOP ON STOP ON STOP ON STOP O  $50$   $I - 24.72$   $\ldots$   $\ldots$  220 FOR I=1 TO 4<br>230 FOR J = 1 TO 6  $L = 24 : IC = 1 : D1 = 1 :$ 240 READ N : S=S+N 1, B  $KS = 1$   $101 = 1: D1 = 1: D3 = 1: KF - 0.$   $240$   $READ$   $N: S = 0.5*5: 156: 1. BF$ : D3=1: KF=0. 250 LINE (S. 120) - (S+5. 156). 1.  $60 \text{ V1} = 5: V2 = 5: V3 = 5: C1$  . The set of the set of the set of the set of the set of the set of the set of the set of the set of the set of the set of the set of the set of the set of the set of the set of the set of the •  $\bullet$ --�-  $V1 = 5: V2 = 5: V3 = 5: C1 = 92: C2 = 92: C3 = 92$ <br>  $V1 = 5: V2 = 5: V3 = 5: C1 = 92: C2 = 92: C3 = 92$ -  $260 K = K + 1$ 80 SCREEN 2.0.0 270 NEXT J 90 D IM A R(3.6) O CONTROL CONTROL 280 RESTORE **280 RESTORE 300**  $-100$ DIM AP(16), BP(16), CP(16)<br>00 DIM PLOT(8.2), MT(30) 290 DATA 0. BP (16) . CP(16) 290 NEXT 8, 8, 16  $110$  FOR  $I = 0.2$ 2), MT(30)  $300 \text{ DATA } 0.9.15.8.8, 10$ <br>300 DATA  $0.9.15.8, 8.10$ <br>310 LINE (4.64) - (252.11 9 2),1 5, <sup>B</sup> F 120 READ A . -110 FOR I = 0 TO 29  $0$  TO 29  $310$  LINE  $(4, 64) - (222, 108)$ , 1, B  $(202, 108)$ ---� 130 NEXT :  $MT(I)=A$  320 LINE (210.08)<br>320 LINE (216.72)  $,72) - (216, 104)$ , 1, B 140 DATA 24 36 88 88 100 200 200 330 LINE  $(226$ 72) – (210, 104), 1<br>72) – (226, 104), 1 40,43 -------+--- 24.26.28.28.31.33 35 1 340 LINE (226.72)-(220.104).1 60  $\bullet$  6  $1.43.45.47.48.50.31.33$ <br>2.64.65.67 60.32.52.53 . 31, 33, 35, 36, 38, 350 LINE (236,72)<br>- 72 TO NE (236, )<br>R I = 72 (236,104), 150 COLOR 15.4 4 32.72.7 i • <sup>55</sup> , 57, 59, . 360 F<sup>O</sup> 360 FOR I = 72 TO 192 SIB:<br>370 FOR J --68 TO 100 STEP 16<br>370 FOR J --68 TO 100 STEP 16 150 COLOR 15, 4, 4 : CLS 160 LINE (8.120)-(248.176)  $(-1, 3) - (1 + 8, 3 + 8), 1, B$ -----�- LINE • $120) - (248, 176)$  15 -  $-$  380 LINE (I.  $(4, 116) - (252)$  $176)$ ,  $15$ , BF 180 FOR I = 16 TO 240 STEP 25. B **390 NEXT J<br>400 NEXT I** 190 LINE (I.120) 240 STEP 8 -+--------1--- UOO NEXT I 410 FOR I = 68 TO 100 STEP P 16 ----- ----- �� I <sup>I</sup> <sup>I</sup>I **I** 

-

39

FS FFFC 420 LINE (20. I)-(40. I+8). 8. B 880 IF BF=1 OR CF=1 THEN RETURN 430 NEXT I 890 AF=1 : LINE (20.68)-(40.76).8.BF 440 RESTORE 500 : RETURN 450 FOR I = 1 TO 8 900 IF AF=1 OR CF=1 THEN RETURN 460 FOR J = 1 TO 2 910 BF=1 : LINE (20.84)-(40.92).8.BF 470 READ N : PLOT(I.J)=N : RETURN 480 NEXT J 920 IF AF=1 OR BF=1 THEN RETURN 500 DATA 0.-2.2.-2.2.0.2.2.0.2.-2.2. 930 CF=1 : LINE (20,100)-(40,108).8. **BF: RETURN**  $-2, 0, -2, -2$ 940 SWAP KF.KS : RETURN 960 510 FOR I = 1 TO 8 950 IF KF=0 THEN GOTO 760  $520$  S\$ = S\$ + CHR\$(255) 960 FOR I = 1 TO 16 530 NEXT I  $540$  SPRITE\$(0) = S\$ : S\$="" 970 PLAY "L=L; V=V1; N=AP(I); ", "L=L; V= V2: N=BP(I);", "L=L; V=V3; N=CP(I);" 550 RESTORE 600 980 NEXT I 560 FOR I = 1 TO 8 570 READ A : S\$ = S\$ + CHR\$(A) 990 GOTO 950  $1000 L = L + IC$ 580 NEXT I 1010 IF L>24 THEN L = 24 : IC =-1 590 SPRITE\$(1)=S\$ 600 DATA 255.255.255.0.0.0.0.0 1020 IF L<1 THEN L=1 : IC = 1 1030 RETURN 610  $X=200$  :  $Y = 170$ 620 PUT SPRITE 1. (212. C1).6.1  $1040 V1 = V1 + D1$ 630 PUT SPRITE 2. (222. C2). 6.1 1050 IF V1>15 THEN V1=15: D1=-D1 640 PUT SPRITE 3. (232. C3). 6.1 1060 IF V1<0 THEN V1=0: D1=-D1 650 FOR  $I = 1$  TO 9 : KEY(I) ON : NEX 1070 C1=C1-(D1\*2) : PUT SPRITE 1, (21  $2, C1)$ , 6, 1 660 ON KEY GOSUB 880.900.920.940.100 1080 RETURN 1090 V2=V2+D2 0,1040,1090,1140,1200 670 STRIG(0) ON : ON STRIG GOSUB 780 1100 IF V2>15 THEN V2=15: D2=-D2 680 PUT SPRITE 0. (X.Y).6.0 1110 IF V2<0 THEN V2=0: D2=-D2 690 IF STICK(0)=(0) THEN 680 1120 C2=C2-(D2\*2) : PUT SPRITE 2, (22 \_\_ 700 X=X+PLOT(STICK(0).1)  $2, C2)$ ,  $6, 1$ 710 Y=Y+PLOT(STICK(0).2) 1130 RETURN 1140 V3=V3+D3 720 IF X<8 THEN X=8 1150 IF V3>15 THEN V3=15: D3=-D3 730 IF X>244 THEN X=244 1160 IF V3<0 THEN V3=0: D3=-D3 740 IF Y<122 THEN Y=122 1170 C3=C3-(D3\*2) : PUT SPRITE 3.(23 -750 IF Y>174 THEN Y=174 760 IF KF=1 THEN GOTO 960  $2, C3), 6, 1$ 1180 RETURN 780 IF POINT(X.Y)=15 THEN M=MT(INT(( 1190 RETURN 1200 SCREEN O.O: END 790 IF POINT(X.Y)=1 THEN M=MT(INT((X) 1210 REM USER INSTRCTIONS 1220 SCREEN 0.0: KEY OFF  $-13)/8)$ ) +1 1230 COLOR1, 6: PRINT"MSX-SEQUENCER" 800 PLAY "V=V1; L=L; N=M;" 810 IF AF>O THEN AP(AF)=M : AF=AF+1 1240 PRINT"-------------" : LINE (AF\*8+58.70)-(AF\*8+62.74).1.BF 1250 PRINT : LINE  $((AF-1)*8+58, 70)-((AF-1)*8+62)$ 1260 PRINT "Move the pointer using t he": PRINT "cursor keys." 820 IF AF>16 THEN AF=0 : LINE (194.7 1270 PRINT "To select the note, pres 0)-(198.74).15.BF : RETURN s": PRINT"the space bar." 1280 PRINT

830 IF BF>0 THEN BP(BF)=M : BF=BF+1 : LINE (BF\*8+58.86)-(BF\*8+62.90).1.BF 1290 PRINT"The function keys are def : LINE  $((BF-1)*8+58.86)-((BF-1)*8+62)$ ined": PRINT"as follows:" : PRINT  $\mathbb{Z}$  . 1300 PRINT "F1 - Program Channel 1." 840 IF BF>16 THEN BF=0 : LINE (194.8) 1310 PRINT " Setup a series of 1 6 notes for " : PRINT " 6)-(198.90).15.BF: RETURN channel  $V$ 850 IF CF>O THEN CP(CF)=M : CF=CF+1  $1.$ " : LINE (CF\*8+58.102)-(CF\*8+62.106).1. 1320 PRINT "F2 - Program Channel 2." BF: LINE ((CF-1)\*8+58,102)-((CF-1)\*8 1330 PRINT " Setup a series of 1 6 notes for " : PRINT " channel 860 IF CF>16 THEN CF=0 : LINE (194.1 - $+62, 106)$ , 15.BF  $2.$ " 1340 PRINT "F3 - Program Channel 3." 02)-(198.106).15.BF:RETURN 870 RETURN **Rite** 

40

### FTYPEANDRUN

![](_page_40_Figure_1.jpeg)

### **PATTERNS** by Tom Sato

These two short listings by Tom Sato show how versatile the line drawing commands are in MSX BASIC. Both use loops to build up a pattern. In the case of 'polygon' (which has nothing to do with dead parrots) the loop moves around the origin from which lines radiate, eventually building up a regular shape.

The position of the origin is set using the PSET command. This plots a point using X, Y co-ordinates. A line is drawn from this point with the LINE command. Normally you would use two sets of X, Y co-ordinates, marking the start and stop points of the line. But having already marked the start position with PSET, only the second set is needed, together with the hyphen to indicate what's going on.

Try playing around with the COLOR command. You could also experiment with the formulae which determine the co-ordinates — lines 50,60 and 70 in 'polygon' and 50 and 60 in 'sine wave'.

![](_page_40_Figure_6.jpeg)

### LISTINGS

### SPRITE DEMO by Tom Sato

The actual defining of the shape takes place in lines 20 to 50. This loop reads each line of the character square in turn, from the DATA statements, storing the figure in S\$. This variable is then used to define the sprite (in line 150). The rest of the program then uses loops to print the figure on the screen. You could experiment with this program by changing the 1s and 0s in the DATA lines to change the sprite's shape.

This short program by Tom Sato illustrates how you create and then print a sprite. MSX BASIC is extremely versatile in this respect, allowing a maximum of 32 to be created.

### BOOBYTRAP by Juan Moore-Thyme

Fed up with people messing with your micro? Tired of klutzes tapping on the keyboard? This little program, written by one of our in-house saboteurs, will give any idle meddler a bit of a shock. lt booby traps your machine so that, at the press of a key, an apparently dead screen springs into life, with an appropriately rude message. Choose your own message to suit your mood. But remember, you don't want to make someone so angry that he or she smashes up your beloved computer.

![](_page_41_Figure_6.jpeg)

```
- 10 REM sprite demo
  20 FOR I= 1 TO 8
  30 READ A$
              HR$ ( VA L ( " &B"•A$)) 
- 40 S$=S$+C
   50 NEXT
   60 DATA 00011000
 - 70 DATA 01111110
   80 DATA 10011001
   90 DATA 10011001
 - 100 DATA 11111111
   110 DATA 00100100
   120 DATA 01000010
  - 130 DATA 11000011
    140 SCREEN 2
    150 SPRITE$(0)=S$
    160 COLOR 10, 1, 1
    170 CLS 
               = 0 TO 5.966 STEP .157
 180 FOR J=0
               PRITE 0. (90*SIN(J)
     190 PUT SPRITE 0.190 -- 10.0
         +123,90*COS(J)+90), 10, 0
- 200
     210 
     200 NEXT
          FOR I=0 TO 90 STEP .1
                -0.70.5.966 STEP .314-
                                             -
                                             -
                                              -
----+-
     220 FOR J=0 TO 5.900 SILF ...
     230 PUT SPRITE
          PUT SPRITE J/.314, (90*SIN<br>PUT SPRITE J/.314, (90*SIN<br>(I+J)+123, 90*COS(I+J)+90).10.0
---+-
      240 NEXT
      250 NEXT
```
![](_page_41_Picture_689.jpeg)

![](_page_41_Picture_9.jpeg)

This action packed section will appear in every issue of **MSX Computing, crammed full of games and utility listings** for MSX microcomputers. And, unlike any other magazine, every one will run, without fail, on your MSX micro. As you grow more familiar with your own micro and become confident that you can produce a game or program to interest all our readers, why not send it to us, together with a copy on cassette?

We will of course pay for any listings we print, exactly how much depending entirely on the quality of the program, not the length! As a rough guide you can expect between £40 and £50 with anything up to £100 for a really ace program.

![](_page_41_Figure_12.jpeg)

-

-

### HISOFT PASCAL £29·95

A powerful and virtually full implementation of Standard Pascal. A valuable educational and development tool in an incredibly small size  $(19K)$  for such a complete language compiler, compiles directly to ZBO code which executes very quickly, typically at least 40 times faster than the BASIC equivalent. INTEGERs, REALs, CHARs, A RRA Ys, SETs, RECORDs, POINTERs, IF . . . THEN ... ELSE, CASE ... OF, WHILE ... DO, REPEAT ... UNTIL, FOR ... DO, fully recursive procedures and functions, value and variable parameters etc. etc. So much that you will not believe it. You MUST write for details.

![](_page_42_Picture_2.jpeg)

### £19.95

180 High Street North Dunstable, Beds. LU6 1AT Tel: (0582) 696421

![](_page_42_Picture_10.jpeg)

All prices, UK delivered, relate to MSX versions. Our software is available for many other Z80 machines e.g. Amstrad CPC 464, ZX Spectrum, Memotech, SHARP MZ700, NewBrain, CP/M etc. Please write for details.

### **TASWORD MSX The Word Processor**

software that's 4

hard to beat

An excellent, fast (4000 lines per minute) assembler coupled with a powerful disassembler/debugger. So many features that we cannot possibly do the package justice here - conditional assembly, assembly from tape, macros, secreen and line editing, full arithmetic, front panel debugger with disassembler, single step, multiple breakpoints, modify, list and move memory etc. Everything you need A ND fully re locatable so that it works on ALL MSX machines with more than 16K memory.

![](_page_42_Picture_5.jpeg)

![](_page_42_Picture_6.jpeg)

![](_page_42_Picture_7.jpeg)

![](_page_42_Picture_8.jpeg)

The highly acclaimed Tasword word processor is now available for MSX computers - Tasword MSX. The typewriter quality keyboards makes TASWORD MSX comes complete with a comprehensive manual and cassette. The cassette contains TA�WORD MSX and

![](_page_42_Picture_15.jpeg)

### Joysticks, monitors, printers, our team of testers λ, will be putting them all through their paces

![](_page_43_Picture_0.jpeg)

# POWEROF THE PERIPHERALS

computer is a hard-working dumb beast, and it's a beast that needs help. Help from the  $\bullet$ peripherals you plug into it things like data recorders, disc drives, light pens, even that most basic of peripherals the TV or monitor.

MSX computers are already well served by peripherals. There are lots of compatible bits and pieces you can add now, but as the number of people with MSX machines grows, so more and more peripherals - some weird, some wonderful - will hit the stores. Choosing the right one for your machine and your uses is going to be a tricky business, and we're going to be doing our level best to help. Every month we'll be testing key peripherals with an eye on value for money and performance. The basic criteria we'll be using are simple enough. Does it do what it should?

Does it do what it should as well as it should? Does it represent value for money? Failure on any of these counts will mean that we won't recommend it.

Let's look in a bit more detail at some of the things we'll be looking for when examining some of the more popular forms of peripheral.

The first question, 'Does it do what it should?', implies that we will be testing its operational suitability  $$ things like how easy it is to use and set up. The second question, 'Does it do it as well as it should?', means that we will be looking inside the peripheral to determine how good it is from a technical point of view. Value for money, for most people, will be the critical question. Can a £60 data recorder possibly be better value than a £20 one? The answer's yes, of course, provided that the data recorder is better built, has more facilities, and is likely to last longer and operate more reliably. Our expert testers will make value for money judgements that you'll find

invaluable when adding bits to your MSX machine.

### TVs and monitors

To begin with, you'll probably use the domestic, common or garden colour telly with your MSX computer- and it should do quite a good job. But when everybody else wants to watch 'Minder' and you want to get a bit further with the adventure you're lot in, you may well start considering buying another TV or a dedicated computer monitor. (That' one reason why lots of 14 inch colour portables are being sold these days, say the TV marketing men.) The most critical part of the TV is is screen and the way that your computer puts its picture on it. With most

televisions, computers send their pictures to the screen as a UHF signal — which means tht they 'broadcast' the picture down a wire in the same format that the BBC broadcasts from Crystal Palace. For a higher quality picture, the TV should be able to cope with 'composite video' signals — which are the same as UHF less the 'broadcast' stage. For the ultimate in picture quality, the TV (by now it's become a monitor) should be able to cope with 'RGB' signals (Red, Green, Blue), where the computer directly controls the three guns that create the picture. In all three forms of signal presentation, the most important factor from the user's point of view is the picture 'resolution', or apparent sharpness. We'll be examining portable TVs and dedicated computer monitors to see just how good they are at this essential task of presenting a nice

### PERIPHERALS

picture to the user. It's not only games that benefit, but business programs too especially those that use an 80 column format. If the standard 40 column display doesn't look too good on your TV, then you can bet that 80 column will be unreadable!

In their simplest for, these are just glorified audio cassette recorders - the sort you sling in the caravan when going on holiday. But MSX data recorders will be coming from companies with justifiably high reputations for producing hi-fi cassette decks, and we'll be applying high standards to our judgements on them. Their job is to record a series of beeps and whistles produced by the computer, which represent programs and program data. This is not dissimilar to the job of recording audio signals, and there are well established tests which can be applied to see how good they are. We will apply those tests.

### Data recorders

### Disc drives

Disc drives, which offer 'better' mass storage of computer programs and program data  $than$  cassettes  $—$  because they're faster to use  $-$  are slightly more complex to test than data recorders. They rely on the same basic physics magnetic recording — but are or sophisticated. We will be applying reliability and useability tests rigorously.

MSX owners should be well served with disc drives because many of the big Japanese companies are already big names in drive manufacture - especially Sony, JVC, Hitachi, Mitsubishi and Matsushita (Panasonic). Quality should not be a problem!

There are hosts of add-ons linked with graphics - some of which, the printer/plotters, can be tested as printers (more or less). Other items, like light pens and touch pads/graphics tablets, are less easily assessed - but we'll be putting them through their paces and commenting on the sofware that drives them.

### **Systems**

### Joysticks

All MSX computers are fitted with 'cursor' keys, and these can be used with most games quite satisfactorily. But for some games, a joystick is a great help.

Joysticks are fairly simple devices, and personal preference for the 'feel' and 'responsiveness' of one stick

![](_page_44_Picture_4.jpeg)

This data recorder for Toshiba looks more like a personal stereo

over another is probably the most important factor. We'll be offering sound advice, because we play a lot of games — more than we should with a magazine to produce!

### **Printers**

If you get into serious programming, or business uses become important, then a printer is essential. There are two main types - dot  $m$ atrix and daisywheel  $$ each with its own advantages and disadvantages.

The important factors in assessing a printer are the clarity of the print, the speed it

Toshiba's joystick costs £12.95

![](_page_44_Picture_14.jpeg)

### One of the first MSX disc drives to appear

prints things, the noise it makes (they can be loud!), and the range of chracters it can print. We'll be applying standard tests (like how long it takes to print a standard text), and allowing you to make your

![](_page_44_Picture_17.jpeg)

own judgements about print quality by showing examples.

### Graphics

Apart from the 'obvious' peripherals, MSX computers from various manufacturers will interface with video recorders, musical keyboards, computer networks - almost anything you can think of. As these bits appear, we'll be asking experts to use them in the context of the whole computer system, and as specialist tools for their particularl task. Who better than a musician to comment on an MSX synthesiser set up, or a video film maker to judge an MSX titling system? Over the months, our tests on MSX peripherals and systems will build up to an invaluable guide for the MSX owner. Read in conjunction with the What MSX? buyers guide, they'll be the definitive guide to any MSX related purchase. We promise to put our readers' interests first.

![](_page_45_Picture_0.jpeg)

![](_page_45_Picture_1.jpeg)

![](_page_45_Picture_6.jpeg)

**Kent TN9 1RX** 

0 l -440 3449 230 H1gh Street Barnet Herts

![](_page_46_Picture_0.jpeg)

### Disc drives need a Disc Operating . System to work. Jeremy Vine has been investigating MSX-DOS, the system for MSX computers.

In October 1983 Microsoft announced an 8-bit operating system for MSX machines, MSX-DOS-but first a little background. DOS, if you didn'talready know, means 'Disc Operating System'. But what is an operating system? Well it is usually a program, or collection of programs, which organises and manages the hardware of a computer. These functions include controlling the input and output operations carried out by the computer, connections to peripheral devices and the user's own programs. The physical location of the operating system is not always the same and may consist of oneortwoparts. This can be a permanent system, which is always present even when the computer has been turned off, and this is held within ROM

(Read Only Memory)-the permanent memory of the computer. The second option, which is often an extension to the operating system, can be loaded from disc.

•

### **Compatibility**

The DOS, for the most part, extends the operating system commands and in particular allows a computer to support and run disc drives. However the DOS does not necessarily ha veto be loaded from a disc. The pre-requisite interface to allow a computer to connect to a disc drive may consist of the DOS completely contained within ROM. Whatever the method used it is the set of instructions and their effects which concern us.

The DOS, as explained, is the manager of the system. But what precisely does it manage? Taking the MSXcomputeras our example, we knowthatit forms the heart of a number of devices. These devices may be

VD Us (Visual Display Units), disc drives, a keyboard or printer. ln running your own or anyone else's programs the computer needs to load programs into its memory, RAM (Random Access Memory — memory which is lost when the machine is turned off), and then organise and process the information. In a similarway commands are needed to access disc drives and organise the information on the disc.

All these are functions of an operating system. But operating systems are not all compatible and universal. In order to create compatibility between machines, and here we are talking about the more expensive business machines, operating systems such as CP/M and MS-DOS were

created, the aim being to allow users to transfer and run software on different manufacturers' machines. Nevertheless you may need to 'tweak' your shop-bought CP/M package to enable it to runon yourown micro. The DOS will allow you access to thecontentofanyfile, it may allow you to re-name, sort or shuffle the files but you might not be able to run them. Though some standards already exist they haven't guaranteed 'across the board' compatibility. In order to understand the functions of a DOS let's look at MS-DOS, of which MSX-DOS is a derivative. MS-DOS was written by Microsoft, the originator of the MSX standard, and consists of a number of parts. The system was

![](_page_46_Figure_10.jpeg)

![](_page_47_Picture_0.jpeg)

designed with the IBM PC in mind and MS-DOS has four main components to enable the system to run on any disc system, be it hard disc or floppy. These components are as follows:<br>BOOT:

This is a program which boots (starts-up) the system by loading MS-DOS from disc.

DOS.COM: Theorganiser ofthediscsystem. BIO.COM: Setsthe physical drivers for the particular disc being used. COMMAND.COM: Responsible for interpreting

and processing input commands.

The COMMAND program is responsible for two kinds of commands issued by the user. These are internal commands, commands built into the system for erasing, renaming, displaying, copying files etc and external commands, which are utilities that can be loaded from disc. These are commands that load programs to compare files, enter the date, format discs as well as utilities added by the user.

### Disc formats

Files are where programs and dataarestored. These files are stored on disc and can be identified by their names which the usergivestothem. The DOS is a necessary partin keeping the disc in order so that files may be added or deleted and the data structured so that it can be called up at a later date.

A sector is a pie-shaped sector **on a disc** 

the organisation of a disc and the memoryofasystem. Laid down magnetically on the disc is a series of tracks, either 40 or 80, with each tracksplitintoa number of sectors. A typical disc may be made up with 40 tracks of 16 sectors to a track. This information is held at 512 bytes per sector in double densityform. The firsttrackofa

Disc Operating Systems are therefore the management centre of the disc system and computer. But as l'vealready pointed out running programs that use the same DOS may still not be enough to run on another machine. Why? Well, itisalltoo often a case of incompatibility between disc formats. The format of a disc refers to the internal structure laid down onto the disc. There are hundreds of different disc formats on the market, and this is where all compatibility ends. All is not lost as the programs can still be run on other machines but each time the program has to be configured to the disc format of the machine on which it is to run. Talking of disc formats demands a brief explanation of

The sector is invisible as it is magnetically defined, not physically defined

The read/write head makes contact with the disc through a slot in the jacket

![](_page_47_Figure_10.jpeg)

I

'There are hundreds of different disc formats on the market, and this is **where all** compatibility ends'

> The disc spins inside its jacket

•

disc (0) contains all the information about what is held on the disc and is the referencing point for the system. Track 1 sector 1 holds the boot record and the next two sectors contain the File allocation table. The file allocation table tells the DOS whether a sector is in use or not; if it is a pointer is set up to point to the next relevant sector. Sectors 4 to 7 oftrack Ocontain the directory, which is an index offiles on disc and contains the information to locate blocks of information held on the disc. However, the user need not concern himself with this information. This is the role of the DOS and its job is to organise the physical information and the user can then worry about the logical data. What I have just described is the format of a disc on the IBM computer. This format is different according to the DOS used—and CP/M organises its disc in another format. The commands used by disc operating systems are often different though they do have

similar names. For instance, deleting or removing a file from disc requires the user to type a command such as DELETE or ERASE. Remembering the command for the system you are using isn'tso bad, as it is usually something that conveys the action you are about to take.

One final structure that the DOS commands can give the

![](_page_48_Picture_6.jpeg)

'The planning behind MSX-DOS, in

common with MSX, is that all MSX

machines will be able to run a standard

DOS, based on the MS-DOS disc format'

Going through the user guide forMSX-DOSgivesthe impression of it being identical to MS-DOS. Getting started, entering the date and using the drives is similar to MS-DOS and the user will have the same standards such as drives A and B. However, don'tthinkthatyou will be getting an MS-DOS system. ltwould be nice tothinkthat the disc drives being used by the various manufacturers would be compatible but from what we can gatherno agreement has been reached between them as to the drive to

### DISCDRIVES

![](_page_48_Figure_1.jpeg)

![](_page_48_Figure_2.jpeg)

user is the directory structure. A directory can be split into a 'tree-like' structure where a 'trunk-like' master directory exists with branching sub-directories. The purpose of this is to allow a more organised system especially where vast quantities of data are being handled. The DOS yet again provides the commands to create a directory tree structure, transfer data between directories and access the different sub-directories. Having given all this background information on Disc Operating Systems and MS-DOS, where does MSX-DOScome in?Well, to add to all the MSX standards comes the standard DOS for MSX machines. Oris ita standard? Information on MSX-DOS isthinon theground and what we can tell you is what can be gathered from the MSX companies and Microsoft, though they aren't showing all their hands just at the moment. The planning behind MSX-DOS, in common with MSX, is that all MSX machines

will be able to run a standard DOS, based on the MS-DOS disc format and which will allow the exchange of information between 8 and 16-bit systems, therefore making **MSXcomputers** upwards-compatible with micros using the MS-DOS and XENIXoperating systems. This would allow all Microsoft languages to be available, for example.

![](_page_48_Figure_14.jpeg)

![](_page_49_Picture_0.jpeg)

be used. lt had been assumed that the Sony 31/2 inch drives would be the standard but this has not been to the liking of other manufacturers such as Hitachi who has vested interests in its own disc drives, which are, of course, a different size.

### Sony's 31/2 inch disc drive

'Pulling together a picture of MSX-DOS is difficult. What is clear is the lack of agreement on a number of issues surrounding the appearance of disc systems for MSX machines'

With the sizes of disc drives varying between 31/2 and 8 inches it seems that the makers of the machines will go their own way. This is borne out by Spectravideo who will be releasing 5V4 inch floppy disc drives while Sony, of course, is using its 31/<sub>2</sub> inch drives. Indeed Microsoft has said there is no stipulated standard as to the size of drive. This is understandable in the light of having a system that will support different disc drives, but because of the nature of MSX machines it seems a pity that the consumer is not going to be able to purchase a machine with the full knowledge that if a disc system is purchased at a later date, he

•

Details on how the system will be provided are also vague and yet again would appear to be up to the individual manufacturer concerned. For instance, the Spectravideo micro will have a built-in disc

would be able to transfer his discs easily among MSX computers. The answer to this problem lies with the . manufacturers and we will have to wait and see what they decide.

What other features will MSX-DOS have? The user guide reveals the following as the Disc Basic Commands: ELOAD KILL PRINT#<br>ESAVE LINE USING ESAVE LINE USING<br>CLOSE INPUT# PUT CLOSE INPUT# PUT<br>COPY LOAD RUN COPY LOAD<br>DSKO LSET DSKO LSET SAVE<br>FIELD RSET SYSTI SYSTEM

in relation to the IBM machine is the difference between an 8 and 16-bit system.

![](_page_49_Picture_530.jpeg)

much what can be expected and at least suggest that part of the system is agreed. There is also documented material for Independent Software Vendors giving guidelines as to the ways software should be written. With the amount of documentation usually made available technical details will no doubt become available and enable the more experienced to modify and change MSX-DOS.

![](_page_49_Picture_14.jpeg)

![](_page_49_Picture_531.jpeg)

Sony'ssingledisc

drive can link up

with a second to

form a dual drive

system

controller card connected directly to the CPU unit and will support MSX-DOS and CP/M. However, when asked about MS-DOS the only reply was that this was so far untried.

The specifications of the Spectravideo system will be a double sided double density disc, a singledrivewith a total of 500K on an unformatted disc. This refers to both sides of the disc and the storage capacity once formatted is 326K. The discs will be40 trackwith 17 sectors per track and 256 bytes per sector. Rememberthatthe difference between that figure and the one mentioned earlier

SONY P

Other points that aren't clarified are what will be, if any, the limit of number offiles permitted on a disc. No other information is being released by Microsoft and so pulling togetherapictureofMSX-DOS is difficult. What is clear is the lack of agreement on a number of issues surrounding the appearance of disc systems for MSX machines. So, attheendoftheday, what do we have? MSX-DOS is well on its way but its exact make-up is questionable and although the DOS will be standard across machines, as MS-DOS is in the 16-bitmarket, other factors such as drive units would seem to be very much a decision by the individual manufacturer. This is to be regretted. Hopefully, however, the DOS will live up to the name of its more illustrious forerunner, MS-DOS, and provide a good standard for disc systems and the MSX range.

![](_page_50_Picture_0.jpeg)

![](_page_50_Picture_1.jpeg)

Send a large S.A.E. for our<br>MSX LAUNCH PACK which includes a FREE GAME! Mr. Micro Ltd., 69 Partington Lane, Swinton,<br>Manchester M27 3AL. Tel: 061-728 2282. TRADE ENQUIRIES WELCOME.

### Soffware for a new generation

Star Games

Look for MSX Star Games... A guarantee of quality, programs that only PSS can bring you. These games are available now, if you have difficulty in obtaining any of these titles from your local retailer write or phone PSS direct Dagger

![](_page_51_Picture_2.jpeg)

ah neu eggsactley weut yew are eup tew, beceuse that ees mei jeub.

![](_page_51_Picture_4.jpeg)

Ah neu yew are geuing tew trah en steal a gem steun in mei care ........ beut eet weel naught be eezee mei frend, eau neau, mei and mei treusty servant Kaolin weel be tryin to steup yew.

Not eaunly zat, beut Les Flics, the treu gend'armerie eunder mei commant weel be out en force, so, you foel, you 'ave neo chance aggenst Cleudeau.............

You control that Pink character with the tail in your quest for the Purple Puma, a priceless gemstone, avoid the Police cars and enter the buildings, evading Gendarme Kaolin (disguised as a chef) and of course Cleudeau himself.

Pick up the items as you find them, we leave you to find out what they do!

### Send cheque or P.O. to: PSS, 452 Stoney Stanton Road, Coventry CV6 5DG. Tel: Coventry (0203) 667556

![](_page_51_Picture_12.jpeg)